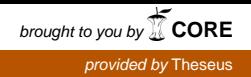

Santeri Anttila

# Liikenneyrittäjäkurssin hallintajärjestelmän käytettävyys

Metropolia Ammattikorkeakoulu Insinööri (AMK) Tietotekniikan koulutusohjelma Insinöörityö 16.9.2015

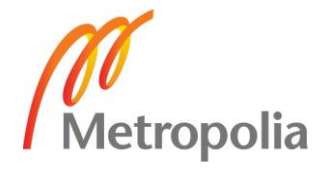

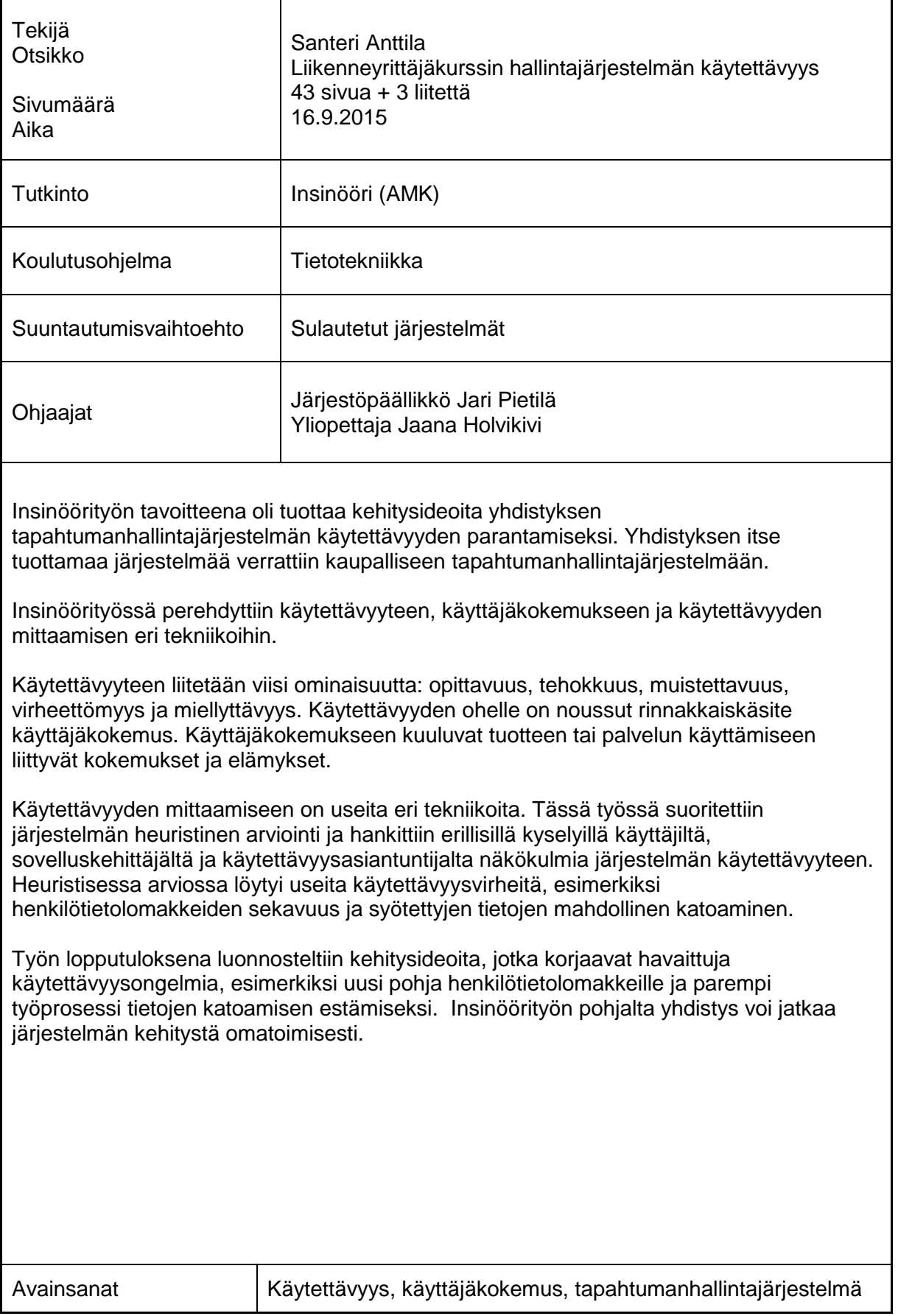

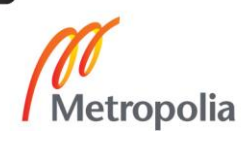

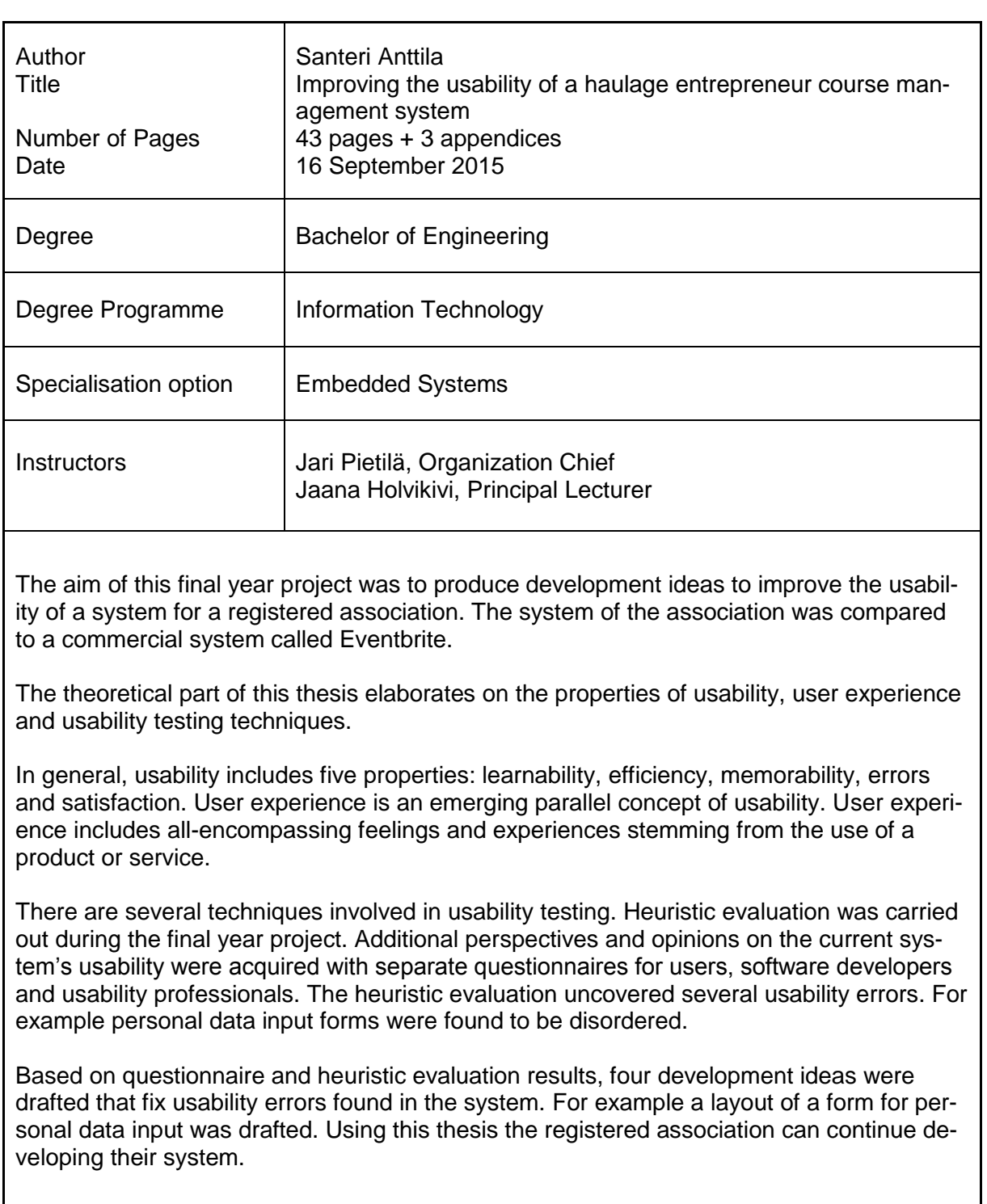

Keywords **Nationally** Usability, user experience, event management system

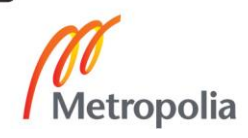

# **Sisällys**

## Lyhenteet

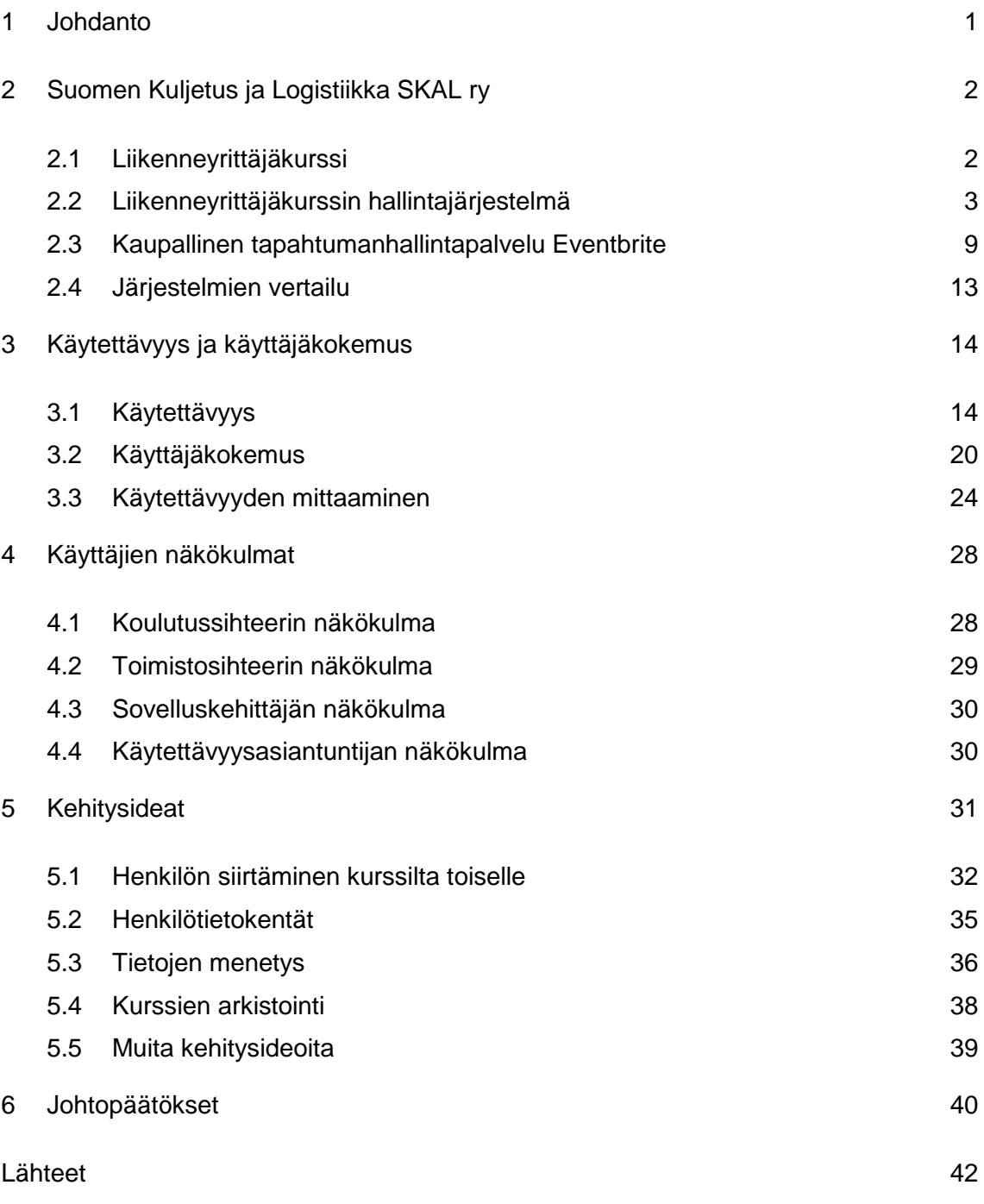

Liitteet

Liite 1. Käyttäjän näkökulman kysely

Liite 2. Sovelluskehittäjän näkökulma

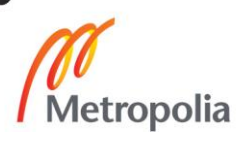

Liite 3. Käytettävyysasiantuntijan näkökulma ja heuristinen arviointi

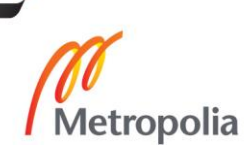

# **Lyhenteet**

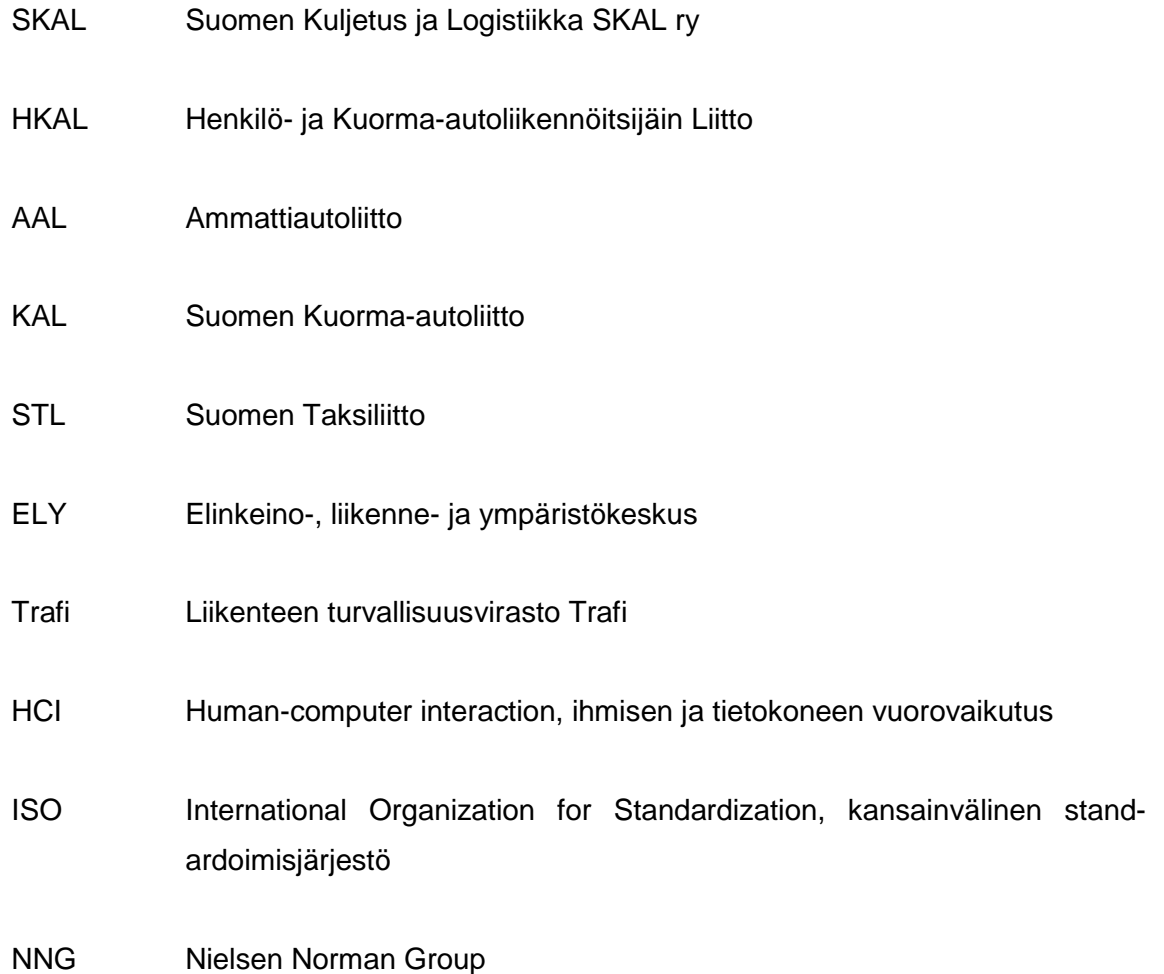

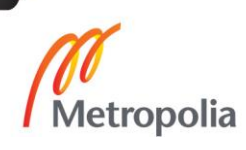

#### <span id="page-6-0"></span>**1 Johdanto**

Käytettävyys on noussut yhä enemmän esille erilaisten järjestelmien valmistuessa julkiseen käyttöön. Lehtiin (Vanhala 2012) ja tv-uutisiin asti päässeet julkisen sektorin järjestelmien käytettävyysongelmat ovat hyvä kannustin käytettävyyden kehittämiseen. Tämän opinnäytetyön toimeksiantajalla, Suomen Kuljetus ja Logistiikka SKAL ry:llä, on vuonna 2012 otettu käyttöön kokonaan organisaation sisäisesti kehitetty liikenneyrittäjäkurssin hallintajärjestelmä. Järjestelmän kehittämisen tavoitteena oli kerätä kaikki liikenneyrittäjäkurssin järjestämiseen, hallintaan ja laskutukseen liittyvät tehtävät ja dokumentit yhteen siistiin ja tehokkaaseen järjestelmään. Järjestelmää kehitetään edelleen.

Insinöörityön tarkoituksena on tutustua yleisesti käytettävyyteen ja sen erilaisiin osaalueisiin ja niitä hyväksi käyttäen tutkia SKAL ry:n liikenneyrittäjäkurssin hallintajärjestelmää sen erilaisten tosielämän käyttäjien näkökulmasta sekä tutkimustulosten perusteella luonnostella kehitysideoita järjestelmän käytettävyyden kehittämiseksi. Työn tavoitteena on tuottaa yhdistykselle ja muille alan toimijoille dokumentti, jonka sisältöä on mahdollista hyödyntää tulevaisuudessa vastaavanlaisiin projekteihin.

#### <span id="page-7-0"></span>**2 Suomen Kuljetus ja Logistiikka SKAL ry**

Suomen Kuljetus ja Logistiikka SKAL ry on maanteiden tavaraliikenteen yrittäjien ja kuljetusyritysten sekä logistisia palveluita tarjoavien yritysten edunvalvontajärjestö. SKAL:n jäsenkuntaan kuuluu noin 5 600 kuljetus- ja logistiikka-alan yritystä. SKAL:n jäseniä voivat olla vain ne yritykset, joilla on voimassaoleva liikennelupa tai jotka ovat kokelas- tai veteraanijäseniä. SKAL:n organisaatio koostuu yhdeksästä alueyhdistyksestä, kolmesta erikoisjärjestöstä ja 180 paikallisyhdistyksestä. SKAL:n toiminta keskittyy Helsingin Pohjois-Haagaan, jossa 25 hengen asiantuntijaorganisaatio työskentelee. SKAL on EU-parlamentissa akkreditoitu edunvalvojajärjestö, mikä käytännössä tarkoittaa sitä, että SKAL on läheisesti tekemisissä EU-tason säädöshankkeissa, työryhmissä ja kuulemisissa. (SKAL yleisesitys 2015; Anttila 2015.)

SKAL laskee historiansa alkavaksi vuonna 1936, jolloin joukko suomalaisia liikennöitsijöitä perusti Henkilö- ja Kuorma-autoliikennöitsijäin Liiton (HKAL). HKAL:n seuraajaksi perustettiin vuonna 1945 Ammattiautoliitto (AAL). Vuonna 1955 perustettiin Suomen Kuorma-autoliitto (KAL) ja Suomen Taksiliitto (STL), joiden yhdyssiteeksi vanha AAL jäi. Vuonna 2004 Suomen Kuorma-autoliiton liittokokous päätti muuttaa nimen paremmin alan muuttunutta toimintaympäristöä kuvaavaksi Suomen Kuljetus ja Logistiikka SKAL ry:ksi. (SKAL aikajanalla 2015.)

SKAL:n edunvalvontatyön tarkoituksena on auttaa kaikkia luvanvaraista maanteiden tavaraliikennettä harjoittavia yrityksiä. Suurin osa SKAL:n jäsenyrityksistä on 1−3 auton kuljetusyrityksiä. Jäsenyritykset palvelevat kaupan- ja teollisuuden aloja, kuntia ja yksityisiä asiakkaita Suomessa ja ulkomailla. Suomessa noin 90 % tavaran kuljetustarpeesta toteutuu kuorma- tai pakettiautoilla. SKAL:n jäsenilleen tarjoamiin palveluihin ja etuihin kuuluvat muun muassa laki- ja verotusneuvonta, kuljetusalan ajantasaisen tiedon ja koulutuksen tarjoaminen liikenneyrittäjäkurssin muodossa sekä alennuksia polttoaineesta, vakuutuksista ja katsastuksista. (SKAL yleisesitys 2015.)

#### <span id="page-7-1"></span>2.1 Liikenneyrittäjäkurssi

Tavaroiden kuljettaminen tiellä autolla tai traktorilla vaatii liikenneluvan silloin, kun kuljetuksesta maksetaan korvaus ja ajoneuvon tai ajoneuvoyhdistelmän suurin sallittu massa ylittää 2 000 kiloa. Liikennelupa on paperiasiakirja, jonka myöntämisestä vastaa Elinkeino-, liikenne- ja ympäristökeskus (ELY). Liikennelupa voidaan myöntää joko yritykselle tai luonnolliselle henkilölle. Todistus suoritetusta liikenneyrittäjäkurssista on edellytys liikenneluvan hakemiselle. (Milloin tarvitset tavaraliikenneluvan 2015: 2−15.)

Liikenneyrittäjäkoulutuksen järjestämisestä vastaavat Liikenteen turvallisuusvirasto Trafin myöntämällä koulutusluvalla toimivat koulutusyhteisöt. SKAL on saanut liikenneyrittäjäkurssin koulutusluvan vuonna 2006. SKAL on Suomen suurin yksittäinen kouluttaja, ja vuodessa järjestetään noin 20 liikenneyrittäjäkurssia. Ennen varsinaisen koulutusluvan saamista SKAL on toiminut liikenneyrittäjäkurssien aineistontuottajana ja toimittanut osan luennoitsijoista yhteistyöoppilaitoksiin. SKAL:n järjestämillä kursseilla noin puolet luennoitsijoista on SKAL:n omia asiantuntijoita. (Ammattiliikene 2015; Anttila 2015.)

Liikenneyrittäjäkurssi sisältää 140 tuntia opetusta. EU-direktiivi määrittelee kursseilla luennoitavat asiat ja aihealueet. Liikenneyrittäjäkurssille voi osallistua kuka vain; kursseilla ei ole pääsyvaatimuksia. Kurssin lopuksi Trafi järjestää loppukokeen, jonka läpäistyään kurssille osallistuja saa todistuksen, jonka avulla hakea liikennelupaa. (Liikenneyrittäjäkoulutus 2015; Milloin tarvitset tavaraliikenneluvan 2015: 2−15.)

### <span id="page-8-0"></span>2.2 Liikenneyrittäjäkurssin hallintajärjestelmä

Liikenneyrittäjäkurssin hallintajärjestelmä on SKAL ry:n sisäisesti kehittämä järjestelmä liikenneyrittäjäkurssien kokonaisvaltaisen hallinnan helpottamiseksi. Järjestelmän ensisijaisena tehtävänä on kerätä kurssitoteutukset ja niille ilmoittautuneet henkilöt yhteen tehokkaaseen sähköiseen järjestelmään. Järjestelmän toiminnot ovat

- kurssien lisäys, muokkaus ja muu hallinta
- kurssien pitopaikkojen osoitteiden ja yhteystietojen hallinta
- kursseille ilmoittautuminen ja ilmoittautuneiden hallinta
- poissaolojen seuranta yksittäisten henkilöiden ja kokonaisten kurssien osalta
- kurssien osallistujalistojen tulostus
- kurssien todistusten tulostus
- osoitetarrojen tulostus
- henkilötietojen lisäys, muokkaus ja muu hallinta
- tietojen vienti Microsoft Excel -dokumenttiin
- ilmoittautumistietojen tuonti Internetistä
- kurssin laskutuksen järjestäminen
- laskutuksessa käytettävän hinnaston hallinnointi
- vuositilastojen vienti Microsoft Excel -dokumenttiin.

Ennen hallintajärjestelmää kaikki edellä mainitut toiminnot on suoritettu käsin erikseen useita Microsoft Word- ja Excel-dokumentteja työstämällä ja yhdistelemällä (Anttila 2015).

Järjestelmä on toteutettu Visual Basic .NET:llä. Järjestelmän tietokannat sijaitsevat SKAL:n omalla palvelimella. Järjestelmän tarkemmat tekniset tiedot ovat liitteessä 2.

Järjestelmä rakentuu päänäkymän ympärille (kuva 1).

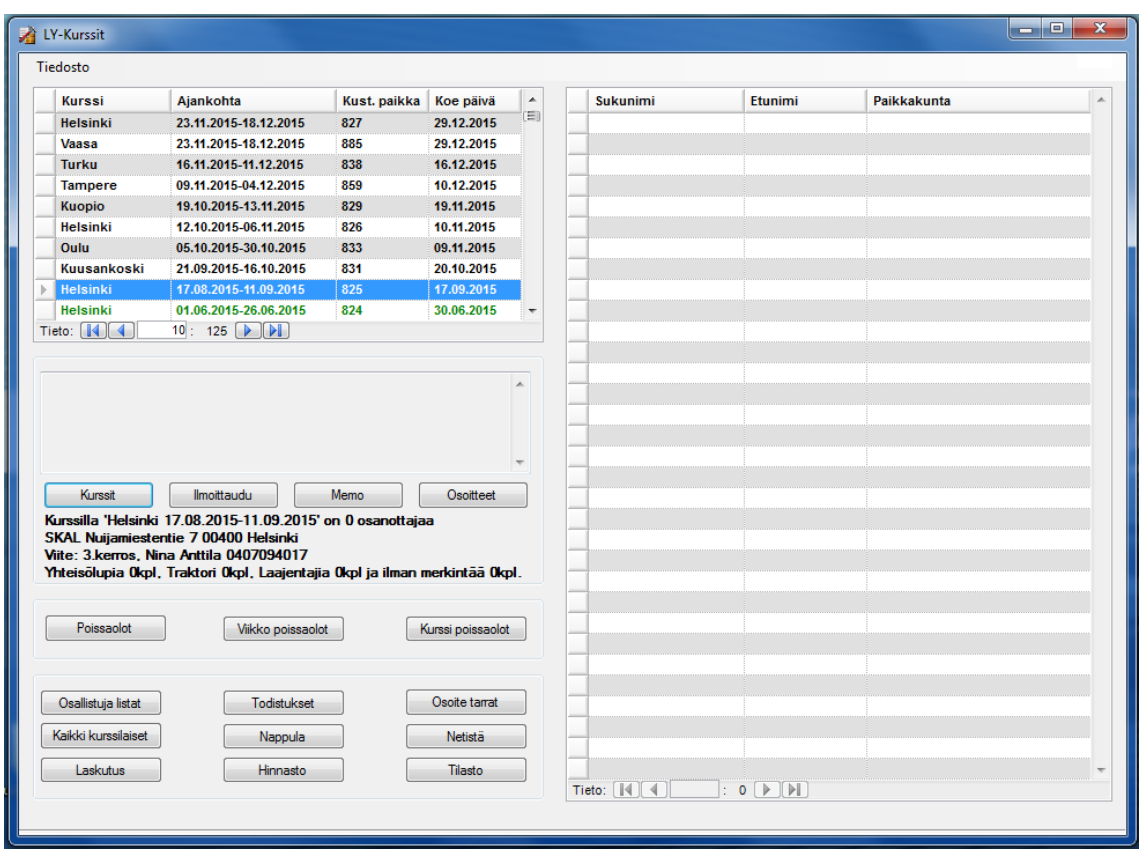

Kuva 1. Liikenneyrittäjäkurssin hallintajärjestelmän päänäkymä.

Päänäkymä on järjestelmän tärkein osa. Järjestelmän kaikki toiminnallisuudet on kerätty yhteen selkeään näkymään. Näkymässä on kaikkien toiminnallisuuksien lisäksi lista kaikista järjestelmän kursseista ja kurssin ollessa valittuna lista kurssin osallistujista.

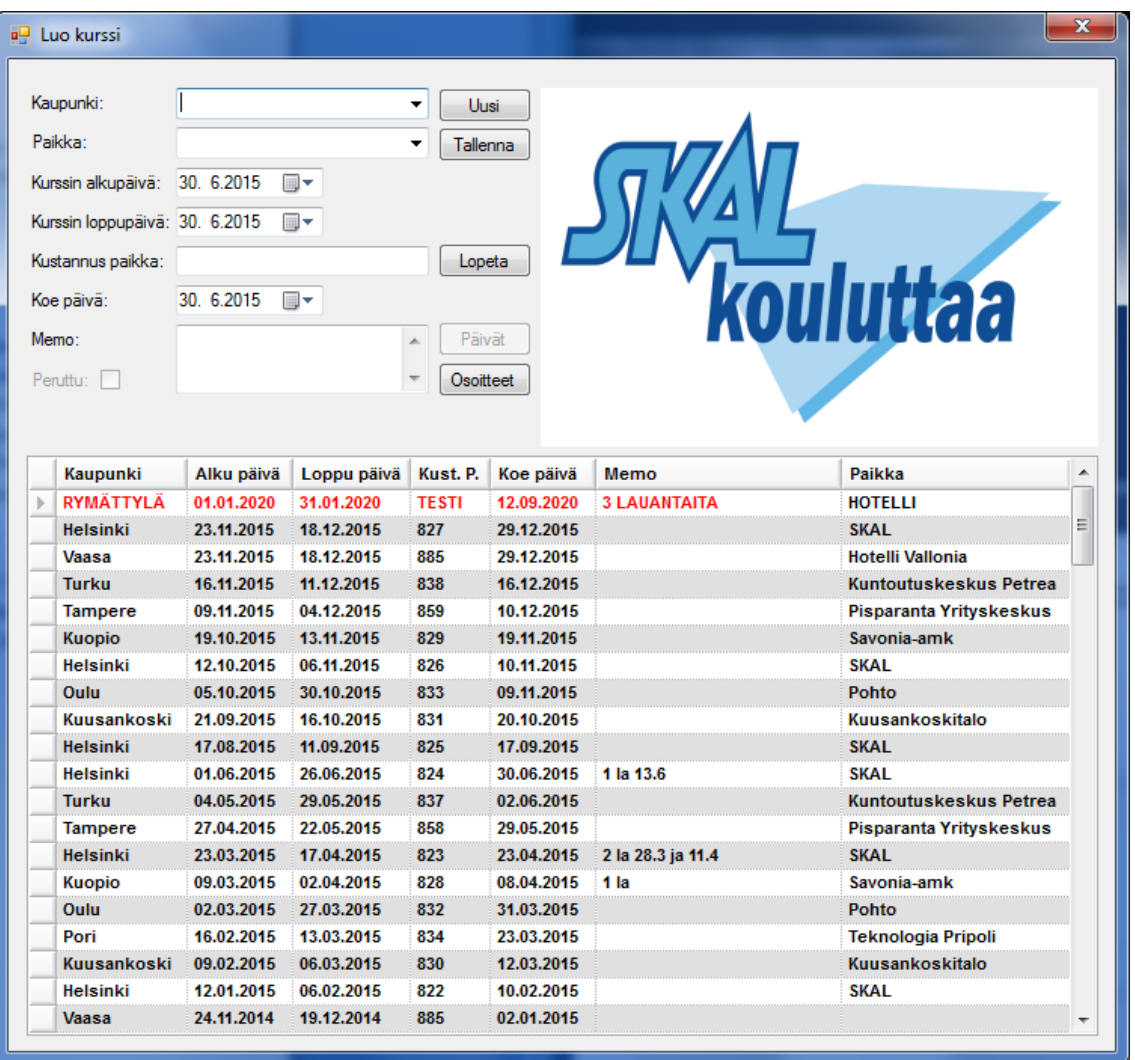

Kursseja hallitaan Kurssit-lomakkeen avulla (kuva 2).

Kuva 2. Liikenneyrittäjäkurssien lisäys, muokkaus ja muu hallinta järjestelmässä.

Kurssit luodaan tyypillisesti vuoden alussa, jolloin järjestelmään syötetään kaikki tulevan vuoden kurssit. Kursseja ei erityisesti yksilöi mikään, mutta jokainen kurssi on oma kokonaisuutensa kustannuspaikan, järjestämiskaupungin ja -päivämäärien perusteella.

Järjestelmässä on myös oma listansa yksittäisten kaupunkien kurssinjärjestämiskohteille, esimerkiksi Kuopiossa järjestettävä kurssi voidaan järjestää vain Kuopioon merkityissä järjestämiskohteissa. Järjestämiskohteita on mahdollista lisätä ja muokata tarpeen mukaan Osoitteet-toiminnolla.

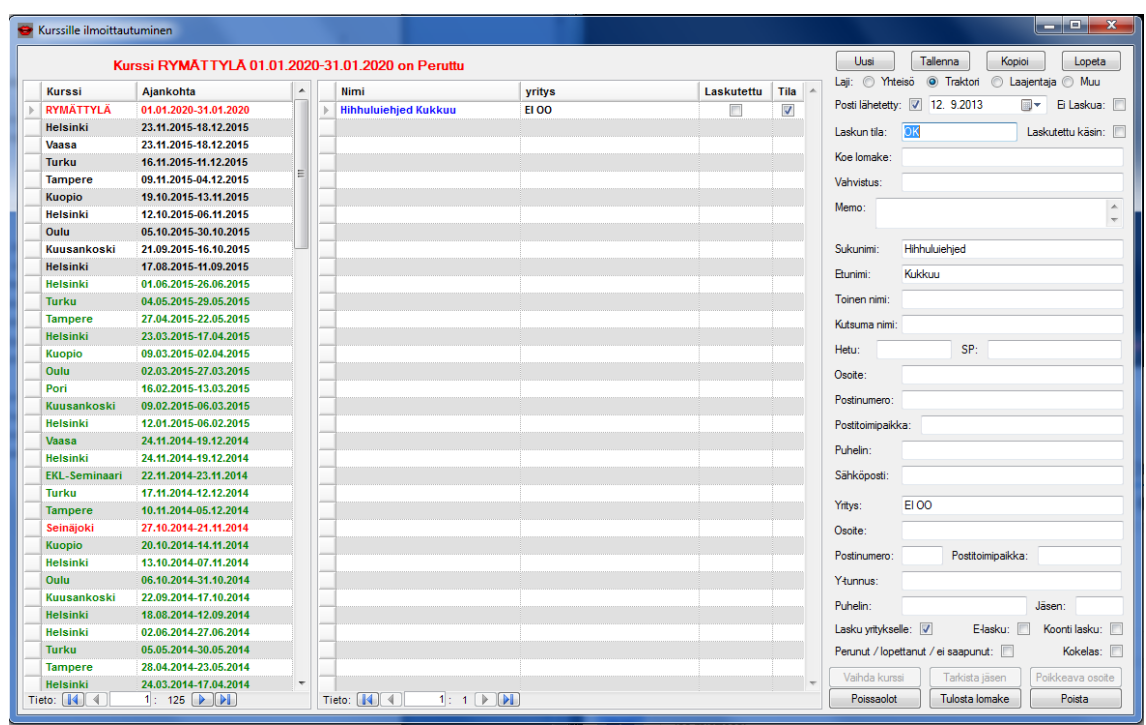

Kursseille ilmoittaudutaan Ilmoittaudu-lomakkeella (kuva 3).

Kuva 3. Kursseille ilmoittautuminen ja ilmoittautuneiden hallinta.

Kursseille ilmoittautuminen -näkymän ensisijaisena tehtävänä on ilmoittaa henkilöt halutuille kursseille. Näkymän toinen tärkeä tehtävä on yhdistää yhteen näkymään kurssit, kaikki valitun kurssin osallistujat ja valitun osallistujan henkilötiedot.

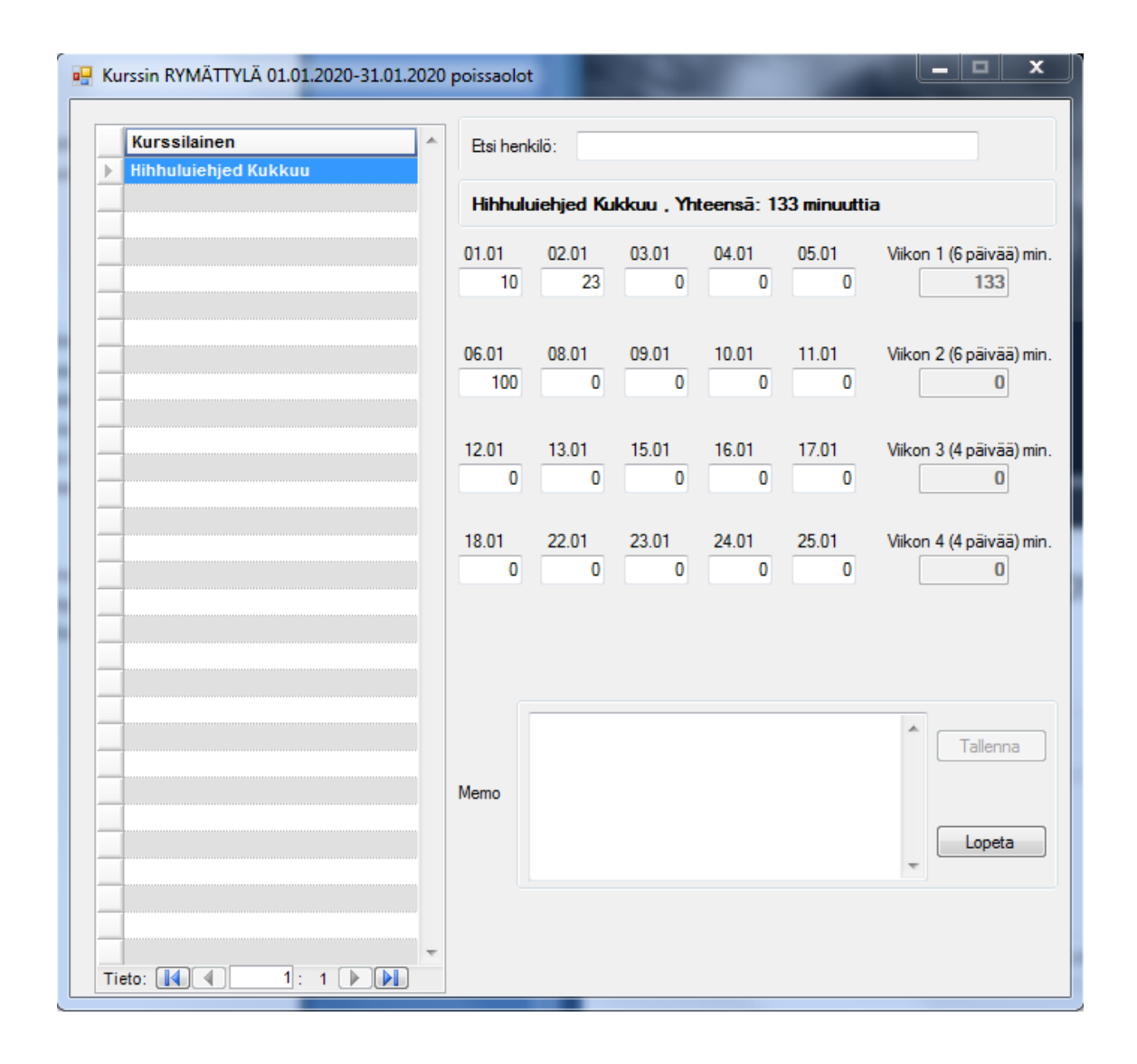

Poissaoloja seurataan Poissaolot-lomakkeella (kuva 4).

Kuva 4. Poissaolojen seurantalomake.

Jokaisen kurssilaisen poissaoloja seurataan minuuttitasolla. Kurssin opettaja kirjaa kurssin osallistujien poissaolot ja toimittaa lopullisen listan järjestelmän käyttäjälle, joka sitten kirjaa poissaolot järjestelmään.

Henkilöitä on mahdollista etsiä, muokata ja lisätä Kaikki henkilöt -lomakkeella ilman tarvetta navigoida kurssilistoja (kuva 5).

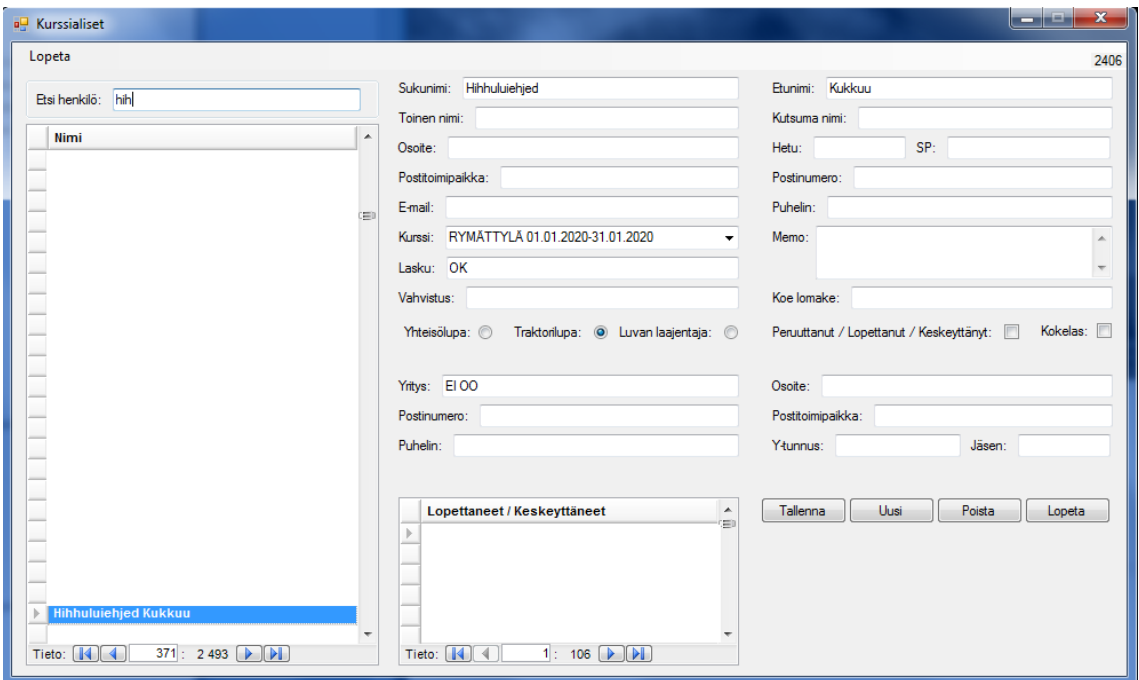

Kuva 5. Henkilötietojen hallinta ilman kurssilistojen navigointia.

Järjestelmän henkilötietoja on myös mahdollista selata ilman, että käyttäjä tietää, mille kurssille haluttu henkilö on osallistunut. Toimintoa tarvitaan myös niiden henkilöiden kanssa, jotka ovat joskus osallistuneet kurssille, mutta ovat syystä tai toisesta keskeyttäneet kurssin. Toiminnon kautta on myös mahdollista ilmoittaa henkilö kurssille samalla tapaa kuin Ilmoittaudu-lomakkeella, mutta toiminnon ensisijainen tarkoitus on hakea yksittäisiä henkilöitä.

Kaikki henkilöt -lomake eroaa Ilmoittaudu-lomakkeesta siten, että Ilmoittaudu-lomake on kurssikeskeinen, kun Kaikki henkilöt -lomake on henkilökeskeinen. Toisin sanoen Ilmoittaudu-lomake näyttää aina valitun kurssin kaikki henkilöt, kun Kaikki henkilöt lomake näyttää aina vain yksittäisiä henkilöitä.

#### <span id="page-14-0"></span>2.3 Kaupallinen tapahtumanhallintapalvelu Eventbrite

Hallintajärjestelmiä on olemassa sekä ilmaisia että kaupallisia. Eventbrite on esimerkki ilmaisesta web-palvelusta. Sen tarkoituksena on auttaa yleisesti tapahtumien

luomisessa ja hallinnassa. Eventbriten käyttö on ilmaista ja vaatii rekisteröitymiseen vain sähköpostiosoitteen ja salasanan.

Eventbritessä tapahtuman luominen alkaa sen paikkatietojen ja järjestämisaikojen syöttämisellä (kuva 6).

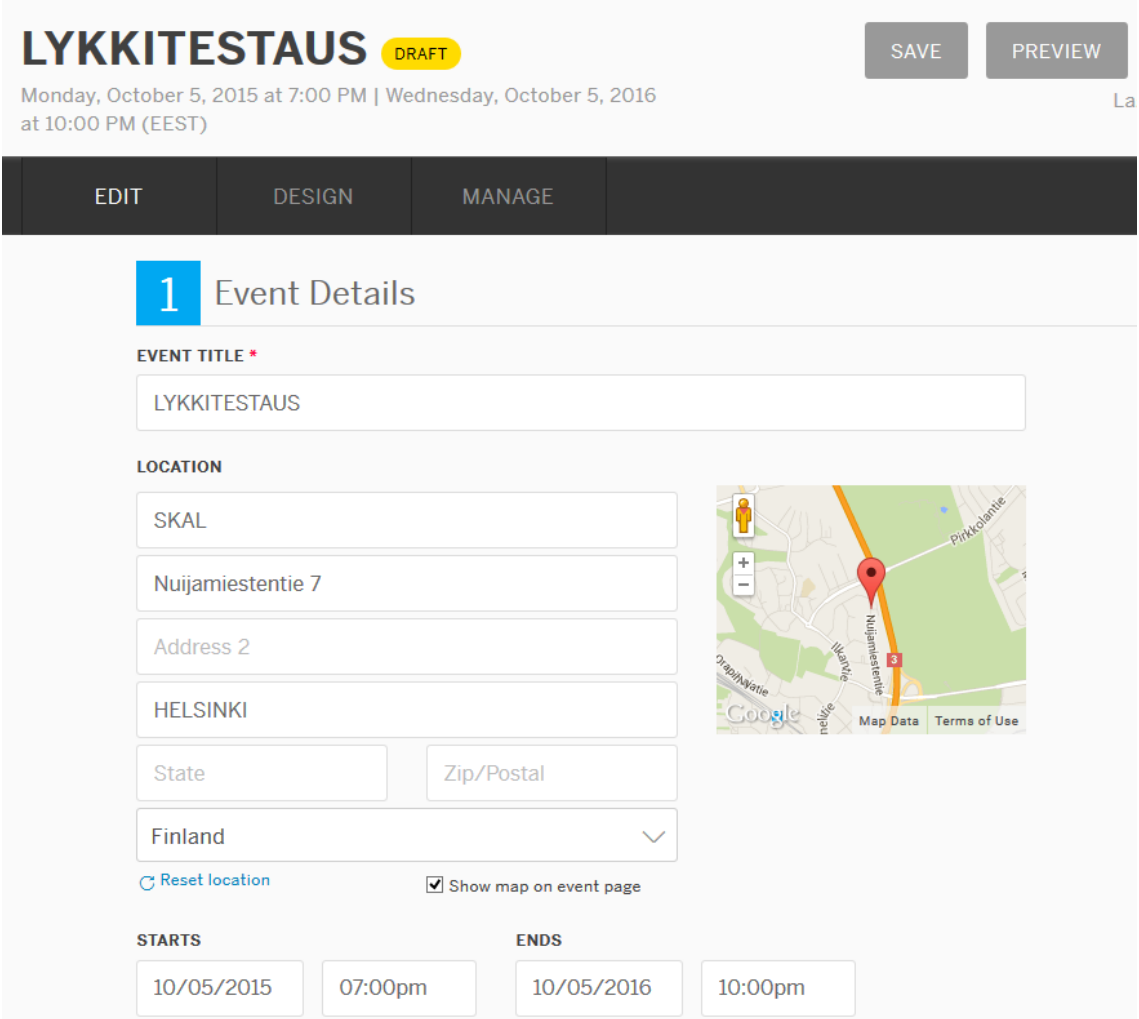

Kuva 6. Tapahtuman tiedot Eventbrite-järjestelmässä.

Tapahtumalla on oltava vähintään otsikko ja järjestämisaika. Tapahtumalle on erillinen lisätietokenttä, johon on mahdollista lisätä kuvia ja tekstiä.

Tapahtuman luomisen seuraava vaihe on pääsylippujen ja yksityisyysasetusten luominen (kuva 7).

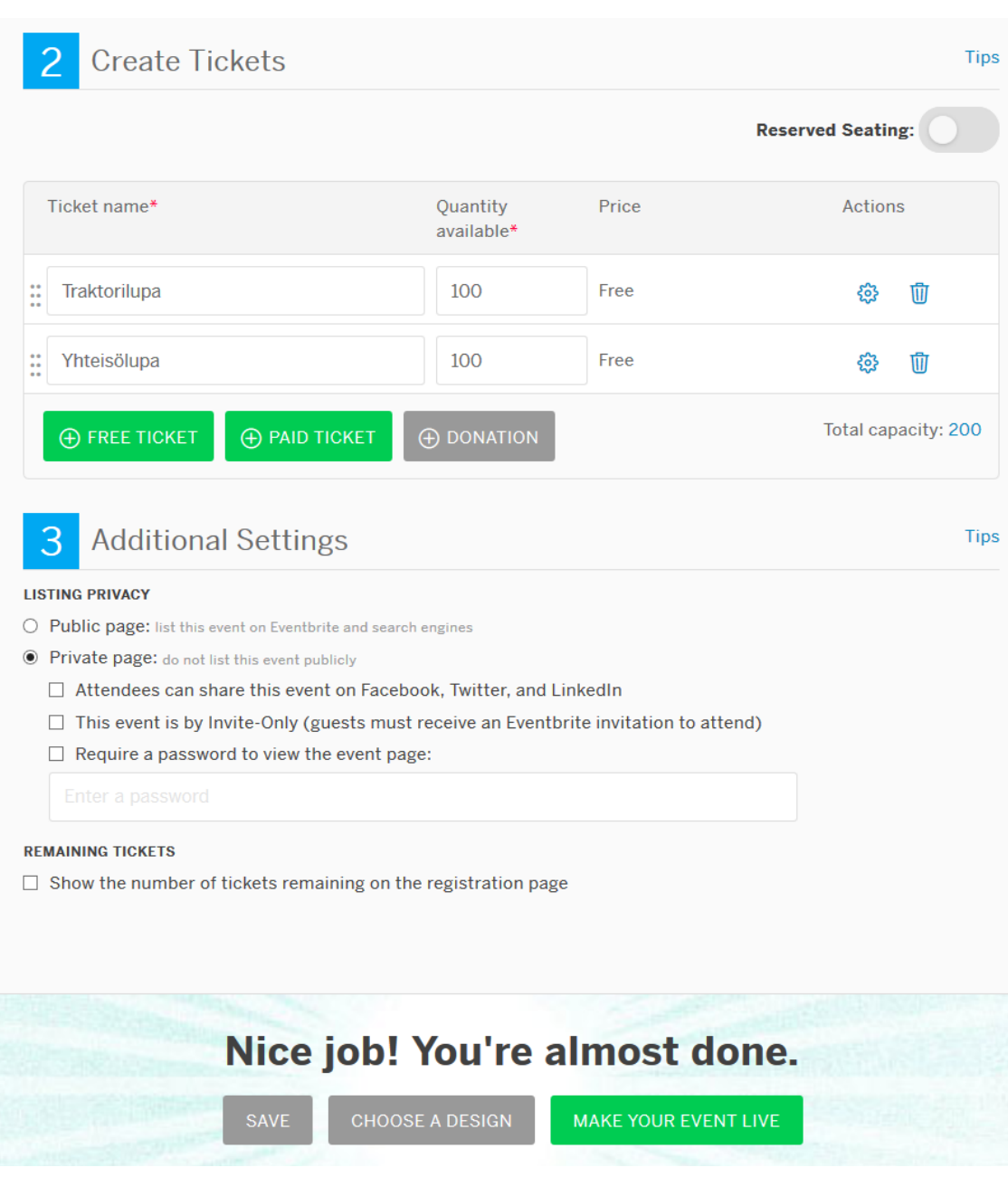

Kuva 7. Liput, hinnat ja tapahtuman yksityisyys Eventbrite-järjestelmässä.

Tapahtuman pääsylippuja voi olla useita erilaisia, ja ne kaikki voivat olla joko ilmaisia tai maksullisia. Pääsyliput kuvastavat tapahtuman kapasiteettia, ja lippuja voi olla niin paljon, kuin niille on tarvetta. Pääsylipuilla on myös mahdollista järjestää tapahtumaan istumajärjestys tai muu vastaava paikkojen varaaminen.

Tapahtuma voi olla tarpeen mukaan joko yksityinen tai julkinen. Yksityistä tapahtumaa ei listata Eventbriten tapahtumalistoihin, eikä se näy Internetin hakukoneiden etsintätuloksissa. Julkinen tapahtuma sen sijaan näkyy Eventbriten tapahtumalistoissa ja Internetin hakukoneiden etsintätuloksissa automaattisesti. Yksityinen tapahtuma on mahdollista suojata salasanalla niin, että sivu näkyy vain oikean salasanan syöttämisen jälkeen. Yksityisen tapahtuman voi kuitenkin asettaa niin, että siihen voi viitata yleisimmissä sosiaalisissa medioissa.

Valmista tapahtumaa hallitaan Event Dashboard -sivulta (kuva 8).

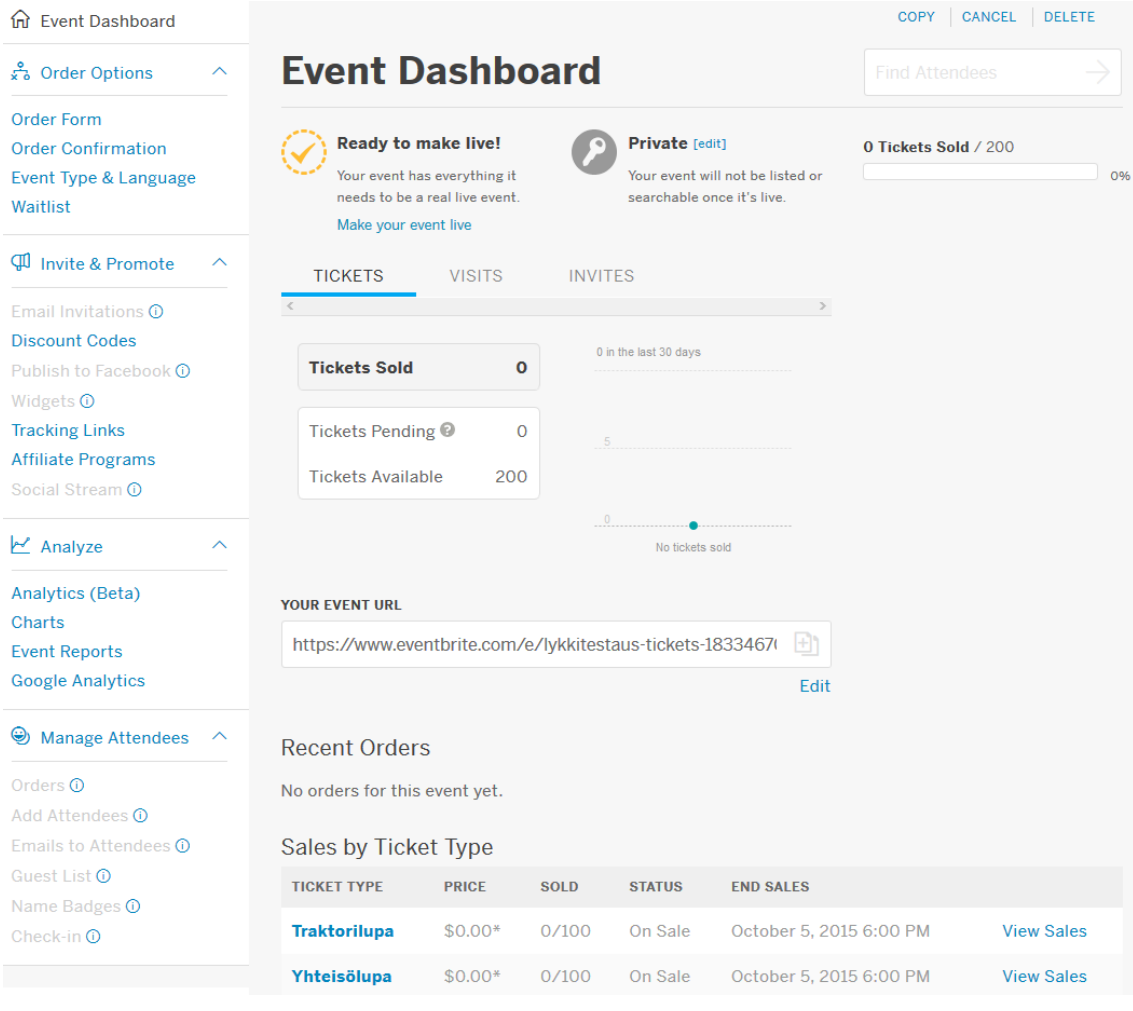

Kuva 8. Tapahtuman seurantasivu Eventbrite-järjestelmässä.

Event Dashboard -sivulta käsin käyttäjän on mahdollista seurata tapahtuman tilannetta. Sivulla on mahdollista muun muassa hallita ilmoittautuneita, tulostaa osallistujalistoja sekä nimikylttejä ja lähettää osallistujille sähköpostia. Sivulla on myös erinäisiä raportointityökaluja sekä Googlen analytiikkatyökalut sivun näkyvyyden ja suosion mittaamiseen.

#### <span id="page-18-0"></span>2.4 Järjestelmien vertailu

Eventrbrite-palvelu on selkeästi yleisempiin tapahtumiin luotu kuin SKAL:n oma järjestelmä. Eventbrite ei sovellu erityisen hyvin suuriin tapahtumamääriin, sillä kaikki tapahtumien järjestämistiedot täytyy syöttää käsin. Internet-selaimeen on kuitenkin mahdollista tallentaa kenttiin kirjoitettuja tietoja, mikä nopeuttaa tietojen syöttämistä hieman. SKAL:n järjestelmässä järjestämispaikat on mahdollista tallentaa erilliseen listaan, mikä nopeuttaa tietojen syöttämistä ajan myötä huomattavasti.

Eventbrite ei tarjoa erillistä toimintoa kurssin koepäivälle, vaan koepäivästä täytyy mainita erikseen tapahtuman lisätietokentässä. SKAL:n järjestelmässä koepäivä kuuluu kurssin perustietoihin, eikä sen korostamiseen tarvita erillisiä toimenpiteitä.

Eventbrite ei tarjoa erillistä poissaolojen seurantaa, joka on hyvin oleellinen kurssin suorittamisen kannalta. SKAL:n järjestelmässä on sekä toiminto poissaolojen kirjaamiselle että hyvät raportointimahdollisuudet poissaoloille kursseittain ja henkilöittäin.

Eventbriten huonoimmat puolet ovat kurssin laskutuksessa ja maksamisessa. Palvelu tarjoaa alustan sisäänpääsylippujen myymiselle, mutta toiminnon käyttämisestä aiheutuu erillisiä palvelumaksuja. SKAL:n järjestelmässä on toiminnot sekä kurssin osallistujien laskuttamisen järjestämiselle että laskutusaineiston luomiseen SKAL:n kirjanpitoa varten.

Eventbriten paras puoli on kurssin näkyvyys julkisesti Internetissä. Tapahtuman voi asettaa julkiseksi, jolloin se löytyy Internetin yleisistä hakupalveluista. Tapahtumaan on myös mahdollista viitata yleisimmissä sosiaalisissa medioissa. SKAL:n järjestelmä ei näy ulkopuolisille mitenkään. Järjestettävistä kursseista informoidaan kuitenkin sekä alan suurimmissa lehdissä että SKAL:n omilla verkkosivuilla.

Eventbrite-järjestelmän tapahtumiin on mahdollista ilmoittautua omatoimisesti, kun taas SKAL:n järjestelmään ilmoittaudutaan aina SKAL:n työntekijän kautta. Eventbritepalvelun kautta ilmoittautuneita henkilöitä täytyy kuitenkin hallita Event Dashboard sivulla, joten tehtävän työn määrä ei muuttuisi oleellisesti.

### <span id="page-19-0"></span>**3 Käytettävyys ja käyttäjäkokemus**

#### <span id="page-19-1"></span>3.1 Käytettävyys

Käytettävyydellä tarkoitetaan apuvälineen tai muun valmistetun esineen, palvelun tai ympäristön helppokäyttöisyyttä tietyn tavoitteen saavuttamiseksi. Käytettävyydellä

voidaan myös viitata helppokäyttöisyyttä mittaaviin ja parantaviin menetelmiin (ITILsanasto 2015, 133). Käytettävyys on ihmisen ja koneen vuorovaikutusta. Englanninkielessä käytettävyyden ohella käytetty termi on ihmisen ja tietokoneen vuorovaikutus, human-computer interaction (HCI). Käytettävyydelle on olemassa lukuisia määritelmiä, joista tämä tutkimus keskittyy kahteen merkittävimpään: Jakob Nielsenin määritelmään ja kansainvälisen standardoimisliiton ISO:n 9241-11 -ohjeisiin käytettävyydestä.

Käytettävyys ja sen laatu ovat ominaisuuksia, jotka kertovat, kuinka apuväline, palvelu tai ympäristö sopii suunniteltuun tarkoitukseen. Jos apuvälineen, palvelun tai ympäristön käytettävyys on huono, työnteon tehokkuus ja etenkin mielekkyys laskevat. (Nielsen 2012.)

#### **Kohdejärjestelmän käyttäjät**

Käyttäjät ovat tämän opinnäytetyön tapauksessa henkilöitä, jotka tekevät päivittäin tietoteknistä toimistotyötä Microsoft Windows- ja Microsoft Office -ympäristöissä. Käyttäjät ovat kouluttautuneet itse tai järjestelmän sovelluskehittäjän avustuksella kohdejärjestelmän käyttöön ja toimintoihin.

Järjestelmä on toteutettu siten, että se täyttää käyttäjien vähimmäisvaatimukset, ilman erillisiä tutkimuksia tehokkuudesta tai käytettävyydestä. Käytettävyys ja käyttäjäkokemus on toteutettu pääasiassa järjestelmän toiminnallisuuksien toteutuksen aikana tai sen jälkeen. Ajan myötä toiminnallisuuksia on lisätty, ilman erillistä suunnitelmaa käytettävyyden ylläpitoon tai kehitykseen.

#### **Nielsen Norman Groupin määritelmän mukainen käytettävyys**

Nielsen Norman Group (NNG) määrittelee käytettävyyden seuraavasti: käytettävyys on laadun määre, joka arvioi, kuinka helppokäyttöisiä käyttöliittymät ovat. Käytettävyys viittaa myös niihin menetelmiin, joilla parannetaan helppokäyttöisyyttä suunnitteluprosessin aikana. Käytettävyys jakautuu viiteen eri komponenttiin: opittavuuteen, tehokkuuteen, muistettavuuteen, virheettömyyteen ja miellyttävyyteen.

Opittavuudella tarkoitetaan sitä, kuinka helposti ja nopeasti käyttäjä oppii käyttämään täysin vierasta apuvälinettä, palvelua tai ympäristöä, esimerkiksi sitä, kuinka kauan käyttäjällä, joka käyttää palvelua ensimmäistä kertaa, kestää saavuttaa haluttu osaamistaso.

Tehokkuudella tarkoitetaan kokeneen käyttäjän kykyä suorittaa tehtäväänsä apuvälineen, palvelun tai järjestelmän avulla huomattavasti nopeammin kuin ilman apuvälinettä, palvelua tai ympäristöä. Esimerkiksi joukkokirjeen luominen ja tulostaminen sähköisesti on tehokasta verrattuna joukkokirjeen kirjoittamiseen käsin jokaiselle vastaanottajalle.

Muistettavuudella tarkoitetaan sitä, kuinka nopeasti käyttäjä pystyy palaamaan entiseen suoritustasoonsa apuvälineen, palvelun tai ympäristön avulla pitkäaikaisen tauon jälkeen, esimerkiksi kuinka nopeasti käyttäjä palaa entiseen suoritustasoon kesälomalta palatessaan.

Virheettömyydellä tarkoitetaan yleistä virhetilanteiden vähyyttä ja sitä, kuinka hyvin apuväline, palvelu tai ympäristö käsittelee ja esittää virhetilanteet, sekä sitä, kuinka hyvin käyttäjää opastetaan selviämään itse aiheutetuista virheistä niin, että virhetilanteita ei jatkossa ilmaantuisi. Esimerkiksi käyttäjän syöttäessä kenttään vääränlaista tietoa järjestelmä kertoo, missä muodossa tiedon pitäisi olla kelvatakseen kenttään.

Miellyttävyydellä tarkoitetaan sitä, kuinka miellyttäväksi yksittäinen käyttäjä kokee ja tuntee apuvälineen, palvelun tai ympäristön ja sen käyttämisen. Miellyttävyys on usein subjektiivinen määre. Esimerkiksi yksi käyttäjä voi pitää tiettyä väriä miellyttävänä, mutta toinen käyttäjä ei. Käyttäjiä ei saa johtaa harhaan tai loukata. Tietynlaiset väriyhdistelmät ja tyylit ovat luonnollisesti miellyttävämpiä kuin toiset. (Nielsen 2012.)

#### **ISO 9241-11 -standardin mukainen käytettävyys**

ISO 9241-11 -standardi määrittelee käytettävyyden seuraavalla tavalla:

"Tarkoituksenmukaisuus, tehokkuus ja tyytyväisyys, jolla tietyt määritellyt käyttäjät saavuttavat määritellyt tavoitteet tietyssä ympäristössä."

Tarkoituksenmukaisuudella tarkoitetaan sitä, miten tarkasti ja täydellisesti käyttäjä saavuttaa määritellyn tavoitteensa. Tehokkuudella tarkoitetaan määriteltyjen tavoitteiden saavuttamista suhteutettuna käytettyihin resursseihin. Tyytyväisyydellä tarkoitetaan käyttäjän tyytyväisyyttä tuotteen käyttöön ja positiivista suhtautumista tuotteen käyttöön. Tietyllä ympäristöllä viitataan käyttökontekstiin. Käyttökonteksti muodostuu käyttäjistä, tehtävistä, laitteistosta sekä fyysisestä ja sosiaalisesta ympäristöstä, jossa tuotetta käytetään.

ISO 9241-11 painottaa, että käytettävyys on huomattavan riippuvaista käyttökontekstista. (ISO 9241-11 1998.)

#### **Valtiokonttorin laatukriteeristö**

Valtionvarainministeriön laatukriteeristön kehittämishanke on tuottanut vuonna 2012 julkaistun Verkkopalvelujen laatukriteeristön. Laatukriteeristön tavoitteena on ollut tuottaa työkaluja julkisten verkkopalvelujen laadun kehittämiseen ja arviointiin (Valtiokonttori 2012). Laatukriteeristö on luonteeltaan tarkistuslista, joten sen soveltaminen tässä opinnäytetyössä on aiheellista. Laatukriteeristöä ei ole suunnattu suoraan tietyntyyppisille verkkopalveluille, vaan se soveltuu yleisesti erilaisille julkisille palveluille. Laatukriteeristö koostuu viidestä osa-alueesta: käyttö, sisältö, johtaminen, tuottaminen ja hyödyt.

Käyttö-kohta käsittelee verkkopalvelun toimintaa palvelun käyttäjän näkökulmasta. Käyttöön liittyvillä kriteereillä pyritään varmistamaan, että palvelun käyttäminen on kohderyhmälle ylipäänsä mahdollista ja riittävän yksinkertaista, ja että se vastaa mahdollisimman hyvin käyttäjän tarpeita ja odotuksia. Käyttö-kohdan kriteerit ovat seuraavat:

- Palvelua voi käyttää erilaisissa teknisissä ympäristöissä.
- Käyttö tuntuu turvalliselta ja luotettavalta.
- Navigointi ja tiedon löytäminen on helppoa.
- Linkit ovat kuvaavia ja toimivia.
- Käyttöliittymä on selkeä, yhdenmukainen ja ymmärrettävä.

Sisältö-kohta käsittelee palvelun sisältöä; sen olennaisuutta ja ymmärrettävyyttä sekä rakenteen selkeyttä. Alueen kriteerit ottavat käyttäjän erityisesti huomioon. Eri näkökulmia sisältöön ovat palvelun tietosisältö ja vuorovaikutteisuus. Sisältö-kohdan kriteerit ovat seuraavat:

- Rakenne on jäsennelty tarkoituksenmukaisesti.
- Sisältö on luotettavaa ja ajantasaista.
- Tekstisisältö on ymmärrettävää ja luettavaa.

Johtaminen-kohta käsittelee palvelun kehitystyön johtamista organisaatiossa. Johtamisen laatuun liittyvät palvelun strateginen suunnittelu sekä palvelutuotannon organisointi ja seuranta. Johtaminen-kohdan kriteerit ovat seuraavat:

- Verkkopalvelu tukee organisaation strategiaa ja tavoitteita.
- Lainsäädännön vaatimukset verkkopalvelulle on selvitetty ja otettu huomioon.
- Verkkopalvelua johdetaan.

Tuottaminen-kohta käsittelee palvelun toteuttamisessa, kehitystyössä ja ylläpidossa huomioitavia laatukysymyksiä. Tuottamisen laatua tarkastellaan käyttäjäkeskeisyyden ja toimivuuden näkökulmista. Tuottaminen-kohdan kriteerit ovat seuraavat:

- Käyttäjäryhmät, käyttäjien tarpeet ja käyttötilanteet on otettu huomioon.
- Sisällön kehittäminen ja tuotanto on järjestelmällistä.
- Kehittäminen ja ylläpito on hallittua.

Hyödyt-kohta käsittelee käyttäjän ja tuottajaorganisaation saamia hyötyjä. Hyödytkohdan kriteerit ovat seuraavat:

Palvelusta on hyötyä organisaatiolle.

Palvelusta on hyötyä käyttäjälle.

(Valtiokonttori 2012.)

Vaikka Laatukriteeristö ei otakaan suoraan kantaa käytettävyyden käsitteeseen, se esittää kuitenkin selkeästi ja käytännönläheisesti käytettävyyden keskeiset seikat. Laatukriteeristö käsittelee myös käytettävyyden ulkopuolisia asioita, jotka ovat minkä tahansa palvelun laadun kannalta oleellisia.

#### **Yhteenveto käytettävyyden osa-alueista**

Taulukkoon 1 on koostettu Nielsenin, ISO 9241-11 -standardin ja Valtiokonttorin laatukriteeristön ydinkohtia käytettävyydestä.

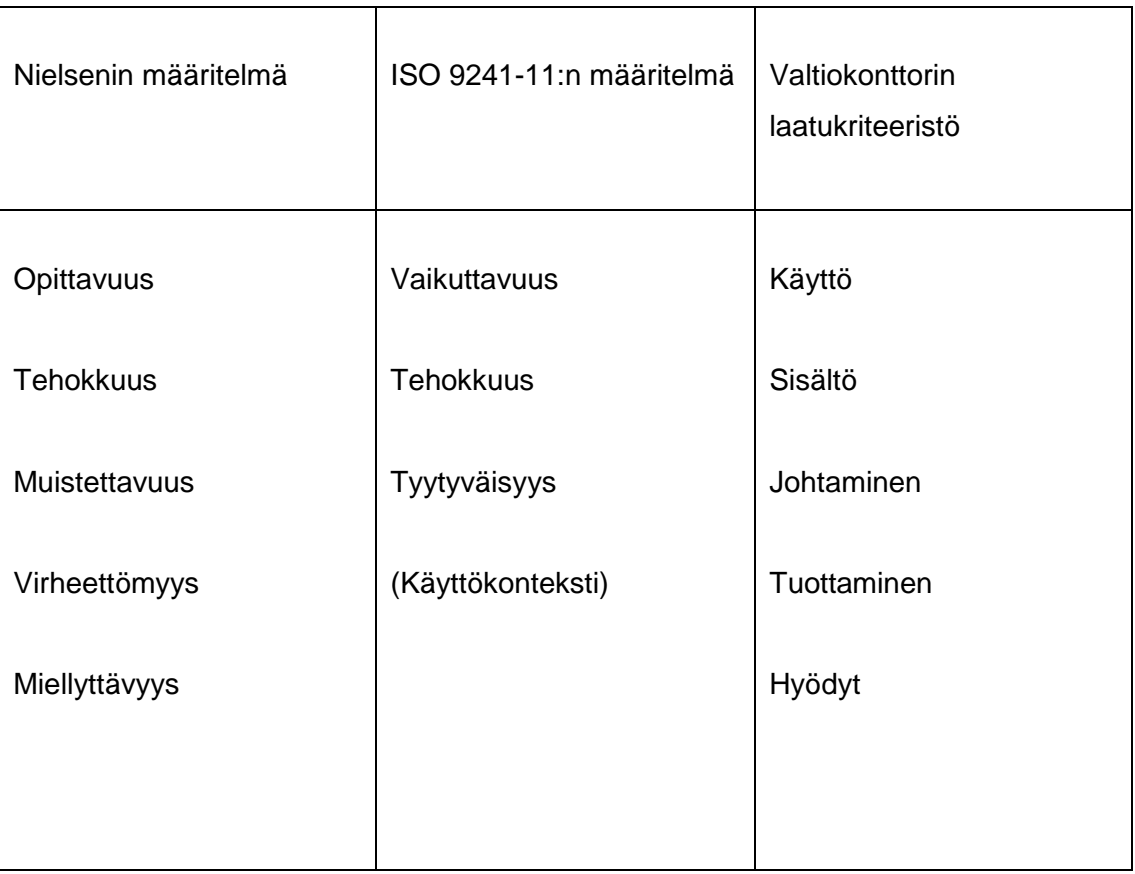

Taulukko 1. Käytettävyyden kriteerit (Nielsen 1995; ISO 9241-11 1998; Valtiokonttori 2012).

Nielsenin ja ISO:n määritelmät käytettävyydestä ovat hyvin samankaltaisia keskenään, mutta Valtiokonttorin laatukriteeristö on paljon käytännönläheisempi ja konkreettisempi. Käytettävyys on lopulta kuitenkin melko tarkasti määritelty käsite.

#### <span id="page-25-0"></span>3.2 Käyttäjäkokemus

Käyttäjäkokemus on viimeisen vuosikymmenen aikana noussut käytettävyyden rinnalle täydentämään käytettävyyden käsitettä. Käyttäjäkokemus korostaa tuntemukseen perustuvaa puolta ihmisen ja tietokoneen välisessä vuorovaikutuksessa. Käyttäjäkokemus sisältää myös yksittäisen henkilön käsityksen apuvälineen, palvelun tai ympäristön helppokäyttöisyydestä ja tehokkuudesta. (Roto, Law, Vermeeren & Hoonhout 2011.)

Käytettävyysalan konsensus on, että pelkkä käytettävyyden, tehokkuuden ja käyttäjän kognitiivisten prosessien ja ergonomian huomioiminen ei riitä, vaan

käytettävyystutkimuksen painopiste on siirrettävä ihmisläheisemmäksi, korostaen henkilökohtaisia kokemuksia ja tunteita. (Roto, Law, Vermeeren & Hoonhout 2011.)

#### **Kokemuksen määritelmä**

Tuntemus on jokaisen ihmisen kokemuksen ytimessä. Psykologisesta näkökulmasta tuntemuksella on kolme pääfunktiota: muodostaa suunnitelmat ja aikomukset, organisoida suunnitelmiin liittyvät proseduurit ja arvioida lopputulokset. Tuntemus vaikuttaa siihen, miten suunnittelemme käyttää tuotteita ja kuinka oikeasti käytämme tuotteita, sekä niihin aistimuksiin, jotka ympäröivät näitä vuorovaikutuksia. Tuntemus on apukeino, joka auttaa ymmärtämään ja viestittämään sen, mitä koemme. Esimerkiksi nälän tunteminen aiheuttaa henkilölle tarpeen syödä, mutta samalla nälän tuntemus käynnistää syömisen toteuttamisen suunnittelun. Nälkä pyritään poistamaan, mutta haluttuun lopputulokseen päästäkseen henkilö muodostaa ensin useita erilaisia suunnitelmia ja lopulta valitsee ja toteuttaa niistä sen hetken tuntemuksien perusteella sopivimman. Erilaisiin suunnitelmiin voi kuulua sellaisia kysymyksiä kuin "Onko jääkaapissa valmista ruokaa?", "Täytyykö minun käydä ruokakaupassa?" tai "Voinko tilata pitsan?" Nälän tunteen poistuttua henkilölle jää lopulta kokemus, joka voi olla toteutetun suunnitelman onnistumisen perusteella hyvä tai huono. (Forlizzi & Battarbee 2004.)

Jodi Forlizzi (2004) on jakanut kokemisen kolmeen eri tasoon: kokemisen virtaan (experience), elämyksiin (an experience) ja jaettuihin kokemuksiin (co-experience).

- Kokemisen virta (experience) on jokapäiväistä ja arkista. Esimerkiksi työmatkalla kävelemisestä aiheutuvat tuntemukset ovat jokapäiväistä kokemisen virtaa.
- Elämys (an experience) on erikoinen ja mieleenpainuva yksittäinen kokemus. Esimerkiksi oma hääpäivä on asia, joka on henkilölle ainutkertainen kokemus.
- Jaettu kokemus (co-experience) on sosiaalisessa ympäristössä yhdessä koettu asia. Esimerkiksi automatkalla bensan loppuminen voi olla samasta seurueesta yhdelle henkilölle huono kokemus, mutta toiselle hyvä, riippuen siitä, miten seurue lopulta tilanteen päättää kokea.

#### **Nielsen Norman Groupin määritelmän mukainen käyttäjäkokemus**

NNG määrittelee käyttäjäkokemuksen seuraavasti:

True user experience goes far beyond giving customers what they say they want, or providing checklist features. In order to achieve high-quality user experience in a company's offerings there must be a seamless merging of the services of multiple disciplines. (Nielsen & Norman 2015.)

Lainaus kääntyy jotakuinkin seuraavanlaiseksi: saavuttaakseen korkealaatuisen käyttäjäkokemuksen yrityksen tarjoaman tuotteen täytyy olla usean eri tieteenalan ja osaston saumattoman yhteistyön tulos. Ei siis riitä, että tuotteen käytettävyys on hyvä. Hyvä käyttäjäkokemus sisältää myös sellaisia asioita kuin asiakaskokemus. Hyvän käyttäjäkokemuksen tavoitteena on tarjota henkilölle kokemuksen sijasta elämys.

#### **ISO 9241-210 -standardin mukainen käyttäjäkokemus**

ISO 9241-210 -standardi määrittelee käyttäjäkokemuksen yksilölliseksi palvelun tai tuotteen käyttöön liittyväksi kokemukseksi. Tarkemmin kuvattuna tällä tarkoitetaan havaintoja, reaktioita, tarpeita ja tuntemuksia, jotka syntyvät jonkin apuvälineen, palvelun tai ympäristön käyttämisestä tai aiotusta käyttämisestä. (ISO 9241-210 2010.)

ISO 9241-210 -standardia on täydennetty kolmella huomautuksella. Ensimmäinen huomautus kertoo käyttäjäkokemuksen sisältävän kaikki käyttäjän tunteet, uskomukset, havainnot, mieltymykset, fyysiset ja psykologiset reaktiot, saavutukset ja käyttäytymisen, jotka ilmenevät ennen käyttöä, käytön aikana ja käytön jälkeen. Käyttäjäkokemukseen vaikuttavat osa-alueet ovat järjestelmä, käyttäjä ja käyttökonteksti. (ISO 9241-210 2010.)

Toisen huomautuksen mukaan käyttäjäkokemus on seurausta brändi-imagosta, esityksestä, toiminnallisuudesta, järjestelmän suorituskyvystä, vuorovaikutteisen järjestelmän avustavista ominaisuuksista ja vuorovaikutteisista tavoista. Lisäksi se ottaa huomioon käyttäjän aikaisemmista kokemuksista, asenteista, taidoista ja persoonallisuudesta johtuvat käyttäjän sisäiset ja fyysiset tilat sekä käyttökontekstin. (ISO 9241-210 2010.)

Kolmannessa huomautuksessa kerrotaan, että tarkasteltaessa käytettävyyttä käyttäjän henkilökohtaisten tavoitteiden lähtökohdasta voi käytettävyys sisältää samanlaisia havainnointiin ja tunteisiin liittyviä näkökulmia kuin käyttäjäkokemus, ja näin ollen

käytettävyyden kriteerejä voidaan käyttää osittain myös käyttäjäkokemuksen arviointiin. (ISO 9241-210, 2010.)

#### **Hyvän tahdon varasto**

Steve Krug on tunnettu teoksestaan Don't Make Me Think (2012), joka keskittyy ihmisen ja tietokoneen vuorovaikutukseen ja web-käytettävyyteen. Steve Krug on luonnostellut ajatusmallin, että jokaisella ihmisellä on niin sanottu hyvän tahdon varasto. Varasto tyhjenee tai täyttyy sitä mukaa, kuin käyttäjä käyttää www-sivua tai palvelua.

Teoksessaan Krug on ottanut esimerkiksi tilanteen, jossa käyttäjän on pitänyt lentää paikasta toiseen, mutta lentoyhtiö saattaa olla menossa lakkoon. Lentoyhtiön wwwsivulle päästyä käyttäjän hyvän tahdon varasto ei ole täynnä, koska lakonuhka saattaa aiheuttaa matkan peruuntumisen. Käyttäjä tutkailee lentoyhtiön www-sivua hetken ja saa hieman lisää hyvää tahtoa siitä, että etusivu vaikuttaisi olevan hyvin järjestetty ja ajantasalla. Hyvä tahto katoaa kuitenkin nopeasti, sillä etusivulla ei ole minkäänlaista tiedotetta lakosta eikä lentoyhtiöllä tunnu olevan halua tai kykyä uutisoida asiaa. (Krug 2012: 114−120.)

Asioita, jotka tyhjentävät varastoa:

- Oleellisen tiedon piilottaminen. Esimerkiksi hintojen piilottaminen verkkokaupassa.
- Turhan tiedon kysyminen tai näyttäminen. Esimerkiksi turha sähköpostiosoitteen kysely tai häiritsevien mainosten näyttäminen.

Asioita, jotka täydentävät varastoa:

- Käyttäjän vaivan säästäminen. Esimerkiksi postipaketin seurantakoodin lähettäminen tilauksen yhteydessä vähentää asiakkaan vaivannäköä.
- Yleisimpiin kysymyksiin vastaaminen. Esimerkiksi usein kysytyt kysymykset alueen pitäminen ajantasalla ja käyttäjälähtöisenä.

Hyvän tahdon varasto on yksinkertainen ja tehokas tapa kuvastaa sekä käytettävyyttä että käyttäjäkokemusta. On kuitenkin huomioitava ja korostettava, että jokainen henkilö ja siten myös jokainen hyvän tahdon varasto on erilainen ja toimii omalla tavallaan. Liiketalouden kannalta on myös huomoitava, että vaikka jokin palvelun ominaisuus olisikin hyvän tahdon kannalta negatiivinen, se voi kuitenkin lisätä yrityksen liikevaihtoa merkittävästi. (Krug 2012: 114−120.)

#### <span id="page-29-0"></span>3.3 Käytettävyyden mittaaminen

Apuvälineen, palvelun tai ympäristön käytettävyyttä on tarpeellista arvioida ja mitata. Mittaamiseen on useita eri keinoja ja menetelmiä. Mikään yksittäinen mittaustapa ei ole itsessään täydellinen, ja siksi mittaustapoja on kehitetty useita erilaisia.

Tässä opinnäytetyössä hyödynnetään pääasiassa heuristista arviointia, mutta tässä luvussa sivutaan myös hieman käyttäjätestejä sekä visuaalista läpikäyntiä.

#### **Heuristinen arviointi**

Heuristinen tutkimusmenetelmä on asiantuntija-arvioinneista tunnetuin. Heuristinen arviointi perustuu heuristiikkoihin, jotka ovat listoja säännöistä ja ohjeista, joita käytettävyydeltään hyvän järjestelmän tulisi noudattaa. Heuristiikkoja on sekä yleisiä suppeita listoja että laajoja yksityiskohtaisia ja tarkasti määriteltyjä listoja.

Heuristisessa arvioinnissa yksi tai useampia henkilöitä käy läpi koko järjestelmän käyttöliittymän ja toiminnot samalla tutkien, noudattavatko ne arviointia varten valittuja heuristiikkoja. Koska jokainen ihminen näkee ja kokee asiat eri tavalla, on tärkeää, että heuristista arviointia tekee useampi henkilö, jolloin jokainen henkilö saattaa löytää erilaisia ongelmakohtia. Ongelmakohdat merkitään muistiin, ja niille määritetään vakavuusaste.

Jakob Nielsen (1995a) on laatinut laajalti käytetyn ja yleispätevän kymmenen heuristiikan listan. Nielsenin kymmenen heuristiikkaa ovat seuraavat:

1. Palvelun tilan näkyvyys:

Palvelun tulisi aina pitää asianmukaisen palautteen avulla käyttäjä tietoisena siitä, mitä palvelussa on meneillään.

- 2. Järjestelmä ja todellinen maailma vastaavat toisiaan: Palvelun tulisi käyttää käyttäjälle sopivaa kieltä, termejä ja ilmaisuja.
- 3. Käyttäjän kontrolli ja vapaus: Käyttäjän tehdessä virheellisen valinnan tulee tarvittavat poistumis- ja peruuttamistoiminnot merkitä selvästi.
- 4. Yhtenäisyys ja standardit: Käyttäjän ei pitäisi joutua miettimään, tarkoittavatko sanat, tilanteet ja toiminnot samaa asiaa.
- 5. Virhetilanteiden esto: Virheilmoitusten sijasta on parempi suunnitella järjestelmä, joka ennaltaehkäisee virheiden syntymistä.
- 6. Tunnistettavuus on parempi kuin muistettavuus: Käyttäjän muistin kuormitus pitäisi minimoida tekemällä objektit, toiminnot ja valinnat selkeästi näkyviksi. Järjestelmän käyttämiseen tarvittavien ohjeiden pitäisi olla näkyvissä tai helposti saatavilla.
- 7. Joustavuus ja käytön tehokkuus: Kokeneelle käyttäjälle tulisi tarjota oikopolkuja. Käyttäjien tulisi myös voida sovittaa usein käytetyt toiminnot itselleen sopivaksi.
- 8. Esteettinen ja minimalistinen suunnittelu: Dialogien ei tulisi sisältää turhaa informaatiota. Jokainen turha tieto kilpailee oleellisen tiedon kanssa näkyvyydestä.
- 9. Virheiden tunnistettavuus, diagnosointi ja palautuminen: Virheiden pitäisi olla selkeitä, kertoa käyttäjälle, missä ongelma tarkalleen on ja antaa vihjeitä ongelman ratkaisemiseen.

10. Ohjeet ja dokumentaatio:

Palvelun tulisi olla käytettävissä ilman erillisiä ohjedokumentteja, mutta niiden säilyttäminen helpossa ja selkeässä muodossa ja paikassa on tarpeellista.

Nielsenin (1995b) ongelmakohtien vakavuusasteikko on seuraavanlainen:

0 = kohta ei ole käytettävyysvirhe

1= kosmeettinen vika

- 2 = pieni käytettävyysvirhe, joka vaikeuttaa käyttöä hieman
- 3 = suuri käytettävyysongelma, joka vaikeuttaa käyttöä merkittävästi
- 4 = käytettävyyskatastrofi; toiminto on lähes tai täysin käyttökelvoton.

Heuristisen arvioinnin lopputuloksena on siis lista, johon on merkitty kaikki havaitut ongelmakohdat, niiden vakavuus ja ne heuristiikat, joita virheet rikkovat.

#### **Käyttäjätestit**

Käyttäjätestissä palvelun kohderyhmään kuuluva koehenkilö suorittaa etukäteen määriteltyjä tehtäviä. Asiantuntijat tekevät käyttäjien suoritusten pohjalta havaintoja käytettävyydestä ja mahdollisista puutteista. Käyttäjätestit ovat harvoin täydellisiä ja kattavia, sillä laboratorioympäristö on aina psykologisesti erilainen kuin luonnollinen käyttötilanne. Käyttäjätestien on oltava tarkoin suunniteltuja riittävän hyödyn saavuttamiseksi, ja siksi käyttäjätestissä sekä koehenkilöiden että heille annettavien tehtävien ja tehtäväympäristön tulee olla tarkasti valittuja ja määriteltyjä. Käyttäjätestin onnistuminen riippuu pitkälti testaussuunnitelmasta ja sen kattavuudesta. Testaussuunnitelmassa tulisi määritellä ainakin testipaikka, -tehtävät, -käyttäjät, -laitteet ja -ohjelmistot sekä testistä kerättävät tiedot. (Kuutti 2003: 47−64; Wiio 2004.)

Käyttäjätestit jakautuvat karkeasti kahteen erilaiseen toteutustapaan: valvottuun ja valvomattomaan. Valvottu käyttäjätesti toteutetaan testilaboratoriossa, jossa käyttäjää valvotaan niin täydellisesti kuin mahdollista. Valvomaton käyttäjätesti toteutetaan

käyttäjän omasta kodista tai toimistosta etäyhteyden tai internettutkimuksen avulla. (Cao 2015; Soucy 2010.)

Valvotun käyttäjätestin hyviä puolia ovat muun muassa kerätyn tiedon laajuus ja se, että käyttäjää voidaan ohjailla haluttuun suuntaan, sekä mahdollisuus opastaa käyttäjää ongelmatilanteissa. Valvotun käyttäjätestin huonoja puolia ovat muun muassa toteutuksen vaikeus ja suuret kustannukset sekä laboratorioympäristön tuottama epäluonnollisuus. (Cao 2015; Soucy 2010.)

Valvomattoman testin hyviä puolia sen sijaan ovat muun muassa kustannustehokkuus ja nopeus sekä testiympäristön luonnollisuus käyttäjälle. Valvomattoman käyttäjätestin huonoja puolia ovat muun muassa kerätyn tiedon suppeus ja monitulkintaisuus. (Cao 2015; Soucy 2010.)

Käyttäjätestin lopputuloksena on toteutustavasta riippumatta sekä testikäyttäjältä että testilaitteistosta kerätty tieto. Tietoa voi olla huomattavan paljon, joten sen tallentamiseen ja analysoimiseen kuluvat resurssit täytyy huomioida jo testin suunnitteluvaiheessa.

#### **Visuaalinen läpikäynti**

Visuaalinen läpikäynti on kehitetty, jotta käytettävyyden arvioinnissa voitaisiin kerätä tietoa suoraan käyttäjän näkökulmasta. Visuaalisessa läpikäynnissä asiantuntija kehottaa käyttäjää kuvailemaan näkemäänsä sanallisesti ja pohtimaan erilaisten toimintojen merkitystä. Läpikäynnin tavoitteena on ymmärtää, kuinka käyttäjä tarkastelee tuotetta, mihin käyttäjä kiinnittää huomionsa ja mitkä termit ovat luontevia käyttäjälle. Läpikäynnin tarkoituksena on myös hahmottaa, kuinka käyttäjät tulkitsevat visuaaliset viestit ja mitä termejä he käyttävät kuvatessaan järjestelmää ja sen toimintaa. (Riihiaho 2000: 83−84.)

Visuaalisen läpikäynnin tavoitteena on kerätä tietoa siitä, miten käyttäjät ymmärtävät järjestelmän käyttöliittymän ja sen osien visuaalisuuden, sekä niiden suhteet toisiinsa. Visuaalinen läpikäynti toimii parhaiten niissä tilanteissa, joissa järjestelmän nopea opittavuus on tärkeää, kuten esimerkiksi pankki- tai lipunmyyntiautomaateissa. (Riihiaho 2000: 83−84.)

#### <span id="page-33-0"></span>**4 Käyttäjien näkökulmat**

Näkökulmien hankkimiseksi insinöörityössä laadittiin kolme jokaista erilaista näkökulmaa erikseen käsittelevää kyselyä, jotka ovat liitteissä 1−3. Kyselyiden laatimiseen hyödynnettiin internetistä löytyviä valmiita kyselypohjia, Sampsa Hyysalon Käyttäjä tuotekehityksessä -teosta sekä insinöörityön tekijän omia käytettävyysalan kontakteja. Liitteessä 1 on käyttäjän näkökulman kysely. Liitteessä 2 on sovelluskehittäjän näkökulman kysely ja kyselyyn vastanneen järjestelmäasiantuntijan vastaukset. Liitteessä 3 käydään yksityiskohtaisesti läpi koko järjestelmän toiminta ja insinöörityön tekijän oma näkemys järjestelmän käytettävyydestä. Liitteessä 3 on myös järjestelmän heuristinen arviointi.

Näkökulmien tarkoituksena oli kerätä tietoa siitä, miksi järjestelmä on sellainen kuin se nykyisellään on ja kuinka siihen on päästy. Käyttäjän ja sovelluskehittäjän näkökulmien tarkoituksena ei ollut erityisesti johdatella vastaajia ajattelemaan järjestelmää nimenomaan käytettävyyden kannalta, vaan kysyä yleisiä asioita järjestelmästä ja siitä, kuinka se on luotu ja kuinka sitä käytetään. Käytettävyysasiantuntijan näkökulmassa pohdittiin, kuinka nykyistä järjestelmää voisi kehittää ilman, että järjestelmään täytyy tehdä perustavanlaatuisia rakenteellisia muutoksia.

#### <span id="page-33-1"></span>4.1 Koulutussihteerin näkökulma

Koulutussihteerin mielestä järjestelmä toimii erittäin hyvin. Järjestelmä on suunniteltu käyttäjän ehdoilla, joten kaikki toiminnot ovat käyttäjän mielestä tarpeellisia. Esillä olevat tiedot ovat käyttäjän mielestä hyvin näkyvillä ja johdonmukaisesti aseteltuja. Kielenkäyttö ja termistö ovat käyttäjän itse järjestelmän suunnitteluvaiheessa valitsemia.

Toiminnot ovat olleet käyttäjälle helppoja oppia, koska hän on itse ollut alusta asti mukana suunnittelemassa niiden toimintaa. Toimintojen muistaminen on käyttäjälle helppoa, ja lähes kaikkien toimintojen käyttäminen on jo muodostunut rutiiniksi. Käyttäjä on käyttänyt järjestelmää alusta asti.

Käyttäjän mukaan järjestelmässä ei ole ollut käyttökatkoksia ja muutkin virheet ovat olleet harvinaisia. Isomman virheen sattuessa atk-tuki on korjannut ongelman nopeasti.

Järjestelmä ei kuitenkaan välttämättä aina opasta käyttäjää korjaamaan virheitä, esimerkiksi osallistujalistoja tehdessä.

Käyttäjä ei ole erityisesti kiinnittänyt huomiota siihen, kertooko järjestelmä, missä tilassa se on.

Käyttäjä on itse laatinut järjestelmän käyttöohjeet.

Käyttäjän mielestä järjestelmän parhaat puolet ovat sen käytön helppous, Tilasto-painike tilastotietojen luomiseksi sekä päänäkymä, joka näyttää paljon tarpeellista tietoa nopeasti ja helposti. Käyttäjän mielestä järjestelmän huonoin puoli on vaikea henkilön siirtäminen kurssilta toiselle.

#### <span id="page-34-0"></span>4.2 Toimistosihteerin näkökulma

Toimistosihteerin mielestä järjestelmä on hyvä, toimiva ja helppokäyttöinen. Järjestelmä esittää tiedot johdonmukaisesti ja asiaan liittyvällä kielellä.

Järjestelmän käytön opettelu ei ole tuottanut käyttäjälle vaikeuksia. Toiminnot on esitetty käyttäjän mielestä niin selkeästi, että painikkeiden muistamiselle ei ole erityistä tarvetta, vaan painikkeiden toiminnot ovat helposti tunnistettavissa. Käyttäjä on käyttänyt järjestelmää noin kahden vuoden ajan aktiivisesti, mutta ei päivittäin.

Käyttäjän mukaan järjestelmässä on ollut muutama keskeytys, joista hän on selvinnyt käynnistämällä järjestelmän uudestaan. Käyttäjä ei osaa sanoa järjestelmän opastuksesta virhetilanteissa.

Käyttäjän mielestä järjestelmä kertoo hyvin, missä tilassa se on.

Käyttäjän mielestä ohjeet järjestelmän käyttöön ovat hyvät.

Käyttäjän mielestä järjestelmän parhaat puolet ovat sen yksinkertaisuus, helppous, ja selkeys sekä päänäkymän työkaluvihjeet, jotka selventävät painikkeiden toimintaa erinomaisesti. Käyttäjän mielestä järjestelmän huonoin puoli sen sijaan on sekava Internet-ilmoittautumisen tuonti järjestelmään.

#### <span id="page-35-0"></span>4.3 Sovelluskehittäjän näkökulma

Järjestelmä on saanut alkunsa SKAL:n tarpeesta helpottaa liikenneyrittäjäkurssin hallitsemista. Järjestelmälle ei tehty erillistä suunnitelmaa, ja suurin osa sen toteutuksesta on tehty järjestelmän suunnitellun pääkäyttäjän toiveiden ja vaatimusten mukaan.

Järjestelmää on kehitetty jatkuvasti myös sen käyttöönoton jälkeen. Järjestelmään on syntynyt erinäisiä ongelmia kehityksen myötä. Järjestelmässä on nykyisessä muodossaan erinäisiä turhia toimenpiteitä ja toimintoja. Järjestelmän kehityksessä ei ole erityisesti otettu huomioon käytettävyyttä, käyttäjäkokemusta tai käyttöliittymäsuunnittelua.

Järjestelmästä on suunnitteilla uusi versio, jonka tarkoituksena on muuttaa järjestelmän toimintaperiaate kurssikeskeisestä henkilökeskeiseksi sekä korjata suurimpia ensimmäisessä järjestelmässä havaittuja epäkohtia.

Sovelluskehittäjän mielestä järjestelmän parhaat puolet ovat toimiva tietokantaratkaisu, hyvät raportointimahdollisuudet sekä käyttäjien hallinta. Sovelluskehittäjän mielestä järjestelmän huonoimmat puolet ovat virheiden käsittely ja järjestelmän jäykkyys niissä tilanteissa, joissa yksi henkilö käy useaa eri kurssia.

#### <span id="page-35-1"></span>4.4 Käytettävyysasiantuntijan näkökulma

Käytettävyysasiatuntijan mukaan järjestelmä on päällisin puolin selkeä, vaikka on ilmeistä, että toiminnallisuuksia on lisätty asteittain. Lomakkeet eivät ole erityisen yhdenmukaisia, vaan jokaisella lomakkeella tuntuu olevan hieman omanlaisensa ulkoasu ja asettelu. Kieliopissa ja yleisesti painikkeiden, lomakkeiden toimintojen nimeämisessä ja kuvaamisessa on virheitä, mutta vanhoja käyttäjiä nämä eivät tunnu haittaavan.

Perustoiminnot ovat yksinkertaisia, mutta hieman pintaa syvemmälle menevissä toiminnoissa uusi käyttäjä kohtaa nopeasti suuria ongelmia. Toiminnoissa ei usein ole minkäänlaisia ohjeita tai vihjeitä käyttäjälle eikä esimerkiksi värikoodeja selitetä missään.
Suurimmat käytettävyysongelmat ilmenevät kuitenkin niissä tilanteissa, kun lomakkeella on tarkoitus lisätä uutta tietoa. Tekstikentät ovat aina lomakkeelle saapuessa tyhjiä, mikä käyttäjälle tyypillisesti tarkoittaa sitä, että järjestelmä on valmis vastaanottamaan ja tallentamaan uutta tietoa. Tietojen syöttämisen jälkeen käyttäjälle kuitenkin selviää, että vaikka kentät ovat olleet tyhjiä ja näennäisesti valmiita uuden tiedon luomiseen, ei syötettyä tietoa voi kuitenkaan tallentaa mihinkään, koska Tallenna-painike pysyy epäaktiivisena.

Toinen suuri käytettävyysongelma on henkilötietokenttien asettelussa. Monella lomakkeella on henkilötietokenttiä, ja kuten muissakin lomakkeissa, kenttien ja painikkeiden sijoittelu ei ole yhdenmukaista tai kovin selkeää.

Järjestelmässä on useita pieniä lomakkeita, joissa jokaisella on omat valintalaatikkonsa ja -painikkeensa. Osassa lomakkeita valintalaatikot ja -painikkeet ovat vaakariveillä, kun taas joissakin lomakkeissa ne ovat pystysarakkeissa. Joillakin lomakkeilla valintalaatikoiden ja -painikkeiden tekstit ovat lähes sattumanvaraisesti joko niiden vasemmalla tai oikealla puolella. Näiden pienien lomakkeiden yhdenmukaistaminen ja siistiminen on helppo tapa tehdä järjestelmästä asiallisemman näköinen ja tuntuinen.

Pienillä lomakkeilla voisi olla myös hyödyllistä käyttää näppäimistön pikanäppäimiä. Esimerkiksi Esc-napin painaminen voisi toimia lomakkeen sulkemisen pikanäppäimenä. Järjestelmä ylipäätään ei tarjoa erityisesti oikopolkuja tai pikanäppäimiä kokeneille käyttäjille.

Usealla lomakkeella kurssi valitaan pudotusvalikosta. Ajan myötä kursseja keräytyy huomattavan suuria määriä, joten listojen supistaminen vain ajankohtaisiin kursseihin voisi osoittautua hyödylliseksi. Yksi mahdollisuus listojen supistamiseen olisi loppuunkäsiteltyjen kurssien arkistointi erillisellä Arkistoi-valintapainikkeella Kurssitlomakkeella. Arkistoidut kurssit eivät siten näkyisi tarpeettomasti muissa kurssilistoissa.

## **5 Kehitysideat**

Insinöörityössä laadittiin teoriassa opittujen asioiden ja luvussa 4 esitettyjen näkökulmien perusteella kehitysideoita liikenneyrittäjäkurssin hallintajärjestelmän käytettävyyden parantamiseksi.

Ideoiden tarkoituksena ei ole purkaa olemassa olevaa järjestelmää liikaa, vaan lähinnä keskittyä kehittämään nykyistä järjestelmää paremmaksi tai luonnostella kehityskonsepteja järjestelmän toista versiota varten.

#### 5.1 Henkilön siirtäminen kurssilta toiselle

Käyttäjän näkökulman kyselyn vastauksien perusteella henkilön siirtäminen kurssilta toiselle toimii hankalasti. Tämän kehitysidean tarkoituksena on luonnostella korjaus ongelmaan.

Henkilön siirtäminen kurssilta toiselle toimii nykyisessä järjestelmässä kuten pitääkin, mutta ongelmaksi muodostuu se, että järjestelmä ei päivitä toiminnon valmistumisen jälkeen käyttäjälle ajantasaista kuvaa tilanteesta. Tämän seurauksena käyttäjä joutuu ensin tarkistamaan alkuperäisen kurssin osallistujalistan mahdollisen virheen varalta ja sen jälkeen etsimään kurssilistasta uuden kurssin, josta käyttäjä joutuu uudelleen tarkastamaan osallistujalistan mahdollisten virheiden varalta.

Kuvassa 9 on esitelty karkeasti järjestelmän alkutilanne henkilöä siirrettäessä. Siirräpainiketta napsauttaessa käyttäjälle avautuu käyttäjän siirtämiseen tarkoitettu lomake.

#### **ALKUTILANNE**

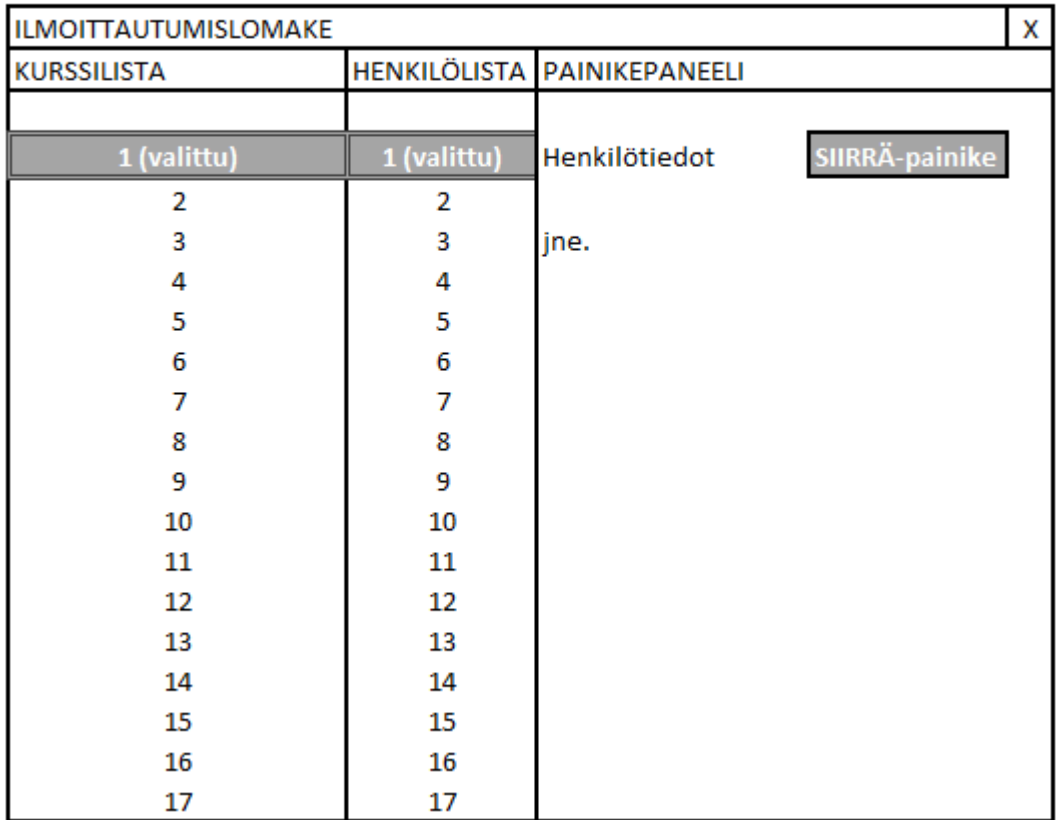

Kuva 9. Järjestelmän alkutilanne henkilöä siirrettäessä kurssilta toiselle.

Kuvassa 10 on paperiprototyyppi henkilön siirtämiseen tarkoitetusta erillisestä lomakkeesta. Alkuperäinen siirtotoiminto ei mahdollista kurssin tai henkilön valitsemista erikseen, vaan kurssi ja henkilö täytyy valita jo ilmoittautumislomakkeessa.

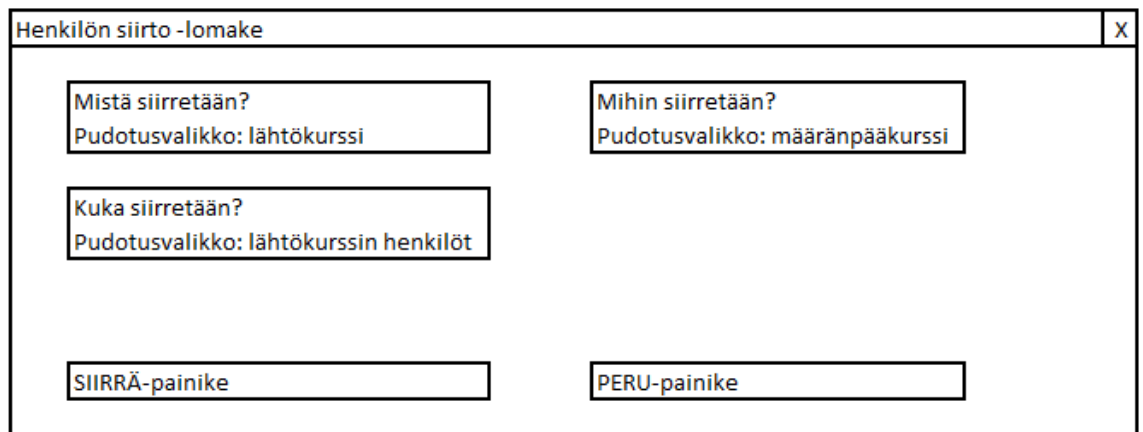

Kuva 10. Henkilön siirto -lomake.

Kuvassa 11 on karkeasti esitelty siirron jälkeinen lopputila.

#### **LOPPUTILANNE**

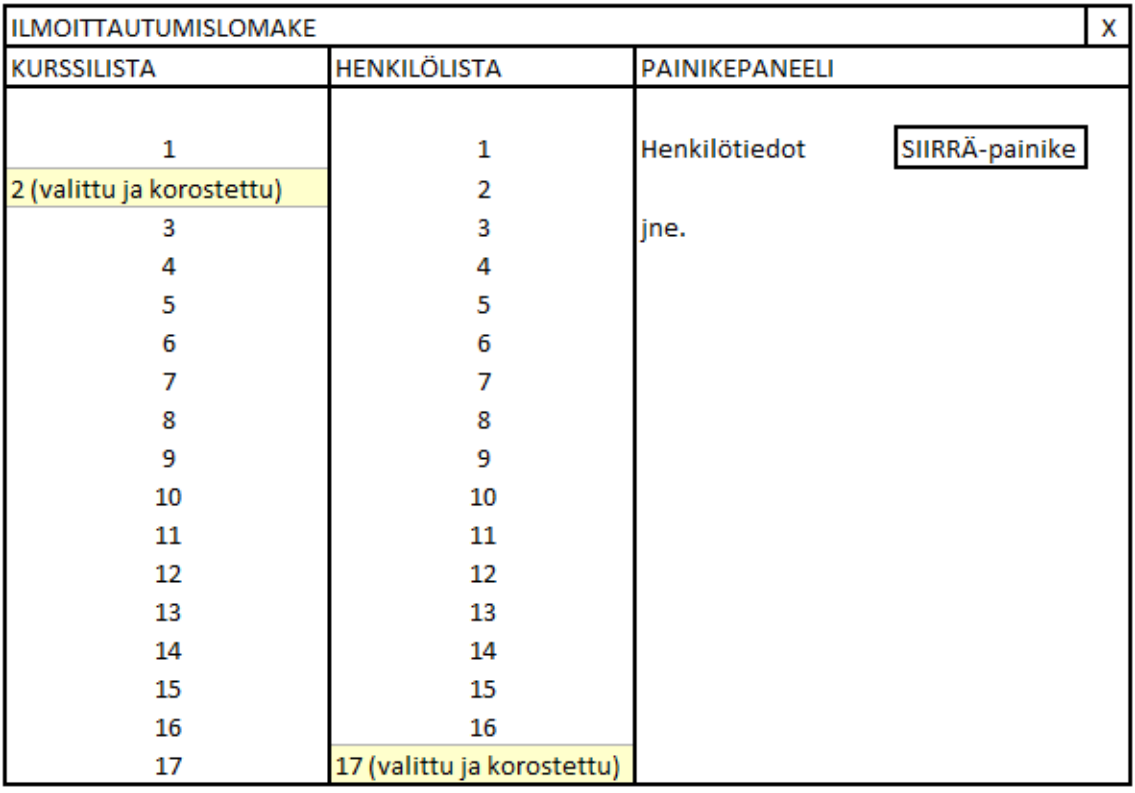

Kuva 11. Henkilön kurssilta toiselle siirron jälkeinen tilanne.

Alkuperäiseen siirtotoimintoon verrattuna lomake päivittää näkymän siten, että käyttäjälle on jo valmiiksi valittu ja erityisesti korostettu kohdekurssi ja -henkilö. Tällöin käyttäjän ei tarvitse itse tarkastaa toiminnon lopputulosta. Jos toiminto syystä tai toisesta epäonnistuu, tulisi järjestelmän tällöin valita ja korostaa alkuperäistä tilaa vastaava näkymä.

Kehitysidean toteuttaminen ei vaadi laajoja muutoksia nykyiseen järjestelmään. Henkilön siirrolle on jo olemassa oma pieni lomakkeensa, joten sen toiminnan muokkaaminen ja laajentaminen on helposti toteutettavissa.

#### 5.2 Henkilötietokentät

Asiantuntijan näkökulman perusteella järjestelmän suurimpia ongelmia on henkilötietokenttien sekavuus. Tämän kehitysidean tarkoituksena on luonnostella henkilö- ja yritystietoja sisältäville lomakkeille sopiva pohja, jonka avulla sekavuutta voidaan vähentää (kuva 12).

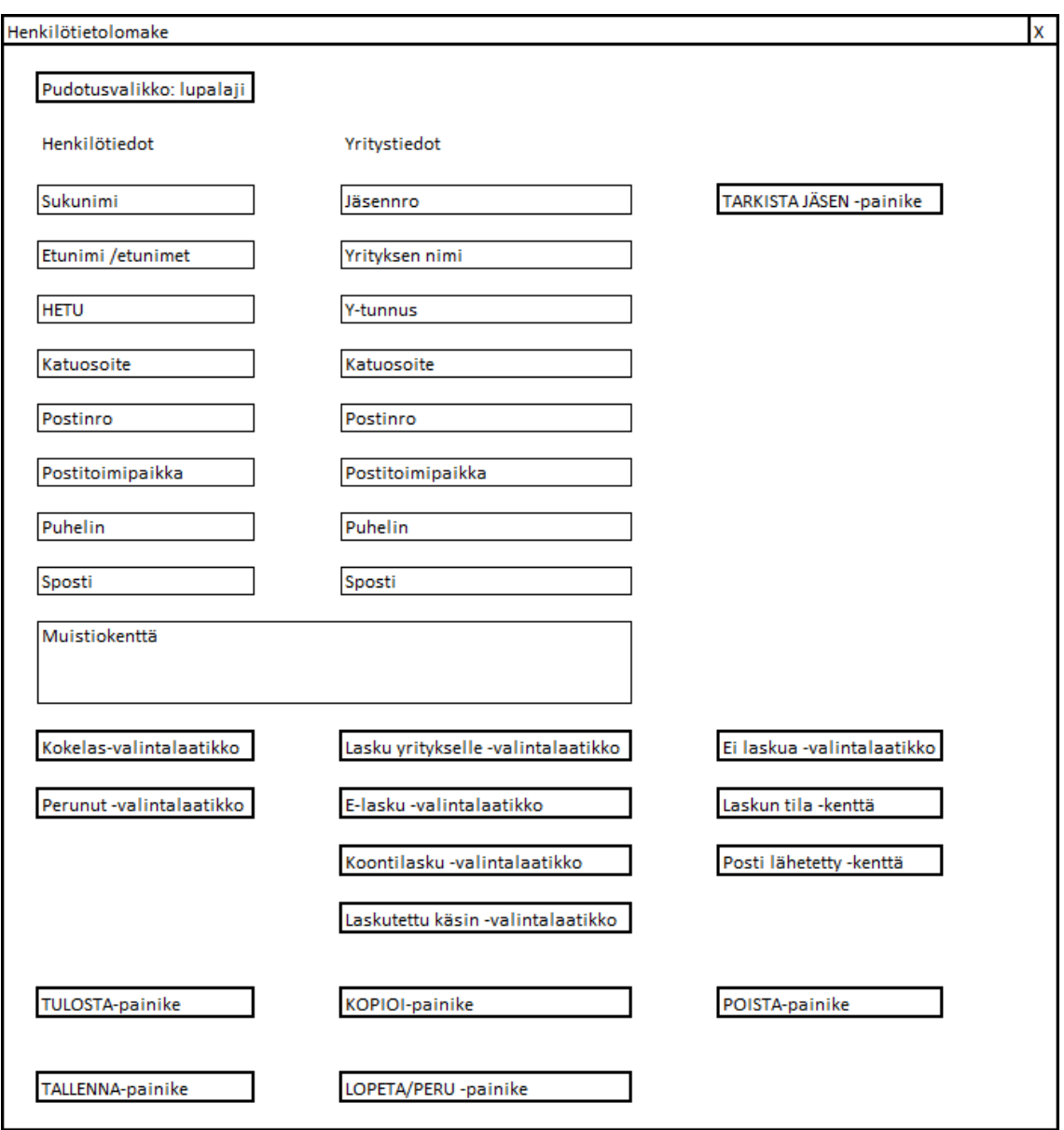

Kuva 12. Henkilötietolomakkeen prototyyppi.

Koska lomake on melko suurikokoinen, on järjestelmän jatkokehityksessä syytä harkita henkilötietojen lisäämisen ja muokkaamisen siirtämistä omille lomakkeilleen. Nykyisessä järjestelmässä esimerkiksi ilmoittautumislomakkeella on esillä valtavasti tietoa, josta kuitenkin vain pieni osa kerrallaan on oleellista. Lomakkeen henkilötiedot on tiivistetty riittämättömän pieneen tilaan, mikä pakottaa käyttäjän kuluttamaan ylimääräistä aikaa ja energiaa kenttien tutkimiseen.

Uudella lomakkeella kentät, painikkeet ja valintalaatikot on lajiteltu niin, että henkilö- ja yritystiedot ovat selkeästi erillään ja esimerkiksi jäsennumeron tarkastamiseen ja yritystietojen automaattiseen täydennykseen tarkoitettu painike on tarjolla heti jäsennumeron kirjoittamisen jälkeen. Kaikki laskutukseen liittyvät kentät, painikkeet ja valintalaatikot on keskitetty yhteen paneeliin.

#### 5.3 Tietojen menetys

Asiantuntijan näkökulman perusteella järjestelmän toinen suuri ongelma on uuden tiedon lisääminen ja siihen liittyvä tietojen mahdollinen menetys. Tämän kehitysidean tarkoituksena on luonnostella prosessi, jolla tietojen menetystä voidaan vähentää.

Usealla lomakkeella lisätään järjestelmään uutta tietoa, mutta koska järjestelmä ei kerro tarkalleen, milloin se on valmis vastaanottamaan tietoa, on tiedon lisääminen ja muokkaaminen tarpeellista erottaa kokonaan omiin prosesseihinsa. Yksi ratkaisu tietojen menettämisen estämiseksi on lisätä tiedon syöttämiseen ja muokkaamiseen yksi uusi lomake ja välivaihe.

Esimerkiksi kurssit-lomakkeelle saavuttaessa kaikki kurssin lisäykseen vaaditut kentät ovat tyhjiä. Tyhjiin lomakkeisiin on mahdollista kirjoittaa tietoa, mutta Tallenna-painike pysyy epäaktiivisena. Käyttäjän täytyy napsauttaa Uusi-painiketta aktivoidakseen Tallenna-painike. Uusi kurssit-lomake näyttäisi karkeasti kuvan 13 mukaiselta.

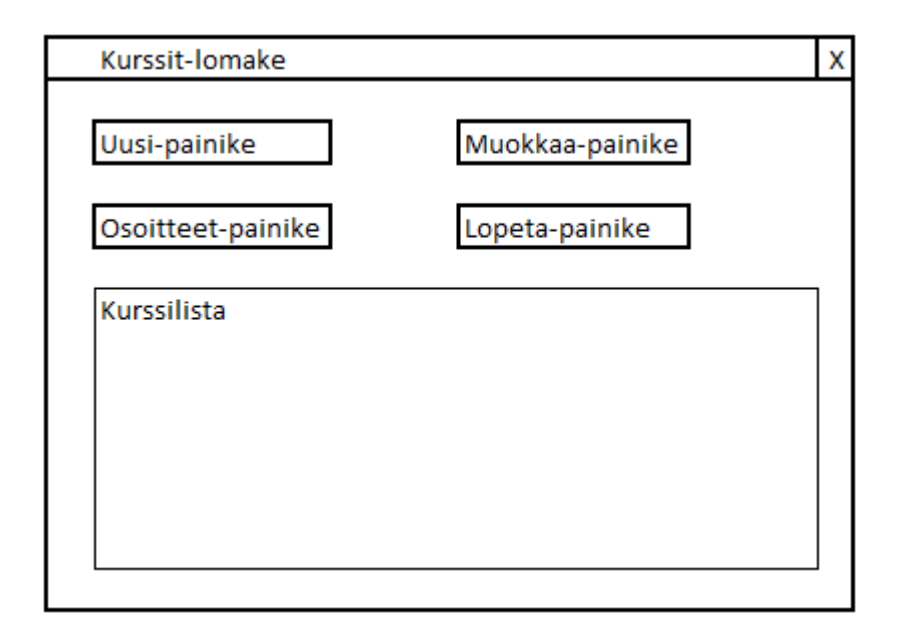

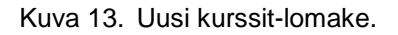

Uuden kurssin lisäämiseen vaaditut kentät on poistettu ja siirretty omalle lomakkeelleen. Käyttäjä joutuu edelleen napsauttamaan Uusi-painiketta lisätäkseen uuden kurssin, joten lomakkeen lisääminen ei vaikuta järjestelmän käyttöön mitenkään. Kurssin muokkaamiseen on kuitenkin tullut yksi välivaihe lisää. Käyttäjän täytyy nyt valita kurssilistasta kurssi ja sen jälkeen napsauttaa Muokkaa-painiketta.

Kurssien lisäys- ja muokkauslomake olisi karkeasti kuvan 14 mukainen.

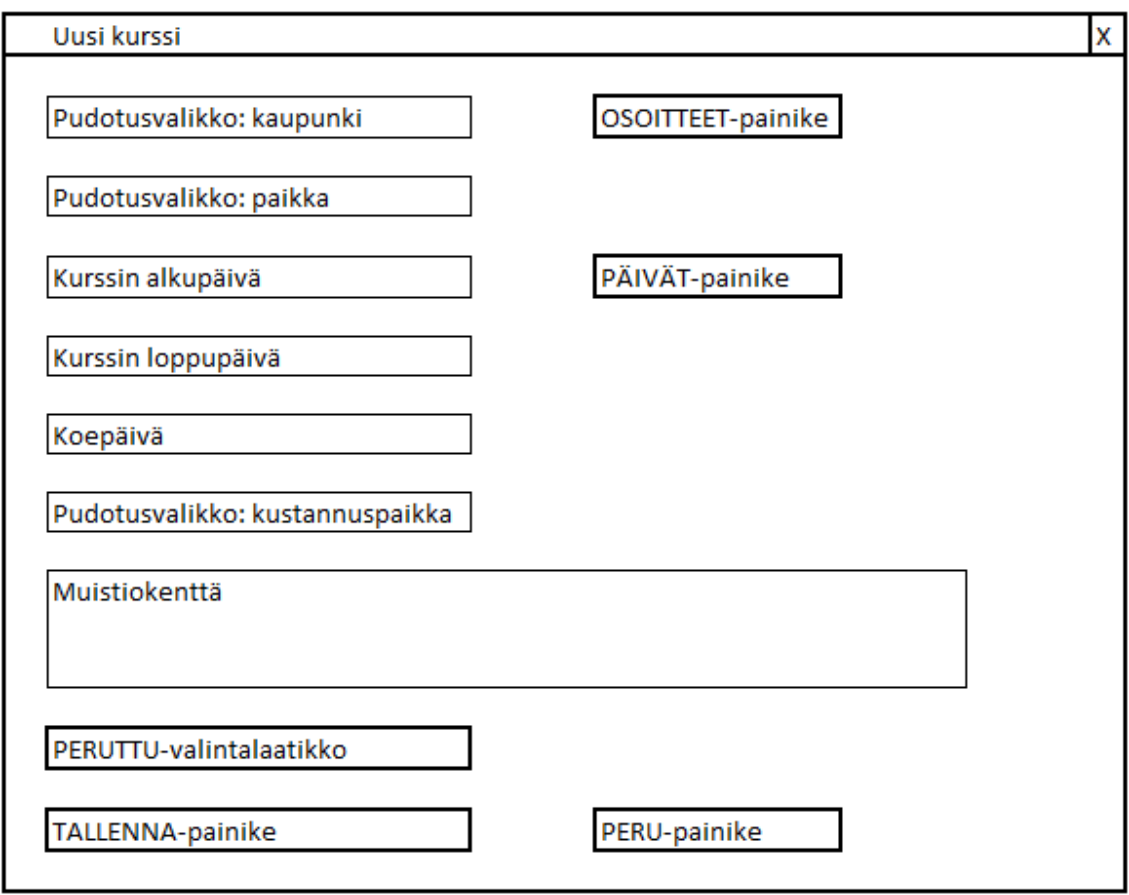

Kuva 14. Kurssin lisäys- ja muokkauslomake.

Henkilötietolokenttien kehitysidean henkilötietolomake sopisi lähes sellaisenaan vastaavasti ilmoittautumisten lisäämiseen ja muokkaamiseen.

Prosessien erottamisen omille lomakkeilleen pitäisi poistaa tietojen menetyksen riski lähes kokonaan. Uuden lomakkeen hyvä puoli on, että käyttäjälle esitetään vain käsillä olevan tehtävän kannalta oleelliset asiat ilman häiriötekijöitä. Uuden lomakkeen huono puoli on, että käyttäjä joutuu navigoimaan järjestelmää hiukan enemmän.

#### 5.4 Kurssien arkistointi

Koska useassa järjestelmän pienessä lomakkeessa käytetään kurssin valitsemiseen pudotusvalikkoa, muodostuu suuren kurssimäärän ongelmaksi pudotusvalikon listan koko. Tämän kehitysidean tarkoituksena on luonnostella järjestelmään kurssien arkistoimistoiminto, jonka tavoitteena on pitää pudotusvalikkojen listojen koot toimivina.

SKAL järjestää vuodessa noin 20 liikenneyrittäjäkurssia. Järjestelmä on ollut käytössä vuodesta 2012 asti, joten kursseja on kertynyt jo useita kymmeniä. Yksi keino pudotusvalikkojen supistamiseen on lisätä kurssin järjestämistietoihin Arkistoitu-valinta, joka piilottaa kurssin lomakkeiden pudotusvalikoista.

Arkistointitoiminto voitaisiin automatisoida lisäämällä se esimerkiksi Laskutustoimintoon. Laskutus-lomakkeelle on myös mahdollista lisätä kurssin arkistoinnille erillinen valintalaatikko, jolla kurssi voidaan halutessa jättää arkistoimatta. Laskutustoiminto tekee lähes samanlaisia muutoksia kurssien henkilöiden laskutustietoihin, joten kurssin arkistoinnin pitäisi onnistua samalla tavalla.

#### 5.5 Muita kehitysideoita

Seuraavaksi luetellaan kehitysideoita, joita voisi olla mahdollista hyödyntää järjestelmän jatkokehityksessä.

- Internet-ilmoittautumisen tuonti.
- Lomakkeiden yhdenmukaistaminen.
- Oikopolkujen lisääminen. Esimerkiksi hiiren toisen painikkeen tai näppäimistön Esc-napin hyödyntäminen.
- Ulkoasun siistiminen. Esimerkiksi päänäkymän kurssien lisätietokentän uudelleensijoittelu.
- Työkaluvihjeiden lisääminen. Esimerkiksi opiskelupäivien valintalomakkeella ei ole minkäänlaisia ohjeita ja toiminto on hankala.
- Toimintojen supistaminen. Esimerkiksi kurssin poissaolotoiminnon voisi yhdistää päänäkymän osallistujalistoihin.

## **6 Johtopäätökset**

Insinöörityö keskittyi käytettävyyteen, ja sen tarkoituksena oli tutkia yhdistyksen kurssinhallintajärjestelmää. Käytettävyystutkimuksen perusteella oli tarkoitus luonnostella ideoita järjestelmän käytettävyyden kehittämiseksi.

Työn teoriapohjana olivat käytettävyyden, käyttäjäkokemuksen ja käytettävyystestauksen tunnetuimmat määritelmät ja menetelmät. Teoria-alueet pyrittiin rajaamaan kohdeyhdistyksen kannalta sopiviksi. Rajauksessa onnistuttiin mielestäni hyvin, mutta käytännön osalta tutkimus jäi hieman kevyemmäksi kuin oli alun perin suunniteltu.

Käytettävyys on laajalti tutkittu aihe, mutta sen ohelle on noussut rinnakkaiskäsite käyttäjäkokemus. Siinä missä käytettävyys käsittelee tyypillisesti vain palvelun tai järjestelmän näkymättömiä ominaisuuksia, huomioi käyttäjäkokemus suurempaa ja ihmisläheisempää kokonaiskuvaa. Käyttäjäkokemus on vielä verrattain uusi käsite, mutta se on jo kuitenkin eriytynyt lähes omaksi tieteenalakseen. Tässä työssä tutustuttiin sekä käytettävyyden että käyttäjäkokemuksen tunnetuimpiin määritelmiin, joiden pohjalta kohdeyhdistys voi halutessaan tutkia jatkossa aihetta omatoimisesti enemmän ja laajemmin.

Käytettävyystestaus on yhtä laajalti tutkittu osa-alue kuin itse käytettävyys. Tässä työssä keskityttiin kohdeyhdistyksen kannalta merkittävimpiin ja toteutuskelpoisimpiin. Työssä toteutettiin heuristinen arviointi, joka toimii sekä pohjana järjestelmän kehitysideoille että esimerkkinä käytettävyystestauksesta. Työssä oli alun perin tarkoituksena toteuttaa heuristisen arvioinnin lisäksi myös oikeat käyttäjätestaukset sekä visuaalinen läpikäynti, mutta aikataulusyistä testit jäivät lopulta tekemättä.

Käytettävyystestauksen lisäksi työssä tehtiin kyselyt tosielämän käyttäjille. Kyselyt tuottivat erilaisia näkökulmia järjestelmän käytettävyydestä, ja niitä hyödynnettiin heuristisen arvioinnin ohella kehitysideoiden laatimisessa. Näkökulmien kyselyt ovat kuitenkin mielestäni työn heikoiten onnistunut osa-alue siksi, että kyselyiden laatiminen osoittautui suunniteltua haastavammaksi. Ongelmaksi muodostui tuottaa kysely, johon vastaaminen tuottaa riittävästi tietoa, mutta joka on samalla riittävän kevyt vastaajalle. Kyselyt eivät tuottaneet mielestäni riittävästi taustatietoa järjestelmästä käyttäjien näkökulmasta.

Työn lopputuloksena tuotettiin neljä kehitysideaa, joista kolmeen tuotettiin ratkaisumallin lisäksi myös paperiprototyyppi. Ensimmäisessä kehitysideassa luonnosteltiin uusi työprosessi henkilön siirtämiseksi kurssilta toiselle. Ensimmäinen kehitysidea luonnosteltiin käyttäjän näkökulman kyselyn avulla havaitun ongelman korjaamiseksi. Toisessa kehitysideassa luonnosteltiin uusi henkilötietolomake. Kolmannessa kehitysideassa luonnosteltiin uusi työprosessi lomakkeille, joissa järjestelmään lisätään kursseja ja henkilöitä. Neljännessä kehitysideassa luonnosteltiin toiminto, joka pitää kurssien valitsemisen pudotusvalikot käsiteltävän kokoisina pitkällä aikavälillä. Lopuksi lueteltiin useita kehityskohteita, mutta ilman suoria toimenpiteitä ongelmien ratkaisemiseksi.

Työn tavoitteena oli luoda kehitysideoita ja aineisto, jonka avulla yhdistys voi jatkaa järjestelmänsä kehittämistä omatoimisesti. Tavoitteisiin päästiin mielestäni hyvin. Järjestelmälle luonnosteltiin selkeitä kehitysideoita korjaamaan suurimpia havaittuja käytettävyysongelmia ja työ on mielestäni sen laatuinen, että sitä on mahdollista hyödyntää taustamateriaalina järjestelmän käytettävyyden jatkokehityksessä.

Kohdeyhdistyksen kannalta työn tavoitteisiin päästiin myös mielestäni hyvin: järjestelmän kehittäjille tuotettiin selkeitä kehitysideoita järjestelmään, kolmannen osapuolen näkökulma järjestelmästä ja esimerkkitapaus käytettävyystestauksesta, joita hyödyntää järjestelmän jatkokehityksessä.

#### **Lähteet**

Ammattiliikenne. 2015. Verkkodokumentti. Liikenteen turvallisuusvirasto Trafi. <http://www.trafi.fi/tieliikenne/ammattiliikenne>. Luettu 28.8.2015.

Anttila, Nina. 2015. Koulutussihteeri, Suomen Kuljetus ja Logistiikka SKAL ry, Helsinki. Sähköpostiviesti 8.7.2015.

Cao, Jerry. 2015. User testing, explained. Verkkodokumentti. The NEXT Web. <http://thenextweb.com/creativity/2015/04/27/user-testing-explained/>. Luettu 31.8.2015.

Forlizzi, J. & Battarbee K. 2004. Understanding Experience in Interactive Systems. Verkkodokumentti. Carnegie Mellon University. <http://repository.cmu.edu/cgi/viewcontent.cgi?article=1045&context=hcii> Luettu 28.8.2015.

Hyysalo, Sampsa. 2009. Käyttäjä tuotekehityksessä. Verkkodokumentti. Taideteollinen korkeakoulu.

<https://shop.aalto.fi/media/attachments/a9bf5/Kayttaja%20tuotekehityksessa.pdf>. Luettu 2.9.2015.

ISO 9241-11:1998 Ergonomic requirements for office work with visual display terminals (VDTs) - Part 11: Guidance on usability.

ISO 9241-210:2010 Ergonomics of human-system interaction -- Part 210: Humancentred design for interactive systems.

ITIL-sanasto ja lyhenteet. 2011. Verkkodokumentti. AXELOS Limited. <http://web.archive.org/web/20131010063626/http://www.itsmf.fi/doc/sanasto/ITIL\_201 1\_Finnish\_Glossary\_v1.0.pdf>. Luettu 28.8.2015.

Krug, Steve. 2013. Don't Make Me Think Revisited: A Common Sense Approach to Web Usability 3<sup>rd</sup> Edition. Pearson Education PLC.

Kuutti, Wille. 2003. Käytettävyys, suunnittelu ja arviointi. Helsinki: Talentum.

Liikenneyrittäjäkoulutus. 2015. Verkkodokumentti. Liikenteen turvallisuusvirasto Trafi. <http://www.trafi.fi/tieliikenne/ammattiliikenne/liikenneyrittaja>. Luettu 28.8.2015.

Milloin tarvitset tavaraliikenneluvan. 2015. Verkkodokumentti. Suomen Kuljetus ja Logistiikka SKAL ry. <http://www.skal.fi/files/14627/Milloin\_tarvitset\_liikenneluvan.pdf>. Luettu 16.7.2015.

Nielsen J. & Norman D. 2012. The Definition of User Experience. Verkkodokumentti. Nielsen Norman Group. <http://www.nngroup.com/articles/definition-user-experience/>. Luettu 31.8.2015.

Nielsen, Jakob. 1995a. 10 Usability Heuristics for User Interface Design. Verkkodokumentti. Nielsen Norman Group. <http://www.nngroup.com/articles/tenusability-heuristics/>. 1995. Luettu 31.8.2015.

Nielsen, Jakob. 1995b. Severity Ratings for Usability Problems. Verkkodokumentti. Nielsen Norman Group. <http://www.nngroup.com/articles/how-to-rate-the-severity-ofusability-problems/>. Luettu 31.8.2015.

Nielsen, Jakob. 2012. Usability 101: Introduction to Usability. Verkkodokumentti. Nielsen Norman Group. <http://www.nngroup.com/articles/usability-101-introduction-to-usability/>. Luettu 17.7.2015.

Riihiaho, Sirpa. 2000. Experiences with Usability Evaluation Methods. Lisensiaatintutkimus. Helsinki: teknillinen korkeakoulu. <http://users.aalto.fi/~riihiaho/Riihiaho\_thesis.pdf>.

Roto, V., Law, E., Vermeeren, A. & Hoonhout, J. 2011. User Experience White Paper. Verkkodokumentti. All About UX. < http://www.allaboutux.org/files/UX-WhitePaper.pdf>. Luettu 28.8.2015.

SKAL aikajanalla. 2015. Verkkodokumentti. Suomen Kuljetus ja Logistiikka SKAL ry. <http://www.skal.fi/files/11543/SKAL\_aikajanalla.pdf>. Luettu 16.7.2015.

SKAL yleisesitys. 2015. Verkkodokumentti. Suomen Kuljetus ja Logistiikka SKAL ry. <http://www.skal.fi/files/14359/SKAL\_2015\_yleisesitys.pdf>. Luettu 16.7.2015.

Soucy, Kyle. 2010. Unmoderated, Remote Usability Testing: Good or Evil? Verkkodokumentti. UXmatters. <http://www.uxmatters.com/mt/archives/2010/01/unmoderated-remote-usability-testing-good-or-evil.php>. Luettu 31.8.2015.

Vanhala, Lauri. 2013. Näin VR sotki lippujärjestelmänsä – Miksi it-projektit epäonnistuvat? Verkkodokumentti. Suomen Kuvalehti. <http://suomenkuvalehti.fi/jutut/kotimaa/nain-vr-sotki-lippujarjestelmansa-miksi-itprojektit-epaonnistuvat/>. Päivitetty 29.11.2013. Luettu 1.7.2015.

Verkkopalvelujen laatukriteeristö. 2015. Verkkodokumentti. Valtiokonttori. <http://www.suomi.fi/suomifi/tyohuone/laatua\_verkkoon/laatukriteeristo/index.html>. Päivitetty 6.6.2015. Luettu 17.7.2015.

Wiio, Antti. 2004. Käyttäjäystävällisen sovelluksen suunnittelu. Verkkodokumentti. Technologos Oy. <http://www.technologos.fi/kirja.htm>. Luettu 31.8.2015.

# **KÄYTTÄJÄN NÄKÖKULMA**

**Mitä mieltä olet järjestelmästä yleisesti?** (ts. onko järjestelmä hyvä/huono, helppo/vaikea, miellyttävä/turhauttava, tehokas/hidas, joustava/kankea)

**Kuinka helposti näet ruudulta tekstin, painikkeet tai muut oleelliset toiminnot?** (ts. kuinka selkeä järjestelmä on ulkoasullisesti ja tekstien osalta)

**Kertooko järjestelmä, missä tilassa se on?** (esim. odottaako järjestelmä seuraavaa komentoa, vai suorittaako järjestelmä jotakin)

**Ovatko näkyvissä olevat tiedot käsillä olevaan asiaan liittyviä?** (ts. onko näytöllä vain oleellista tietoa)

**Ovatko tiedot järjestetty selkeästi?** (ts. relevantein tieto näkyvimmällä paikalla)

**Käyttääkö järjestelmä aiheellista kieltä?** (ts. käyttääkö järjestelmä sen käyttäjälle sopivia termejä ja ilmaisuja)

**Ovatko kaikki toiminnot ja painikkeet kuvattu selkeästi?** (ts. onko yhteys painikkeen ja toiminnon välillä selkeä ja yksiselitteinen)

**Kertovatko järjestelmän virheilmoitukset tarkasti missä käyttäjän virhe on tapahtunut?** (ts. käyttäjän tehdessä virheen, auttaako järjestelmä käyttäjää löytämään virheen)

**Ohjaavatko virheilmoitukset korjaamaan virheen?**

**Kuinka kauan olet käyttänyt järjestelmää?**

**Oliko järjestelmän käytön opetteleminen helppoa?**

**Kuinka helposti opit järjestelmän uusien toimintojen toiminnan?**

**Kuinka helposti muistat mitä jokainen toiminto tekee?**

**Onko järjestelmä nopea toimimaan?** (ts. nopeuttaako järjestelmä oleellisesti työn tekoa?)

**Toimiiko järjestelmä luotettavasti?** (ts. järjestelmä palautuu virheistä omatoimisesti, järjestelmä ei aiheuta turhia keskeytyksiä tai katkoksia)

**Onko järjestelmästä tarkkaa ohjedokumenttia?**

Listaa 1-3 PARASTA asiaa järjestelmästä:

Listaa 1-3 HUONOINTA asiaa järjestelmästä:

Muuta vapaamuotoista palautetta:

## **SOVELLUSKEHITTÄJÄN NÄKÖKULMA**

**Miten järjestelmä on toteutettu?** (ts. miten/millä ohjelmoitu, minkälainen palvelinratkaisu?)

Ohjelma on toteutettu Visual Studio 2010 sovelluskehittimellä, ohjelmointi kieli on vb.net. Grideissä on käytetty Janus Grid 3.51 for vb.net komponenttia. Tietokanta on SQL ja yhteyden muodostukseen ja lukemiseen käytetään Ado ja Oledb ohjelmakirjastoja. Tietokanta sijaitsee erillisellä palvelimella.

**Miksi se on toteutettu em. tavalla?** (esim. työvälineiden saatavuuden tai osaamisen takia?)

Ohjelman toteutus lähti oikeastaan tarpeesta helpottaa Liikenneyrittäjäkurssin hoitoa ja ohjelma on laajentunut käytön myötä tarvittavilla toiminnoilla. Ohjelma toteutettiin olemassa olevilla sovelluskehittimillä, sekä osaamista ei ole talon sisällä muihin ohjelmointikieliin.

**Minkälainen oli järjestelmän suunnitteluprosessi?** (ts. mistä saatiin järjestelmän vaatimukset ja kuinka niitä suunniteltiin toteutettavan?)

Ohjelmaan ei tehty yhtään suunnittelutyötä, Ohjelmaa alettiin tekemään lennosta ja sitä rakennettiin koko ajan tulevien toiveiden mukaan.

**Kehitetäänkö järjestelmää edelleen?** (ts. onko järjestelmän jatkokehitykselle jo selkeitä suunnitelmia?)

Järjestelmää on kehitetty jatkuvasti joka onkin aiheuttanut ohjelmaan useita käytön kannalta turhia toimenpiteitä. ohjelmasta on jo tekeillä versio 2 jota on lähdetty tekemään version 1 havaittujen ongelmakohtien purkamisella. Versio 2 on kuitenkin vasta kehittelyasteella ja ohjelmointityötä on tehty vain noin 10%. Tietokanta rakenne on muutettu kurssikeskeisestä rakenteesta henkilökeskeiseen.

**Oletko tyytymätön johonkin järjestelmän osaan?** (ts. mitä tekisit järjestelmässä erilailla kuin nyt?)

Versiossa 2 pyritään karsimaan monet epäkohdat

**Kuinka tuttuja termejä käytettävyys ja käyttäjäkokemus ovat sinulle?** (ts. oletko erikseen tutkinut käytettävyyttä järjestelmää kehittäessäsi tai myöhemmin?) Käytettävyyttä en itse ole edes ajatellut, koska ohjelma on oikeastaan tehty Kurssien hallinnoijan pyynnöistä ja näkökulmista

## **Entä käyttöliittymäsuunnittelu?**

Käyttöliittymää ei myöskään sen enempää suunniteltu vaan lähtökohtana oli näyttö kursseista ja näyttö kurssilaisista, jotka sitten poikivat useita muita näyttöjä

#### **Listaa mielestäsi järjestelmän 1-3 PARASTA osaa:**

**Tietokanta** Raportointi mahdollisuudet Käyttäjän hallinta

## **Listaa mielestäsi järjestelmän 1-3 HUONOINTA osaa:**

Jotkin toiminnot on epävakaita, ohjelmaan ei ole tehty virheestä toipumista vaan se kaatuu virheeseen.

Jäykkyys jos sama kurssilainen käy usealla eri kurssilla.

# **ASIANTUNTIJAN NÄKÖKULMA**

#### **Kirjautuminen**

Järjestelmän käyttö vaatii kirjautumisen (kuva 1).

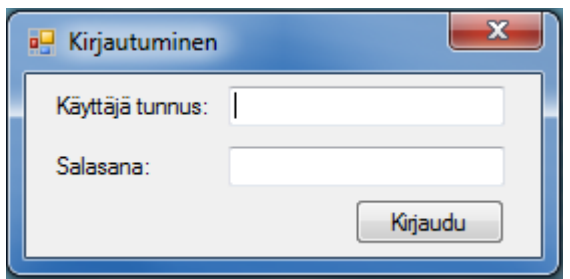

Kuva 1. Kirjautumislomake.

Järjestelmän tietokantoihin on tallennettu henkilötietoja, joiden vapaa tarkastelu järjestelmän ulkopuolisilta ei saa olla mahdollista. Kolmen väärän salasanan syöttäminen aiheuttaa käyttäjätilin lukkiutumisen. Käyttäjätunnuksen uudelleenaktivoimiseksi järjestelmänvalvojan on poistettava lukitus järjestelmän tietokantapalvelimelta.

#### **Ajatuksia kirjautumisesta**

Erillinen lopetuspainike puuttuu.

Liite 3 1 (30)

#### **Päänäkymä**

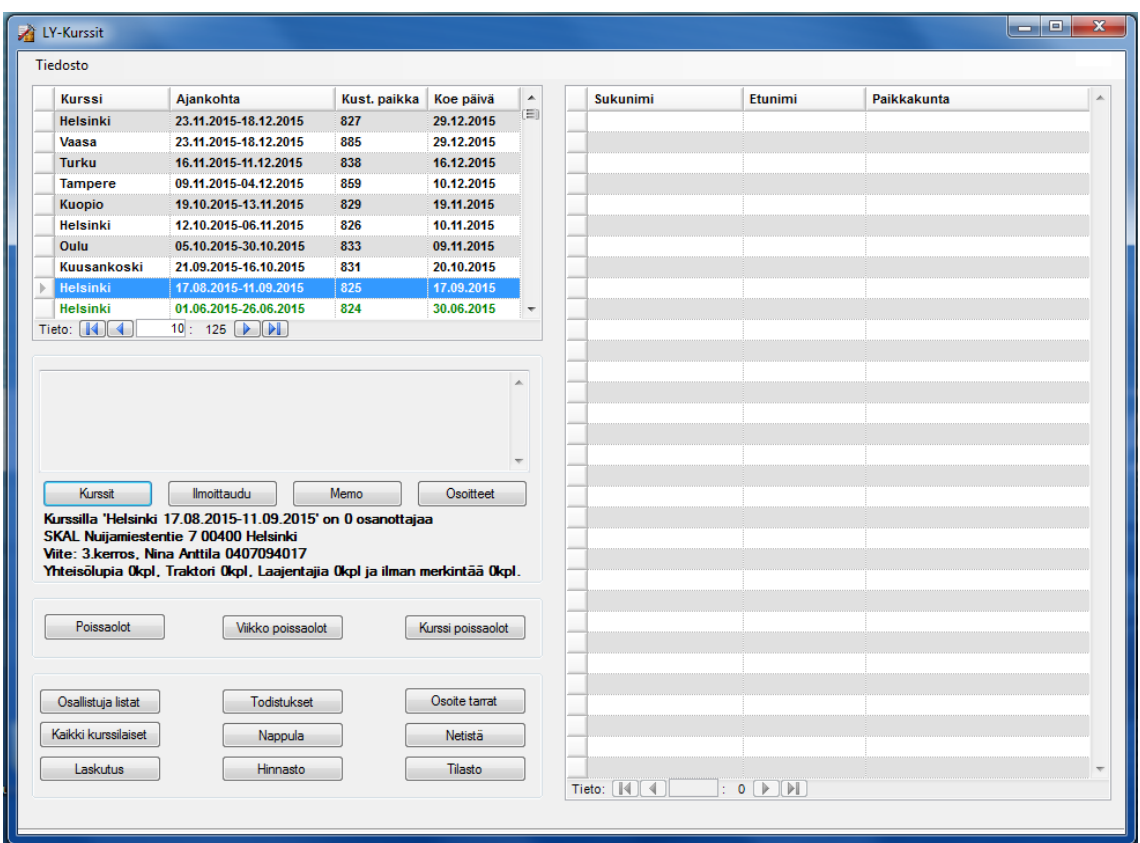

Kirjautumisen jälkeen käyttäjälle avautuu järjestelmän päänäkymä (kuva 2).

Kuva 2. Päänäkymä.

Päänäkymässä ylhäällä vasemmalla sijaitsee kurssilista, jossa näkyvät päällimmäisinä kalenteriin pisimmälle merkatut kurssit, sekä niiden oleellisimmat tiedot, kuten ajankohta ja koepäivä. Kursseilla ei ole erillistä nimi-, tai toteutusnumerokenttää, mutta jokaista kurssia tyypillisesti yksilöi, muutamaa erikoistapausta lukuun ottamatta, kurssin järjestämiskaupunki. Jokainen kurssi on värikoodattu kurssin järjestämistilanteen mukaan.

Päänäkymän oikeassa reunassa sijaitsee valitun kurssin osallistujalista. Osallistujalistassa on oletusarvoisesti sukunimen mukaan järjestetty kaikki valitulle kurssille ilmoittautuneet henkilöt. Lista on mahdollista järjestää halutun otsikon mukaan sekä nousevaan että laskevaan järjestykseen otsikkokenttää napsauttamalla. Jokaisella osallistujalla on myös oma värikoodinsa lupalajin perusteella.

Liite 3 3 (30)

Päänäkymän vasemmassa alareunassa sijaitsee työkalupaneeli. Työkalupaneeliin on kerätty kaikki järjestelmän toiminnot omiin painikkeisiinsa. Työkalupaneelin jokaisen painikkeen tarkempi toimintaa selviää järjestelmän alareunassa näkyvässä työkaluvihjeessä (kuva 3), joka ilmestyy näkyviin käyttäjän kursorin ollessa halutun painikkeen päällä.

Hallinnoi kaikkia järjestelmään kirjattuja kurssilaisia

Kuva 3. Työkaluvihje.

Työkaluvihjeet ovat erinomainen tapa ohjeistaa käyttäjää ilman, että käyttäjän tarvitsee selata erillistä ohjedokumenttia.

## **Ajatuksia päänäkymästä**

Kaiken kaikkiaan päänäkymä on toimiva. Ajatus päänäkymän kokonaisuuden takana on selkeä, mutta on melko ilmeistä, että toiminnallisuuksia on lisätty järjestelmän kehityksen myötä, eikä ulkoasua tai käytettävyyttä ole erityisesti mietitty lisäyksien välissä. Lopputuloksena päänäkymässä on painikkeita useassa eri paneelissa ja tekstikenttiä painikepaneelien seassa.

Ainoa selkeästi näkyvä ongelma päänäkymässä on muutamien painikkeiden nimeäminen. Esimerkiksi Nappula-painike ei kuvasta sen toimintaa ollenkaan, vaikka painikkeen työkaluvihje lopulta paljastaakin painikkeen tarkoituksen. Päänäkymässä ei myöskään ole varsinaista lopetuspainiketta, joten ohjelman sulkeakseen käyttäjän on käytettävä Windowsin ruksipainiketta.

Kurssilistan järjestäminen päivämäärän mukaan ei toimi oikein. Esimerkiksi koepäivän mukaan järjestäessä järjestys määräytyy pelkästään päivän perusteella, eikä kuukausia tai vuosia huomioida mitenkään.

#### **Kurssit-painikkeen toiminta**

Kurssit-painikkeen napsauttaminen avaa kurssien hallinnointiin tarkoitetun lomakkeen (kuva 4).

| Kaupunki:<br>Uusi<br>▼<br>Paikka:<br>٠<br>Tallenna<br>Kurssin alkupäivä:<br>30. 6.2015<br>⊞▼<br>Kurssin loppupäivä: 30. 6.2015<br>圃▼<br>Kustannus paikka:<br>Lopeta<br>kouluttaa<br>30. 6.2015<br>⊞▼<br>Koe päivä:<br>Memo:<br>Päivät<br>۸<br><b>Osoitteet</b><br>Peruttu:<br>Kaupunki<br>Loppu päivä<br>Kust. P.<br>Paikka<br>Alku päivä<br>Koe päivä<br>Memo<br><b>RYMÄTTYLÄ</b><br>01.01.2020<br>31.01.2020<br><b>TESTI</b><br>12.09.2020<br><b>3 LAUANTAITA</b><br><b>HOTELLI</b><br><b>Helsinki</b><br>23.11.2015<br>18.12.2015<br>827<br>29.12.2015<br><b>SKAL</b><br>23.11.2015<br>18.12.2015<br>885<br>Hotelli Vallonia<br>Vaasa<br>29.12.2015<br>16.11.2015<br>11.12.2015<br>838<br><b>Turku</b><br>16.12.2015<br>04.12.2015<br>859<br><b>Tampere</b><br>09.11.2015<br>10.12.2015<br>829<br>Savonia-amk<br><b>Kuopio</b><br>19.10.2015<br>13.11.2015<br>19.11.2015<br>826<br>SKAI<br>06.11.2015<br>Helsinki<br>12.10.2015<br>10.11.2015<br>833<br>Oulu<br>05.10.2015<br>30.10.2015<br>09.11.2015<br>Pohto<br>Kuusankoski<br>831<br>Kuusankoskitalo<br>21.09.2015<br>16.10.2015<br>20.10.2015<br>825<br><b>SKAL</b><br>17.08.2015<br>11.09.2015<br><b>Helsinki</b><br>17.09.2015<br>824<br><b>SKAL</b><br><b>Helsinki</b><br>01.06.2015<br>26.06.2015<br>30.06.2015<br>1 la 13.6<br>837<br><b>Turku</b><br>04.05.2015<br>29.05.2015<br>02.06.2015<br>27.04.2015<br>22.05.2015<br>858<br>29.05.2015<br><b>Tampere</b><br>17.04.2015<br><b>SKAL</b><br><b>Helsinki</b><br>23.03.2015<br>823<br>23.04.2015<br>2 la 28.3 ja 11.4<br>828<br>Savonia-amk<br>Kuopio<br>09.03.2015<br>02.04.2015<br>08.04.2015<br>1 la<br>832<br>Oulu<br>02.03.2015<br>27.03.2015<br>31.03.2015<br><b>Pohto</b><br>834<br>16.02.2015<br>13.03.2015<br>23.03.2015<br><b>Teknologia Pripoli</b><br>Pori<br>Kuusankoski<br>09.02.2015<br>06.03.2015<br>830<br>12.03.2015<br>Kuusankoskitalo |          |            |            |     |            |  |                               |  |  |  |  |
|----------------------------------------------------------------------------------------------------|----------|------------|------------|-----|------------|--|-------------------------------|--|--|--|--|
|                                                                                                    |          |            |            |     |            |  |                               |  |  |  |  |
|                                                                                                    |          |            |            |     |            |  |                               |  |  |  |  |
|                                                                                                    |          |            |            |     |            |  |                               |  |  |  |  |
|                                                                                                    |          |            |            |     |            |  |                               |  |  |  |  |
|                                                                                                    |          |            |            |     |            |  |                               |  |  |  |  |
|                                                                                                    |          |            |            |     |            |  |                               |  |  |  |  |
|                                                                                                    |          |            |            |     |            |  |                               |  |  |  |  |
|                                                                                                    |          |            |            |     |            |  |                               |  |  |  |  |
|                                                                                                    |          |            |            |     |            |  |                               |  |  |  |  |
|                                                                                                    |          |            |            |     |            |  |                               |  |  |  |  |
|                                                                                                    |          |            |            |     |            |  |                               |  |  |  |  |
|                                                                                                    |          |            |            |     |            |  |                               |  |  |  |  |
|                                                                                                    |          |            |            |     |            |  |                               |  |  |  |  |
|                                                                                                    |          |            |            |     |            |  |                               |  |  |  |  |
|                                                                                                    |          |            |            |     |            |  |                               |  |  |  |  |
|                                                                                                    |          |            |            |     |            |  |                               |  |  |  |  |
|                                                                                                    |          |            |            |     |            |  | <b>Kuntoutuskeskus Petrea</b> |  |  |  |  |
|                                                                                                    |          |            |            |     |            |  | Pisparanta Yrityskeskus       |  |  |  |  |
|                                                                                                    |          |            |            |     |            |  |                               |  |  |  |  |
|                                                                                                    |          |            |            |     |            |  |                               |  |  |  |  |
|                                                                                                    |          |            |            |     |            |  |                               |  |  |  |  |
|                                                                                                    |          |            |            |     |            |  |                               |  |  |  |  |
|                                                                                                    |          |            |            |     |            |  |                               |  |  |  |  |
|                                                                                                    |          |            |            |     |            |  |                               |  |  |  |  |
|                                                                                                    |          |            |            |     |            |  | <b>Kuntoutuskeskus Petrea</b> |  |  |  |  |
|                                                                                                    |          |            |            |     |            |  | Pisparanta Yrityskeskus       |  |  |  |  |
|                                                                                                    |          |            |            |     |            |  |                               |  |  |  |  |
|                                                                                                    |          |            |            |     |            |  |                               |  |  |  |  |
|                                                                                                    |          |            |            |     |            |  |                               |  |  |  |  |
|                                                                                                    |          |            |            |     |            |  |                               |  |  |  |  |
|                                                                                                    |          |            |            |     |            |  |                               |  |  |  |  |
|                                                                                                    | Helsinki | 12.01.2015 | 06.02.2015 | 822 | 10.02.2015 |  | <b>SKAL</b>                   |  |  |  |  |
| 24.11.2014<br>19.12.2014<br>02.01.2015                                                                                                    | Vaasa    |            |            | 885 |            |  |                               |  |  |  |  |

Kuva 4. Kurssien hallintalomake.

Kurssien muokkaamislomakkeessa on mahdollista muokata kaikkia järjestelmässä olevia kursseja, sekä lisätä uusia. Kurssin luotuaan tai valittuaan käyttäjä voi muokata lomakkeen vasemmassa yläreunassa olevia tietoja halutunlaisiksi. Oikean kaupungin valittuaan käyttäjä voi valita vain kyseiseen kaupunkiin kirjattuja järjestämispaikkoja sekaannusten estämiseksi. Mikäli sopivaa kaupunkia tai paikkaa ei löydy, on sen lisääminen mahdollista Osoitteet-painikkeella, jonka napsauttaminen avaa Osoitteetlomakkeen (kuva 5).

Liite 3 4 (30)

|                                      | Kaupunki:<br>Paikka:                         |                                | Uusi                                 | Tallenna<br>Lopeta<br>Poista:                             |  |  |  |  |  |
|--------------------------------------|----------------------------------------------|--------------------------------|--------------------------------------|-----------------------------------------------------------|--|--|--|--|--|
|                                      | Osoite:                                      |                                |                                      |                                                           |  |  |  |  |  |
|                                      | Paikassa:                                    |                                | Viite:                               |                                                           |  |  |  |  |  |
|                                      | Kaupunki                                     | Paikka                         | Osoite                               | Viite                                                     |  |  |  |  |  |
|                                      | <b>Helsinki</b>                              | <b>SKAI</b>                    | Nuijamiestentie 7 00400 Helsinki     | 3.kerros, Nina Anttila 0407094017                         |  |  |  |  |  |
|                                      | Kouvola-talo<br>Kouvola                      |                                | Varuskuntakatu 11, Kouvola           |                                                           |  |  |  |  |  |
|                                      | <b>Kuopio</b>                                | Savonia-amk                    |                                      |                                                           |  |  |  |  |  |
|                                      | Hotelli IsoValkeinen Kuopio<br><b>Kuopio</b> |                                | Majaniementie 2, 70420 Kuopio        | Soile Hämäläinen p. 017 539 6501 sales@isovalkeinen.com   |  |  |  |  |  |
|                                      | Kuusankoski                                  | Kuusankoskitalo                | Kymenlaaksonkatu 1 45700 Kuusankoski | Hirvelä kabinetti, Vahtimestari Puh:0206157083            |  |  |  |  |  |
|                                      | <b>NOKIA</b>                                 | Kylpylähotelli Rantasipi Eden  | Paratiisikatu 2 37120 Nokia          | Erikoiskuljetukset 2014 SKAL                              |  |  |  |  |  |
|                                      | Oulu                                         | Pohto                          | Vellamontie 12 90500 Oulu            | Tila: Kokkola Sali, Kasvi Sari puh: 0108434550            |  |  |  |  |  |
|                                      | Pori                                         | <b>Teknologia Pripoli</b>      | Tiedepuisto 4 28600 Pori             | Ajatus-sali, Infopiste info(at)pripoli.fi puh 02-637 5770 |  |  |  |  |  |
|                                      | Rovaniemi                                    | CityHotel Rovaniemi.           | Pekankatu 9 96200 Rovaniemi          |                                                           |  |  |  |  |  |
|                                      | <b>RYMÄTTYLÄ</b>                             | <b>HOTELLI</b>                 | <b>HUHUUTIE</b>                      | <b>TESTAILLAAN VAAN</b>                                   |  |  |  |  |  |
| <b>Hotelli Fooninki</b><br>Seinäjoki |                                              |                                | Kaarretie 4 60510 Hyllykallio        | Hotellin vastaanotto, puh: 064217700                      |  |  |  |  |  |
|                                      | <b>Tampere</b>                               | <b>Pisparanta Yrityskeskus</b> | Rantatie 27, Tampere                 |                                                           |  |  |  |  |  |

Kuva 5. Osoitteiden hallintalomake.

Osoitteet-lomakkeella on mahdollista lisätä uusia järjestämiskaupunkeja, -paikkoja, osoitteita ja lisätietoviitteitä tai muokata olemassa olevia.

Kurssin järjestämispäivämäärät on mahdollista valita joko erikseen alasvetovalikosta löytyvästä kalenterista tai käsin kirjoittamalla oikeat päivämäärät niille varattuihin kenttiin. Memo-kenttä vastaa päänäkymän muistiokenttää, johon on mahdollista kirjata muistiin vapaamuotoista tietoa. Kurssin merkitseminen perutuksi muuttaa kurssin värin punaiseksi. Käyttäjän on kirjattava kustannuspaikan numero käsin.

Käyttäjä voi valita Päivät-painikkeella kurssille opiskelupäivät erikseen, mikäli automaattisesti valitut opiskelupäivät eivät ole sopivia (kuva 6).

| a <sup>D</sup> Kurssin asd 1.5.2020-1.7.2020 opiskelu päivät     |                                                            |                                           |                                                  |                                          |                                        |                                                        |                                                      |                                                 |                                                     |                                    |                                                           |                                      | $\mathbf{x}$<br>التكاريب                       |
|------------------------------------------------------------------|------------------------------------------------------------|-------------------------------------------|--------------------------------------------------|------------------------------------------|----------------------------------------|--------------------------------------------------------|------------------------------------------------------|-------------------------------------------------|-----------------------------------------------------|------------------------------------|-----------------------------------------------------------|--------------------------------------|------------------------------------------------|
| Viikot $1 - 2$<br>Maanantai<br>5.2020                            | Tiistai<br>2.5.2020<br>$\sim$                              | Keskiviikko<br>5.2020                     | Torstai<br>5.2020<br>$\sim$<br>4                 | Perjantai<br>5. 5.2020<br>$\sim$         | Lauantai<br>6.5.2020<br><b>Service</b> | Sunnuntai<br>5.2020<br><b>Sept.</b>                    | Maanantai<br>8.5.2020                                | Tiistai<br>9.5.2020                             | Keskiviikko<br>10. 5.2020<br>$\mathbf{v}$<br>$\sim$ | Torstai<br>5.2020                  | Perjantai<br>12.5.2020                                    | Lauantai<br>13. 5.2020               | Sunnuntai<br>5.2020<br>14.<br>$\sim$<br>$\sim$ |
| $\color{red}$ $\color{red}$                                      | $\overline{\mathsf{v}}$                                    | $\sqrt{2}$                                | $\sqrt{2}$<br>$5 \div$                           | $\triangledown$                          | $\Box$                                 | $\Box$                                                 | $\overline{\mathbf{v}}$                              | $\sqrt{2}$                                      | $\overline{\mathsf{v}}$                             | $\overline{\mathbf{v}}$<br>$5\neq$ | $\blacktriangledown$                                      | $\equiv$                             | $\Box$                                         |
| Viikot $3 - 4$                                                   |                                                            |                                           |                                                  |                                          |                                        |                                                        |                                                      |                                                 |                                                     |                                    |                                                           |                                      |                                                |
| Maanantai<br>15. 5.2020<br>$\sim$<br>$\color{red}$ $\color{red}$ | Tiistai<br>16. 5.2020<br>$\sim$<br>$\overline{\mathbf{v}}$ | Keskiviikko<br>17<br>5.2020<br>$\sqrt{2}$ | Torstai<br>5.2020<br>18.<br>$\sim$<br>$\sqrt{2}$ | Perjantai<br>5.2020<br>19<br>$\boxed{v}$ | Lauantai<br>20. 5.2020<br>$\sim$<br>F  | Sunnuntai<br>5.2020<br>21<br><b>Security</b><br>$\Box$ | Maanantai<br>22<br>5.2020<br>$\overline{\mathbf{v}}$ | Tiistai<br>$ 23\rangle$<br>5.2020<br>$\sqrt{2}$ | Keskiviikko<br>24<br>5.2020<br>$\sim$<br>$\sqrt{2}$ | Torstai<br>25.<br>5.2020<br>☑      | Perjantai<br>26. 5.2020<br>$\sim$<br>$\blacktriangledown$ | Lauantai<br>27. 5.2020<br>$\sqrt{2}$ | Sunnuntai<br>28. 5.2020<br>$\Box$              |
|                                                                  |                                                            |                                           | $5 \div$                                         |                                          |                                        | Tallenna                                               | Vaihda pvm.                                          |                                                 |                                                     | $5\frac{1}{x}$                     |                                                           |                                      |                                                |

Kuva 6. Opiskelupäivien valintalomake.

Päivien valinnan jälkeen kurssin aikana olevien opiskelulauantaiden määrä päivittyy automaattisesti muistiokenttään. Opiskelupäiviä voi olla vain tietty määrä kurssin ja viikon aikana, joten järjestelmä ilmoittaa automaattisesti jos opiskelupäiviä on valittu liikaa tai liian vähän.

## **Ajatuksia kurssit-lomakkeesta**

Lomakkeen avaaminen sulkee päänäkymän kokonaan häiriötekijöiden vähentämiseksi. Osoitteet- ja Päivät-lomakkeiden avaaminen ei sulje Kurssit-lomaketta, mutta alemman lomakkeen navigoiminen on estetty. Päänäkymä palautuu käyttäjälle Kurssit-lomakkeen Lopeta-painiketta tai Windowsin ruksipainiketta napsauttamalla.

Pinnallisesti Kurssit-lomake vaikuttaa varsin toimivalta. Toiminnallisuuksiin tutustuessa ongelmat kuitenkin esiintyvät varsin nopeasti.

Ensimmäinen ongelma on kurssin valitsemisessa. Kurssin valitseminen listasta aiheuttaa sen, että kurssi niin sanotusti lukittautuu valinnaksi siihen asti, että käyttäjä joko tallentaa tekemänsä muutokset tai napsauttaa Peruuta-painiketta. Kurssien vapaa selailu ei siis ole mahdollista. Kurssilistan selailuun on käytetty päänäkymän painikkeiden sijasta perinteistä vierityspalkkia.

Seuraava ongelma on uuden kurssin lisäämisessä. Lomakkeelle saapuessa kaikki kentät ovat tyhjiä, joka siis tarkoittaa, että kurssia ei ole valittu. Kenttiin on mahdollista valita ja kirjoittaa kaikki kurssin vaatimat tiedot. Tietoja ei kuitenkaan ole mahdollista tallentaa, sillä Tallenna-painike pysyy epäaktiivisena. Uuden kurssin lisääminen vaatii erikseen Uusi-painikkeen napsauttamista, jolloin kaikki kentät tyhjentyvät ja vasta tämän jälkeen Tallenna-painike aktivoituu. Käytännössä uuden käyttäjän on siis mahdollista syöttää kurssin tietoja ja vasta jälkeenpäin huomata, että kaikki syötetyt tiedot menetetään. Selkein ratkaisu ongelmalle olisi siirtää kurssien lisääminen ja muokkaaminen kokonaan omaan lomakkeeseensa, jolloin sekaannusta ei voisi syntyä. Osoitteet-lomakkeella uuden sijainnin lisäämisessä on sama ongelma.

Viimeinen ongelma on Päivät-lomakkeella. Kurssin opiskelupäivät valikoituvat pääosin automaattisesti, mutta arkipyhät ja muut erikoistapaukset on edelleen hoidettava käsin. Päivien valinta toimii huomattavan epäintuitiivisesti Vaihda pvm. -painikkeen, päivälaskurien ja päivien valintalaatikoiden yhdistelmällä. Virheen tapahtuessa järjestelmä ilmoittaa virheestä ja siitä, missä se on tapahtunut, mutta ei opasta erityisen tarkasti korjaamaan virhettä. Työkaluvihjeillä ongelmaa voisi varmasti helpottaa.

#### **Kurssille ilmoittautuminen ja Ilmoittaudu-painikkeen toiminta**

Ilmoittaudu-painikkeen napsauttaminen avaa kursseille ilmoittautumiseen tarkoitetun lomakkeen (kuva 7). Kursseille ilmoittautuminen toimii siten, että asiakkaan ilmoittautuessa SKAL:n työntekijälle puhelimitse tai sähköpostitse, on työntekijän kirjattava ilmoittautuminen järjestelmään käsin. SKAL:n verkkosivuilla on myös tarjottu mahdollisuus ilmoittautumiseen Internetissä ja tällöin järjestelmän käyttäjän on ladattava Internetissä ilmoittautuneiden henkilöiden tiedot sisältävä tiedosto järjestelmän päänäkymän Netistä-painikkeella.

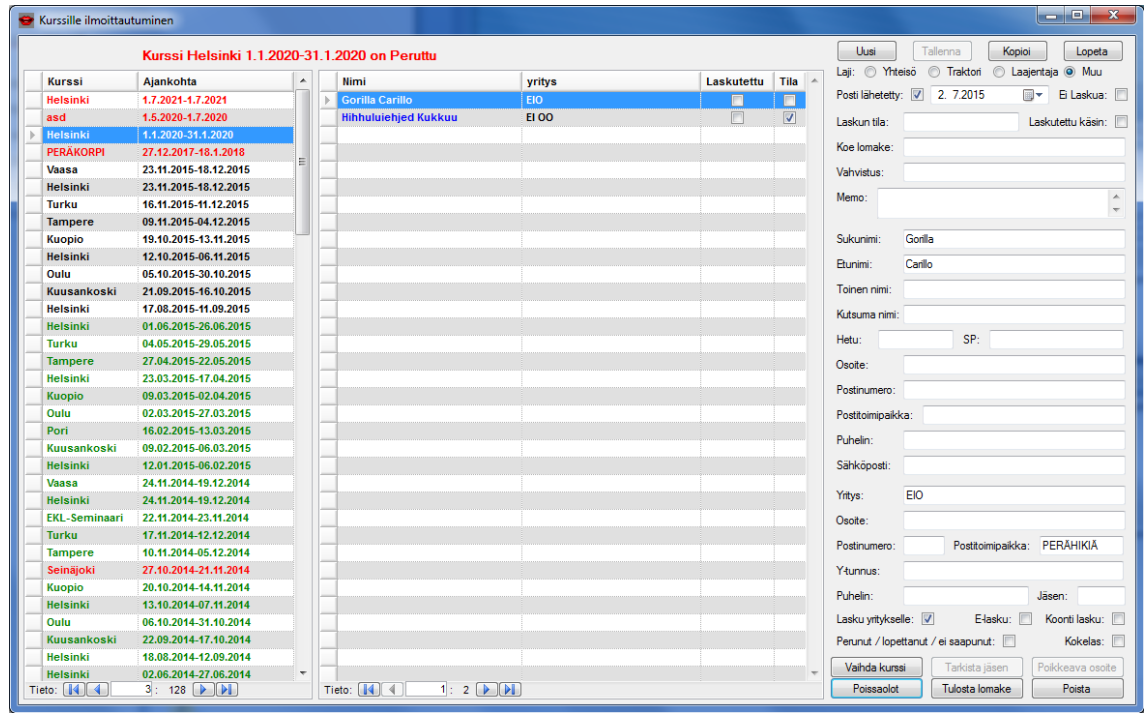

Kuva 7. Kurssi-ilmoittautumisten hallintalomake.

Liite 3 8 (30)

Kurssille ilmoittautumista varten käyttäjä valitsee halutun kurssin kurssilistasta ja sen jälkeen syöttää lomakkeeseen vähintään ilmoittautuvan henkilön sukunimen. Muita tietoja on mahdollista lisätä, muokata ja poistaa jälkikäteen. Jos asiakkaalla on SKAL:n jäsennumero, on se mahdollista syöttää ilmoittautumisen yhteydessä Jäsen-kenttään, jonka jälkeen Tarkista jäsen – painiketta napsauttamalla jäsenen yritystiedot täydentyvät automaattisesti lomakkeeseen. Kurssilta toiselle siirrettäessä on mahdollista hyödyntää sekä Kopioi- että Vaihda kurssi -painikkeita tilanteen vaatimusten mukaan. Ilmoittautumisen perumiseen on mahdollista käyttää tarpeen vaatiessa joko "Perunut / lopettanut / ei saapunut" -valintalaatikkoa, tai Poista-painiketta. Valitun henkilön ilmoittautumislomakkeen tulostaminen paperille onnistuu Tulosta lomake -painikkeella. Poissaolot-painiketta napsauttamalla käyttäjälle avautuu valitun kurssin Poissaolotlomake (kuva 8).

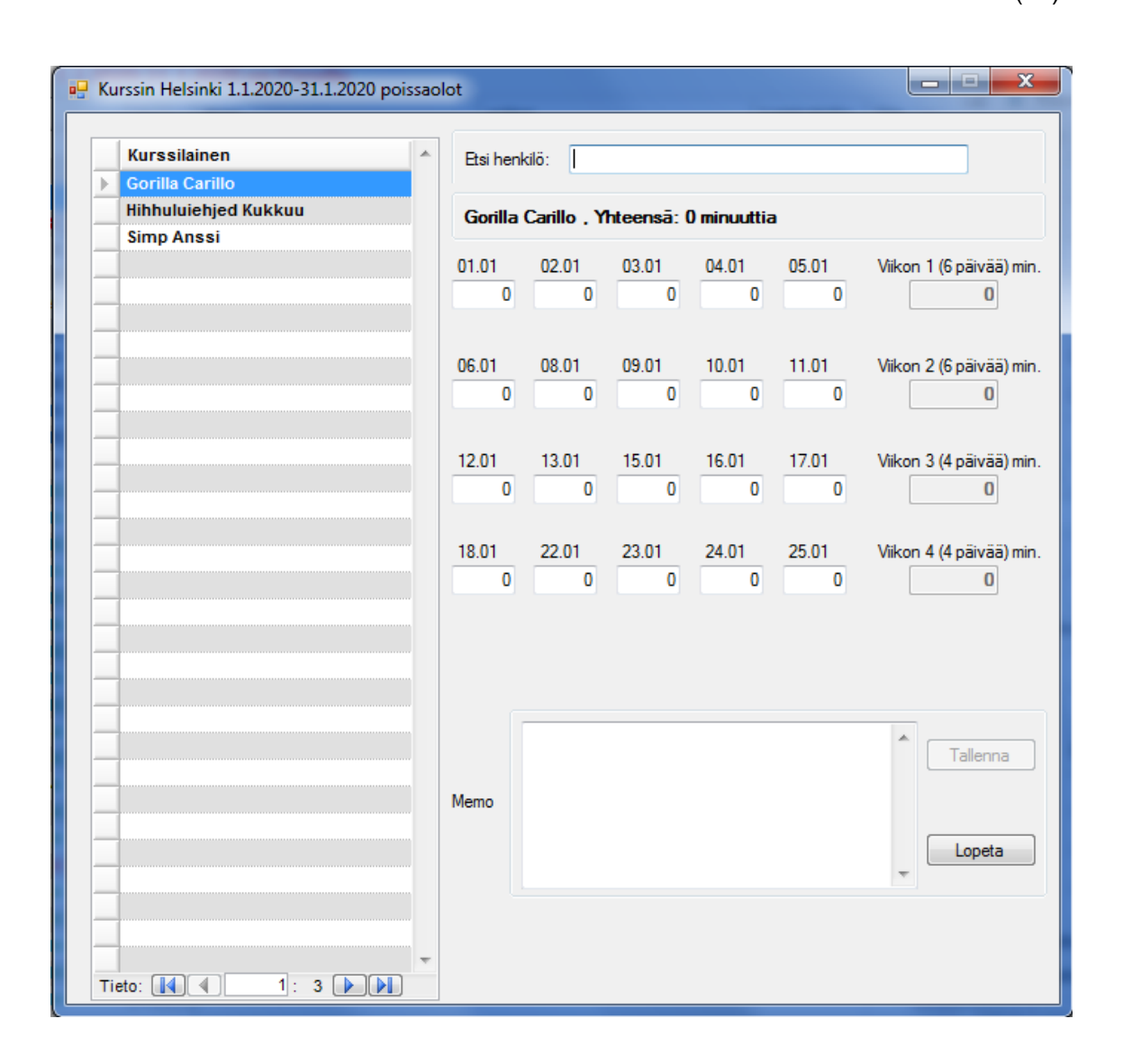

Kuva 8. Poissaolojen kirjauslomake.

Poissaolot-lomakkeella käyttäjä voi merkitä jokaiselle kurssille ilmoittautuneelle henkilölle poissaolominuutteja halutuille kurssipäivämäärille. Jokaisella henkilöllä on myös oma muistiokenttänsä, johon on mahdollista kirjata vapaamuotoista tietoa poissaoloihin liittyen. Yksittäisiä henkilöitä on mahdollista hakea sekä etunimen että sukunimen perusteella kirjoittamalla se Etsi henkilö -kenttään. Henkilön haku ja valinta lomakkeen vasemman laidan osallistujalistasta tapahtuu automaattisesti nimeä kirjoittaessa, joten yksittäisen tunnetun käyttäjän hakeminen onnistuu nopeasti erittäin suurillakin ihmismäärillä.

## **Ajatuksia ilmoittaudu-lomakkeesta**

Kurssilistan järjestämisessä on sama ongelma kuin päänäkymässä. Värikoodeissa on sama ongelma kuin päänäkymässä. Uuden henkilön lisäämisessa tai vanhan henkilön muokkaamisessa on myös sama ongelma kuin Kurssit-lomakkeella. Listojen selaamiseen on käytetty painikkeita perinteisten vierityspalkkien sijaan.

Ilmoittautusmilomakkeen avaaminen sulkee päänäkymän kokonaan häiriötekijöiden vähentämiseksi. Poissaolot-lomakkeen avaaminen ei sulje ilmoittautumislomaketta, mutta sen navigoiminen on estetty. Päänäkymä palautuu käyttäjälle ilmoittautumislomakkeen Lopeta-painiketta tai Windowsin ruksipainiketta napsauttamalla.

Ilmoittaudu-lomake on järjestelmän selkeästi suurin ongelma. Lomakkeessa on koko ajan esillä huomattavan paljon tietoa, josta kuitenkin vain pieni osa kerrallaan on oleellista. Kurssi- ja osallistujalistat pysyvät näkyvissä, vaikka niille ei ole erityistä käyttöä sen jälkeen, kun sopiva kurssi tai osallistuja on löytynyt. Henkilötietokentät ja valintalaatikot on nyt täytynyt tiivistää erittäin pieneen tilaan, joka tekee tietojen täyttämisestä ja muokkaamisesta sekavaa. Esimerkiksi Poissaolot-lomakkeelta löytyvä Memo-kenttä ei ole mahtunut Ilmoittaudu-lomakkeelle mukaan ollenkaan. Kurssien henkilöiden lisäämisen ja muokkaamisen voisi siirtää kokonaan omalle lomakkeelleen, jolloin näkyviin jäisi vain oleellisimmat osat. Uudella lomakkeella olisi myös mahdollista ryhmitellä henkilötietokenttiä siistimpään ja miellyttävämpään muotoon. Vaihtoehtoisesti kurssi- ja osallistujalistat voisivat olla tarpeen vaatiessa suljettavissa tai piilotettavissa, jolloin tilaa henkilötietokentille jäisi taas enemmän.

Poissaolot-lomakkeella päivämääriä on riviä kohti viisi, siinä missä joillakin kurssiviikoilla saattaa olla kuusi opiskelupäivää. Viikkokohtaiset poissaolominuutit täydentyvät kuitenkin oikeiden viikkojen kenttiin. Päivämäärien lisäksi olisi myös hyödyllistä nähdä viikonpäivät.

Henkilön siirtäminen kurssilta toiselle Vaihda kurssi -painikkeella toimii, mutta painikkeen toiminta ei näy selkeästi käyttäjälle, eikä se päivitä käyttäjän näkymää vastaamaan uutta tilannetta. Lopputuloksena käyttäjä saattaa helposti erehtyä siitä, mitä kurssia tai henkilöä käyttäjä on sillä hetkellä muokkaamassa.

#### **Memo-, Osoitteet- ja Poissaolot-painikkeet**

Päänäkymän Memo-, Osoitteet-, ja Poissaolot-painikkeet toimivat oikopolkuina erillisen lomakkeen toimintoihin ja näin ollen poistavat yhden välivaiheen vastaavista prosesseistaan. Memo-painikkeen napsauttaminen avaa olemassa olevan ja valitun kurssin lisätietokentän muokkausta varten, ilman tarvetta navigoida Kurssit-lomaketta. Osoitteet-painiketta napsauttamalla käyttäjä voi muokata olemassa olevan ja valitun kurssin järjestämiskaupunkia ja -paikkaa, ilman tarvetta navigoida Kurssit-lomaketta. Poissaolot-painikkeen napsauttaminen avaa olemassa olevan ja valitun kurssin osallistujien poissaolojen merkintälomakkeen, ilman tarvetta navigoida Ilmoittaudulomaketta.

#### **Viikko poissaolot -painikkeen toiminta**

Päänäkymän Viikko poissaolot -painiketta napsauttamalla käyttäjä voi viedä olemassa olevan ja valitun kurssin kaikkien ilmoittautuneiden henkilöiden poissaolot halutulta kurssiviikolta Microsoft Word joukkokirjedokumenttiin (kuva 9).

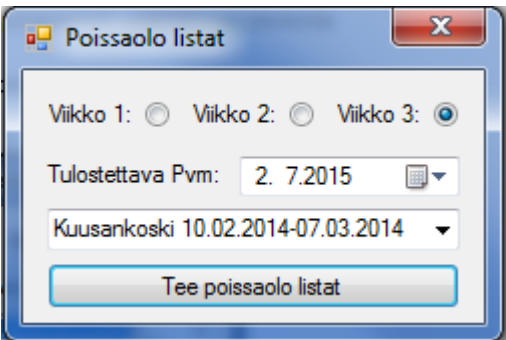

Kuva 9. Poissaololistojen luomisprosessi.

Joukkokirjedokumentti on automaattisesti muotoiltu niin, että se on suoraan tulostettavissa ja postitettavissa oikeille yksittäisille henkilöille.

## **Ajatuksia Viikko poissaolot -painikkeesta**

Lomakkeen avaaminen ei sulje päänäkymää, mutta sen navigointi on estetty häiriöiden estämiseksi. Lomakkeesta puuttuu erillinen lopetuspainike ja lomake on mahdollista sulkea vain Windowsin ruksipainiketta napsauttamalla.

Lomakkeen suurin ongelma on kurssin valinta. Oikean kurssin etsimiseen ei ole erillisiä hakutyökaluja, vaikka päänäkymässä valittu kurssi valikoituukin lomakkeelle automaattisesti. Esimerkiksi päänäkymän kurssilista olisi ollut toimivampi ratkaisu, kuin pelkkä pudotusvalikko.

On myös syytä huomioida valintapainikkeiden asettelu.

## **Kurssi poissaolot -painikkeen toiminta**

Kurssi poissaolot -painiketta napsauttamalla käyttäjälle avautuu Kurssin Poissaolot lomake, josta käyttäjä näkee olemassa olevan ja valitun kurssin kaikki poissaolominuutit kaikilta kurssille ilmoittautuneilta henkilöiltä (kuva 10). Yksittäisen henkilön poissaolojen ylittäessä 945 minuuttia, muuttuu henkilön Poissaolot-kenttä punaiseksi, jolloin henkilön on korvattava poissaolonsa uudella kurssilla. Kurssi poissaolot -lomake on käyttäjälle hyödyllinen toiminto siksi, että se antaa nopeasti yksinkertaisen kokonaiskuvan kurssin kokonaispoissaolominuuteista.

Liite 3 13 (30)

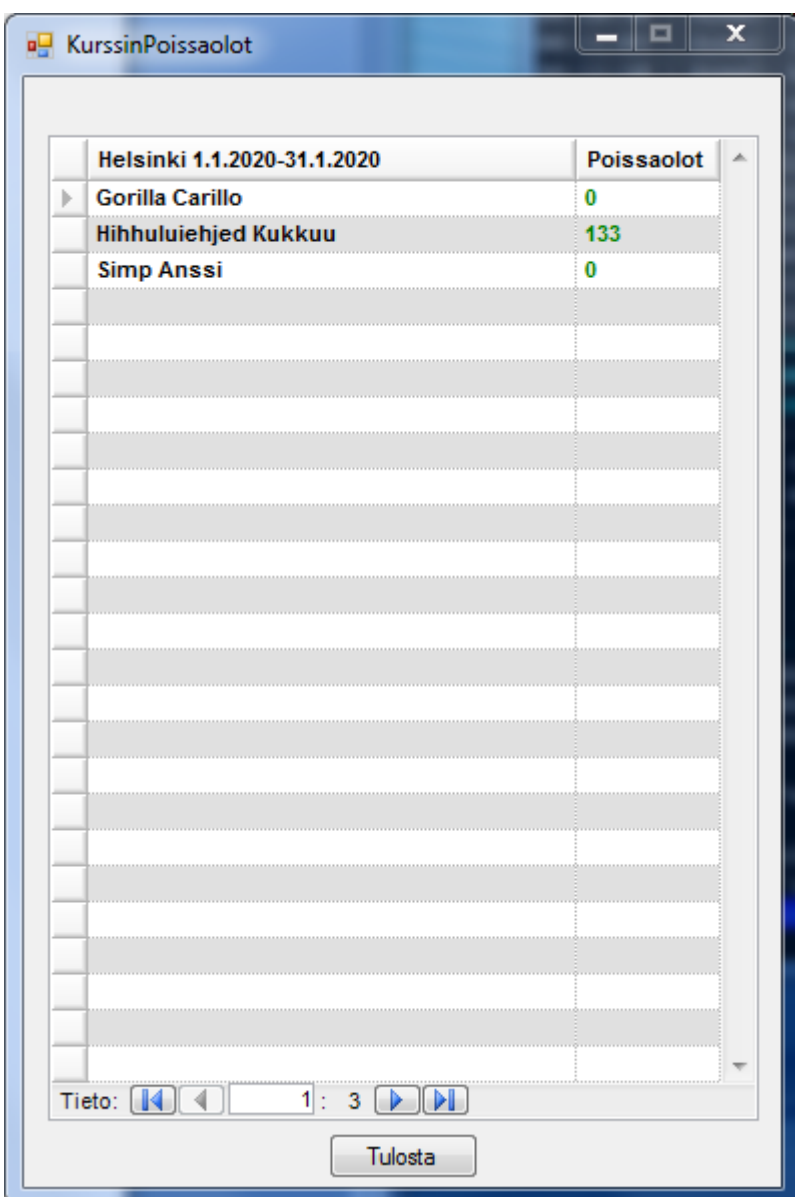

Kuva 10. Kaikkien kurssin osallistujien poissaolominuutit.

Lomake on mahdollista tulostaa Tulosta-painiketta napsauttamalla.

## **Ajatuksia Kurssi poissaolot -lomakkeesta**

Lomakkeen avaaminen ei sulje päänäkymää, mutta sen navigointi on estetty häiriöiden estämiseksi. Lomakkeesta puuttuu erillinen lopetuspainike ja lomake on mahdollista sulkea vain Windowsin ruksipainiketta napsauttamalla. Henkilön poissaolominuuttien värikoodeille ei ole selitettä.

Lomakkeessa ei ole erityisiä ongelmia. On kuitenkin kyseenalaistettava, onko lomakkeelle tarvetta, vai voisiko sen sisältämän tiedon näyttää jo päänäkymässä.

## **Osallistuja listat -painikkeen toiminta**

Päänäkymän Osallistuja listat -painiketta napsauttamalla käyttäjä voi tuottaa joko Microsoft Word- tai PDF-dokumentin tulostusta varten valitun kurssin osallistujista (kuva 11).

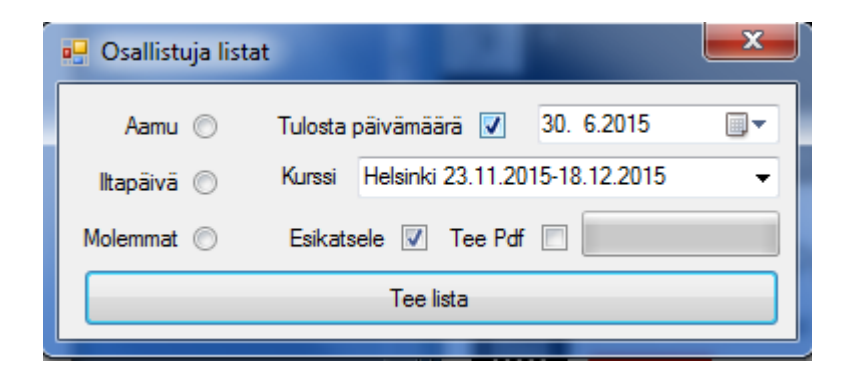

Kuva 11. Osallistujalistan luomisprosessi.

Osallistujalistan luomisprosessiin on mahdollista vaikuttaa siten, että lopullisessa dokumentissa näkyy tarvittaessa vain aamun, iltapäivän tai koko päivän osallistujat. Osallistujalista on kurssin opettajalle tarpeellinen dokumentti kurssille ilmoittautuneiden henkilöiden läsnäolojen seuraamiseen ja todentamiseen.

## **Ajatuksia Osallistuja listat -lomakkeesta**

Lomakkeen avaaminen sulkee päänäkymän häiriötekijöiden vähentämiseksi. Lomake on mahdollista sulkea vain Windowsin ruksipainiketta napsauttamalla. Lomakkeen painikkeille ei ole työkaluvihjeitä.

Lomakkeessa ei päällisin puolin ole erityisiä ongelmia. Huomioitavaa on kuitenkin siinä, miten valintapainikkeet on sijoiteltu verrattuna Viikko poissaolot -lomakkeeseen.

Lomakkeen toimivuus ei ole täydellinen. Molemmat-osallistujalistaa luodessa järjestelmä saattaa jumiutua, jolloin toinen tai molemmat listat saattavat jäädä luomatta kokonaan. Järjestelmä ei myöskään kerro erityisen hyvin, missä tilassa se on. Ongelmaksi muodostuu se, että lomake pysyy epäaktiivisena, vaikka koko tietokone ei välttämättä teekään enää mitään, jolloin käyttäjän on vaikea päätellä, onko asialle syytä tehdä jotakin. Lomakkeen edistyspalkki on täysin turha. Edistyspalkki ei kuvasta tehtävän edistymistä ollenkaan ja tyypillisesti palkki pysyy suuren osan ajasta täysin tyhjänä ja täyttyy välittömästi tehtävän valmistuessa.

Kurssin valinnassa on sama ongelma kuin Viikko poissaolot -lomakkeella.

## **Todistukset-painikkeen toiminta**

Päänäkymän Todistukset-painiketta napsauttamalla käyttäjä voi tuottaa Mircosoft Word joukkokirjedokumentin (kuva 12).

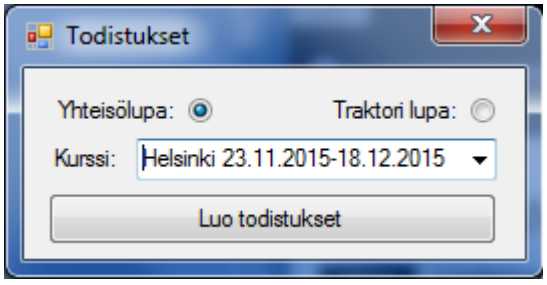

Kuva 12. Todistusjoukkokirjeen luomisprosessi.

Joukkokirjedokumentti sisältää kaikkien valitun kurssin suorittaneiden henkilöiden kurssitodistukset valmiiksi tulostettavassa ja postitettavassa muodossa. Erilaisten lupalajien todistukset eroavat toisistaan, joten käyttäjän on tuotettava jokaiselle eri lupalajille todistukset erikseen.

## **Ajatuksia Todistukset-lomakkeesta**

Lomakkeen avaaminen sulkee päänäkymän häiriötekijöiden vähentämiseksi. Lomake on mahdollista sulkea vain Windowsin ruksipainiketta napsauttamalla. Lomakkeen painikkeille ei ole työkaluvihjeitä.

Lomakkeessa ei ole erityisiä ongelmia. On kuitenkin jälleen syytä huomioida valintapainikkeiden sijoittelu.

Kurssin valinnassa on sama ongelma kuin Viikko poissaolot -lomakkeella.

## **Osoite tarrat -painikkeen toiminta.**

Päänäkymän Osoite tarrat -painiketta napsauttamalla käyttäjä voi tuottaa valitulle kurssille ilmoittautuneista henkilöistä tarra-aineiston Microsoft Excel -dokumenttiin tai suoraan tulostaa valmiit osoitetarrat (kuva 13).

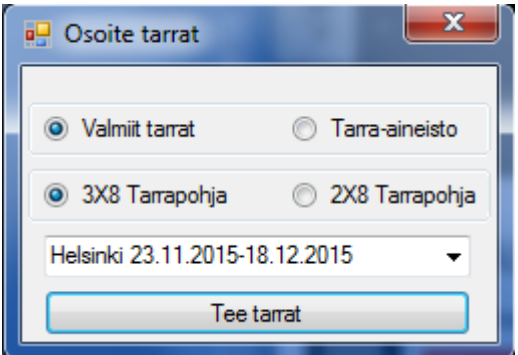

Kuva 13. Osoite tarrat – painike.

Käyttäjä voi valita tarpeen mukaan kahdesta erikokoisesta tarrapohjasta. Osoitetarroja käytetään kurssiin liittyvän kirjepostin, kuten esimerkiksi todistuksien ja poissaololistojen, lähettämiseen.

## **Ajatuksia Osoite tarrat -lomakkeesta**

Lomakkeen avaaminen sulkee päänäkymän häiriötekijöiden vähentämiseksi. Lomake on mahdollista sulkea vain Windowsin ruksipainiketta napsauttamalla. Lomakkeen painikkeille ei ole työkaluvihjeitä.

Lomakkeessa ei ole erityisiä ongelmia. On kuitenkin jälleen syytä huomioida valintapainikkeiden sijoittelu.

Kurssin valinnassa on sama ongelma kuin Viikko poissaolot -lomakkeella.

# **Kaikki kurssilaiset -painikkeen toiminta.**

Päänäkymän Kaikki kurssilaiset -painiketta napsauttamalla käyttäjä voi hallita kaikkia järjestelmään kirjattuja henkilöitä (kuva 14).

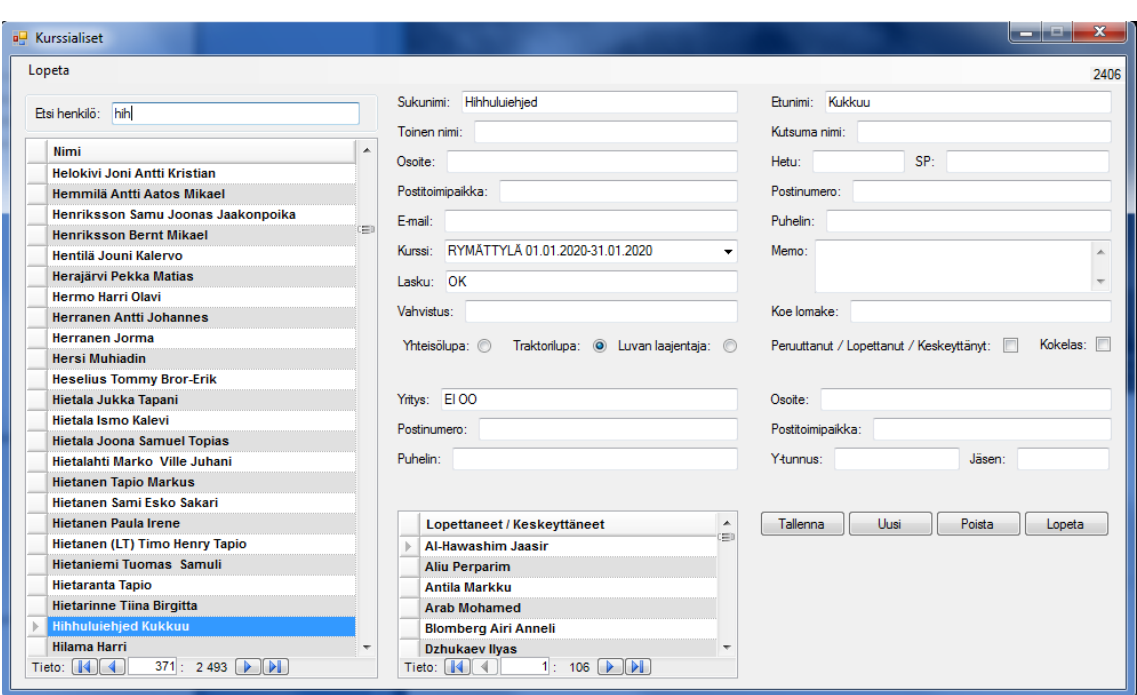

Kuva 14. Kaikki kurssilaiset – lomake.

Kaikki kurssilaiset -lomake eroaa oleellisesti Ilmoittaudu-lomakkeesta siten, että sen kautta on mahdollista etsiä ja muokata kaikkia järjestelmään kirjattuja henkilöitä, ilman, että käyttäjän tarvitsee etsiä kyseistä henkilöä yksittäisiltä kursseilta. Kaikki kurssilaiset -lomake on olemassa myös siltä varalta, että aiemmin kurssille ilmoittautuneen, mutta lopulta kurssin keskeyttäneen, henkilön tietoja ei tarvitse kirjata järjestelmään toista kertaa. Kaikki kurssilaiset -lomakkeessa on myös muistiokenttä, johon on aiemmin voitu kirjata poissaolomerkintöjen yhteydessä lisätietoja. Yksittäisiä henkilöitä on mahdollista hakea sekä etunimen että sukunimen perusteella kirjoittamalla se Etsi henkilö -kenttään. Henkilön haku ja valinta lomakkeen vasemman laidan listasta tapahtuu automaattisesti nimeä kirjoittaessa, joten yksittäisen tunnetun käyttäjän hakeminen onnistuu nopeasti erittäin suurillakin ihmismäärillä. Lomakkeella on erillinen lista kurssin lopettaneille ja keskeyttäneille henkilöille. Keskeyttäneet henkilöt siirtyvät takaisin normaaliin listaan, kun "Peruuttanut / Lopettanut / Keskeyttänyt" -valinta poistetaan.

## **Ajatuksia Kaikki kurssilaiset -lomakkeesta**

Lomakkeen avaaminen sulkee päänäkymän häiriötekijöiden vähentämiseksi. Lomake on mahdollista sulkea Lopeta-painiketta tai Windowsin ruksipainiketta napsauttamalla. Lomakkeen painikkeille ei ole työkaluvihjeitä.

Henkilötietokenttiä on jo hieman ryhmitelty, mutta asettelu kaipaa edelleen parannuksia. Esimerkiksi sukunimi ja etunimikentät ovat vierekkäin, vaikka niille järkevämpi asettelu olisi allekkain.

Valintalaatikot ja painikkeet ovat omissa paneeleissaan, mutta niiden asettelu kaipaa myös parannuksia. Valintapainikkeet ovat nyt henkilötietokenttien seassa, siinä missä muut painikkeet ovat omassa paneelissaan lomakkeen oikeassa alakulmassa.

## **Nappula-painikkeen toiminta (tietojen vienti Exceliin).**

Nappula-painiketta napsauttamalla käyttäjä voi viedä valitulta kurssilta haluamansa tiedot Microsoft Excel -dokumenttiin (kuva 15).
Liite 3 20 (30)

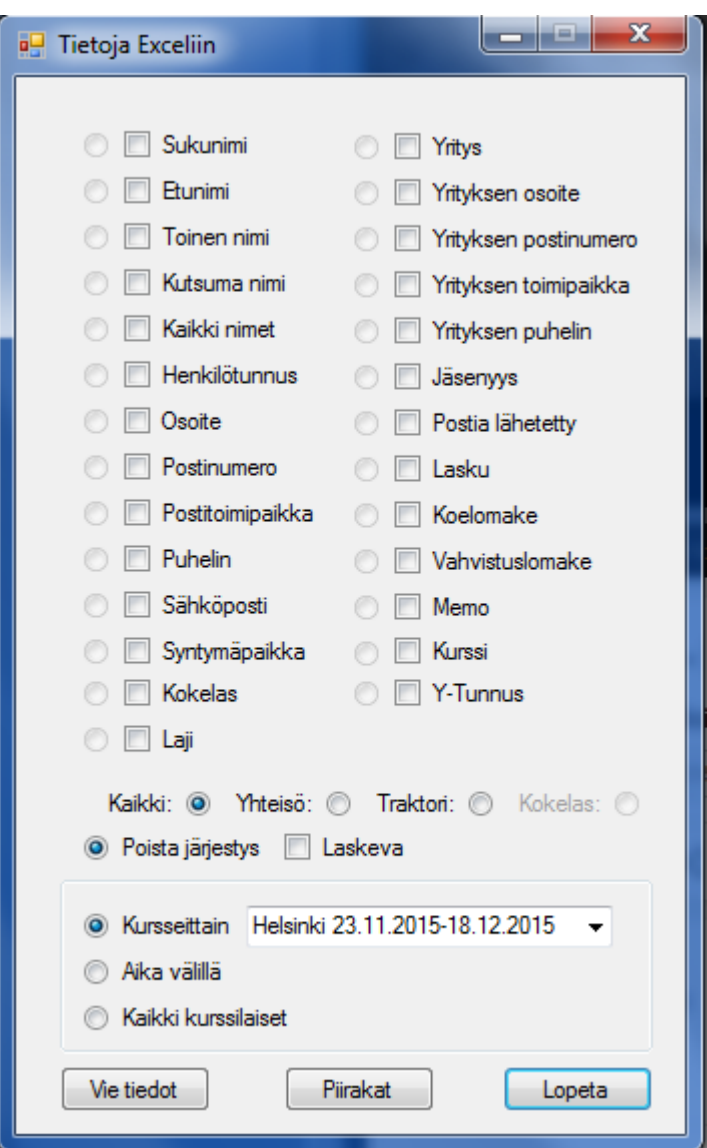

Kuva 15. Tietoja Exceliin -lomake.

Tiedot on mahdollista järjestää minkä tahansa valitun kentän mukaan. Järjestelyperuste on oletusarvoisesti nouseva, mutta tarvittaessa käyttäjä voi valita myös laskevan järjestelyn. Käyttäjän on mahdollista viedä kaikkien kurssien henkilöiden tiedot valitsemaltaan aikaväliltä.

Piirakat-painiketta napsauttamalla käyttäjän on mahdollista viedä Excel-dokumenttiin piirakkadiagrammi valittujen lupalajien jakaumista (kuva 16).

Liite 3 21 (30)

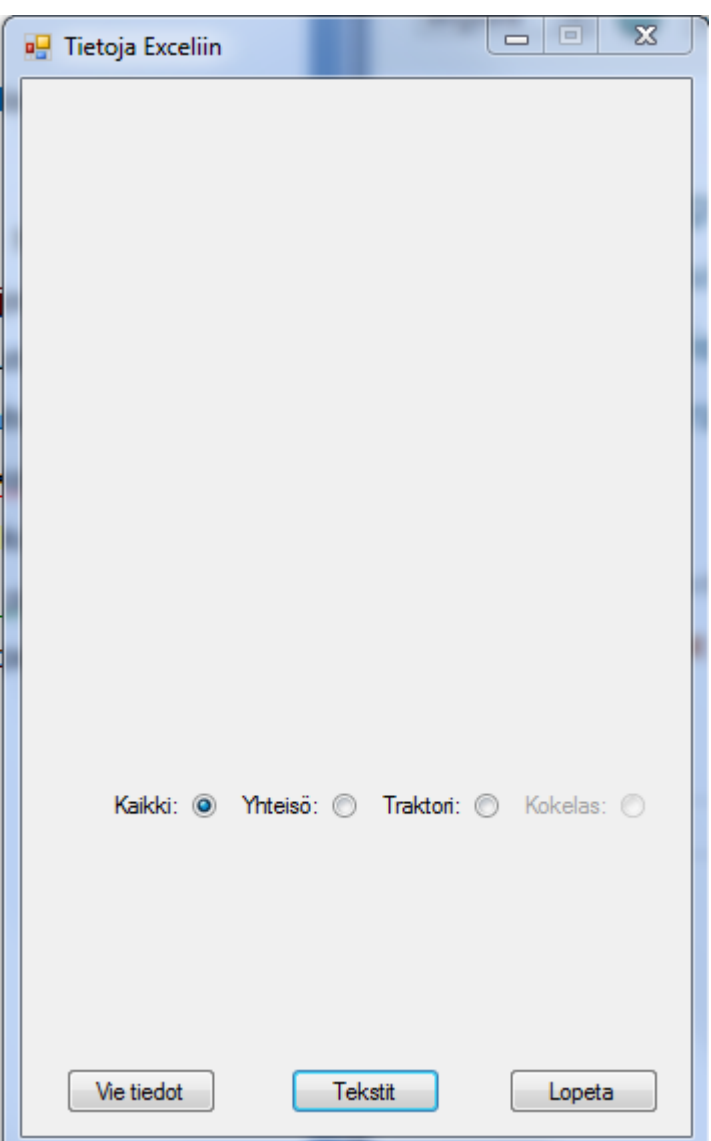

Kuva 16. Piirakkadiagrammien luonti.

### **Ajatuksia Tietoja Exceliin -lomakkeesta**

Lomakkeen avaaminen sulkee päänäkymän häiriötekijöiden vähentämiseksi. Lomake on mahdollista sulkea Lopeta-painiketta tai Windowsin ruksipainiketta napsauttamalla. Lomakkeen painikkeille ei ole työkaluvihjeitä.

Painikkeen nimi ei kuvasta sen toimintaa erityisen hyvin.

Liite 3 22 (30)

Lomakkeen suurin ongelma on järjestämispainikkeet. Painikkeille ei ole otsikkoa, joten käyttäjä joutuu arvaamaan Poista järjestys -painikkeen perusteella, mihin tarkoitukseen pyöreät valintapainikkeet ovat.

Kurssin valinnassa on sama ongelma kuin Viikko poissaolot -painikkeessa.

Lomakkeen painikkeiden asettelu on hieman sekava. Lupalaji-painikkeiden tekstit ovat painikkeiden vasemmalla puolella siinä missä muissa painikkeissa tekstit ovat painikkeiden oikealla puolella.

Piirakat-painikkeelle ei ole vielä toiminnallisuutta, joten painikkeen voisi piilottaa toiminnallisuuden valmistumiseen asti.

#### **Netistä-painikkeen toiminta**

Käyttäjä voi tuoda Internetin kautta ilmoittautuneiden henkilöiden tiedot järjestelmään Netistä-painiketta napsauttamalla (kuva 17).

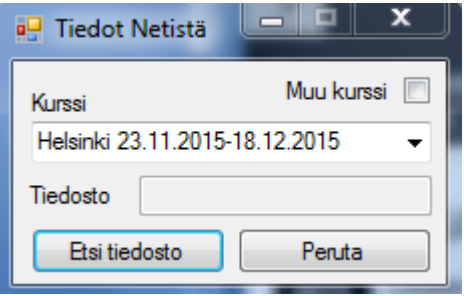

Kuva 17. Netistä-painike.

Käyttäjän on ensin ladattava työasemalleen Internetin kautta ilmoittautuneiden henkilöiden ilmoittautumistiedot sisältävä tiedosto ja sen jälkeen valittava kyseinen tiedosto lomakkeen Tiedosto-kenttään. Lomake syöttää tiedot Kurssi-kentän mukaisesti valittuun kurssiin. Muu kurssi -valintalaatikkoa on käytetty erikoiskursseille ilmoittautumiseen, mutta toiminto ei ole enää käytössä.

# **Ajatuksia Netistä-painikkeesta.**

Lomakkeen avaaminen sulkee päänäkymän häiriötekijöiden vähentämiseksi. Lomake on mahdollista sulkea Peruta-painiketta tai Windowsin ruksipainiketta napsauttamalla. Lomakkeen painikkeille ei ole työkaluvihjeitä.

Kurssin valinnassa on sama ongelma kuin Viikko poissaolot -painikkeessa.

Netistä-painikkeen olisi voinut sijoittaa päänäkymän lisäksi myös varsinaisille ilmoittautumislomakkeille. Nyt käyttäjän on suljettava ilmoittautumislomake lisätäkseen Internetin kautta ilmoittautuneet henkilöt.

Liite 3 24 (30)

#### **Laskutus-painikkeen toiminta**

Käyttäjä voi tuottaa valitun kurssin osallistujille laskutusaineiston Laskutus-painiketta napsauttamalla (kuva 18).

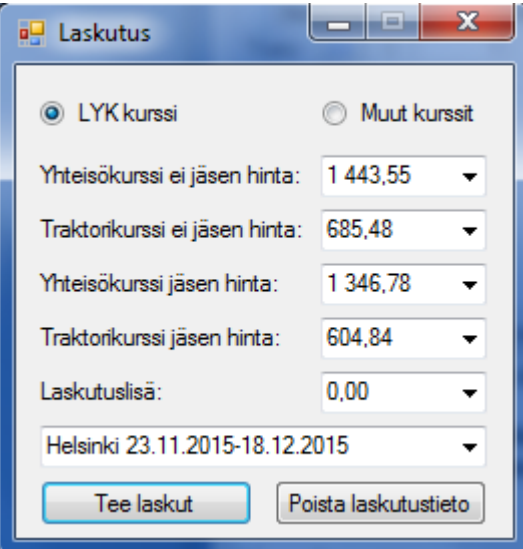

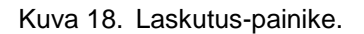

Laskutusaineiston tuottaminen muuttaa valitulle kurssille ilmoittautuneiden henkilöiden laskutukseen liittyvät kentät ja tiedot laskutetuiksi, sekä luo SKAL:n laskutus- ja kirjanpitojärjestelmään vaadittavan aineiston Hinnasto-lomakkeesta valittujen hintatietojen mukaan. Muut kurssit -valintanapin ollessa valittuna käyttäjä voi luoda laskutusaineiston muulle kuin liikenneyrittäjäkurssille, mutta toiminto on nykyään tarpeeton. Virheellisen laskutuksen tapahtuessa laskutustiedot on mahdollista poistaa Poista laskutustieto -painikkeella.

### **Ajatuksia Laskutus-painikkeesta.**

Laskutus-lomakkeen avaaminen ei sulje päänäkymää, mutta sen navigointi on estetty. Lomake on mahdollista sulkea vain Windowsin ruksipainiketta napsauttamalla. Lomakkeen painikkeille ei ole työkaluvihjeitä.

Lomakkeen toiminnassa ei ole ongelmia. Kurssien valinnassa on kuitenkin sama ongelma kuin Viikko poissaolot -painikkeessa.

Muut kurssit painike on jäänne ajalta, jolloin järjestelmää käytettiin myös mm. EKLseminaarien hallintaan ja on tätä nykyä turha. Painikkeen voisi poistaa tai piilottaa.

# **Hinnasto-painikkeen toiminta**

Käyttäjä voi muokata kaikkia järjestelmään kirjattuja hinnastotietoja Hinnasto-painiketta napsauttamalla (kuva 19). Hintatietoa lisätessä tai muokatessa Tuotteen / Hinnan nimi ja Hinta ilman ALV% -kentät ovat pakollisia.

| Tuotteen / Hinnan nimi:              |                                        |            |        |  |
|--------------------------------------|----------------------------------------|------------|--------|--|
| Rivin selite:                        |                                        |            |        |  |
| Hinta ilman Al V%:<br>ALV prosentti: | Uusi<br>Tallenna                       | Peruta     | Poista |  |
| <b>Tuote</b>                         | <b>Rivin selite</b>                    | Hinta      | ALV %  |  |
| Yhteisölupa eijäs                    | Tavaraliikenteen yrittäjäkurssi        | 1443,55 24 |        |  |
| Traktorilupa eijäs                   | Liikennetraktoriyrittäjäkoulutus       | 685,48     | 24     |  |
| Yhteisölupa jäsen                    | Tavaraliikenteen yrittäjäkurssi jäsen  | 1 346,78   | 24     |  |
| Traktorilupa jäsen                   | Liikennetraktoriyrittäjäkoulutus jäsen | 604,84     | 24     |  |
| Laskutuslisä                         | Laskutuslisä                           | 0.00       | 24     |  |
| <b>Kurssimaksu</b>                   | <b>EKL-Seminaari</b>                   | 155,00     | 24     |  |
| Laajennus jäsen                      | Liikennetraktoriluvasta yhteisöluvaksi | 895,16     | 24     |  |
| Laajennus eijäs                      | Liikennetraktoriluvasta yhteisöluvaksi | 1 040,32   | 24     |  |
|                                      |                                        |            |        |  |

Kuva 19. Hinnasto-lomake.

### **Ajatuksia Hinnasto-painikkeesta**

Lomakkeen avaaminen ei sulje päänäkymää, mutta sen navigointi on estetty. Lomake on mahdollista sulkea vain Windowsin ruksipainiketta napsauttamalla. Lomakkeen painikkeille ei ole työkaluvihjeitä.

Uuden hintatiedon lisäämisessä on sama ongelma, kuin Kurssit- ja Ilmoittaudulomakkeilla. Uuden kurssin lisäämisen olisi voinut sijoittaa omalle lomakkeelleen.

Toinen ongelma lomakkeella on se, että hintatietoja lisätessä käyttäjällä on Hinta ilman ALV% -kenttä, mutta hinnastolistassa on kentän otsikkona pelkästään Hinta. Uudelle käyttäjälle selviää vasta yrityksen ja erehdyksen kautta onko hintalistassa näkyvä hintatieto ALV:n kanssa vai ilman.

### **Tilasto-painikkeen toiminta**

Käyttäjä voi luoda Microsoft Excel -dokumentin järjestelmään kirjattujen kurssien ilmoittautujamääristä Tilasto-painiketta napsauttamalla (kuva 20).

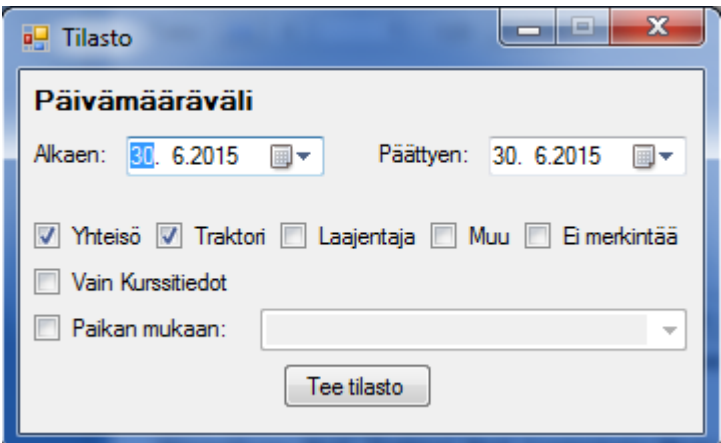

Kuva 20. Tilasto-painike.

Päivämääräväli on mahdollista valita joko erikseen alasvetovalikosta löytyvästä kalenterista tai käsin kirjoittamalla oikeat päivämäärät niille varattuihin kenttiin. Käyttäjä voi halutessaan sisällyttää tilastoihin useampia lupalajeja, sekä kurssi- ja paikkatietoja.

## **Ajatuksia Tilasto-painikkeesta**

Lomakkeen avaaminen ei sulje päänäkymää, mutta sen navigointi on estetty. Lomake on mahdollista sulkea vain Windowsin ruksipainiketta napsauttamalla. Lomakkeen painikkeille ei ole työkaluvihjeitä.

Lomakkeessa ei ole erityisiä ongelmia. On kuitenkin jälleen syytä huomioida valintapainikkeiden sijoittelu ja lomakkeen yleinen ulkoasu.

# **Miten tämä kaikki liittyy teoriakappaleeseen?**

Nielsenin käytettävyyden kriteereinä ovat opittavuus, tehokkuus, muistettavuus, virheettömyys ja miellyttävyys.

Järjestelmä on pääpiirteittäin helppo oppia. Oppimiseen ei kuitenkaan tarjota apua, vaan oppiminen jätetään pääosin käyttäjän yritykseen ja erehdykseen.

Järjestelmä on nykymuodossaan tehokas, mutta lähes kaikkialla on asioita, joita on mahdollista parantaa. Selkeimpänä kehityskohteena ovat henkilötietokentät.

Järjestelmän muistettavuus on hyvä. Toimintoja on lopulta vähän ja ne kaikki ovat pohjimmiltaan hyvin suoraviivaisia. Ongelmia muistettavuuden osalta nousee vain toiminnoista, jotka ovat harvemmin käytössä ja joiden käytön oppiminen on haasteellista, kuten esimerkiksi opiskelupäivien valinta.

Järjestelmä on suurimmilta osin virheetön, mutta muutamassa toiminnossa virhe saattaa aiheuttaa huomattavan paljon ongelmia käyttäjälle. Esimerkiksi opiskelupäivien valinta jäi asiantuntijallekin lopulta hieman mysteeriksi. Osallistujalistojen luominen ja henkilön siirtäminen kurssilta toiselle ovat huomattavan virhealttiita toimintoja. Järjestelmään ei ole toteutettu erityistä virheidenkorjausta, joten järjestelmä kaatuu herkästi suuremman virheen sattuessa. Normaalissa käytössä virheitä syntyy kuitenkin erittäin harvoin.

Järjestelmän miellyttävyys on käytettävyyden kriteereistä selkeästi subjektiivisin. Mielestäni ajatus järjestelmän takana on hyvä ja miellyttävä, mutta nykymuodossaan järjestelmä on luisunut hieman epämiellyttävän puolelle. Vanhoja käyttäjiä tilanne ei kuitenkaan tunnu haittaavan.

# **HEURISTINEN ARVIOINTI**

Nielsenin 10 heuristiikkaa ovat lyhyesti seuraavat:

- Palvelun tilan näkyvyys.
- Järjestelmä ja maailma vastaavat toisiaan.
- Käyttäjän kontrolli ja vapaus.
- Yhtenäisyys ja standardit.
- Virhetilanteiden esto.
- Tunnistettavuus on parempi asia kuin muistettavuus.
- Joustavuus ja käytön tehokkuus.
- Esteettinen ja minimalistinen suunnittelu.
- Auta käyttäjää tunnistamaan virheet, sekä palautumaan niistä.
- Ohje ja dokumentaatio.

Nielsenin vakavuustasot ovat seuraavat:

- 0 = Kohta ei ole käytettävyysvirhe.
- 1= Kosmeettinen vika.
- 2 = Pieni käytettävyysvirhe, joka vaikeuttaa käyttöä hieman.
- 3 = Suuri käytettävyysongelma, joka vaikeuttaa käyttöä merkittävästi.
- 4 = Käytettävyyskatastrofi. Toiminto on lähes tai täysin käyttökelvoton.

Edellisten heuristiikkojen perusteella järjestelmää tutkiessa löytyi useita ongelmakohtia:

Palvelun tilan näkyvyys on heikko: useissa lomakkeissa tietoa on mahdollista syöttää ilman, että sen tallentaminen on mahdollista. Osallistujalistoja luodessa järjestelmällä on oma edistyspalkkinsa, joka ei kuitenkaan vastaa todellisuutta ollenkaan. Ongelma on merkittävä uudelle käyttäjälle, mutta kokenut käyttäjä osaa työskennellä ongelmasta huolimatta normaalisti. Vakavuustaso 2-3.

Järjestelmä ja maailma vastaavat toisiaan hyvin: järjestelmä käyttää käyttäjilleen sopivaa kieltä ja termistöä. Joitakin kielioppi- ja kirjoitusvirheitä kuitenkin on. Ongelmat ovat pahimmillaankin vain kosmeettisia. Vakavuustaso 1.

Käyttäjän kontrolli ja vapaus on kohtalainen. Käyttäjälle on tarjottu perumis- ja paluutoiminnot kaikkialla järjestelmässä. Osassa järjestelmän toimintoja, kuten esimerkiksi osallistujalistoja luodessa, ne kuitenkin lukkiutuvat järjestelmän suorittaessa toimintoaan. Vakavuustaso 2.

Yhtenäisyys ja standardit. Järjestelmä käyttää aihepiiriin sopivaa kieltä, mutta yhtenäisyyteen ei ole panostettu erityisesti. Lähes jokainen lomake ja toiminto on hieman omanlaisensa ja -näköisensä. Ongelmat ovat pääasiassa kosmeettisia, mutta joissakin lomakkeissa käytettävyys kärsii. Vakavuustaso 1-2.

Virhetilanteiden esto on heikko. Järjestelmään ei ole toteutettu virheistä palautumista, joten suuremmat virheet kaatavat järjestelmän. Vakavia virheitä esiintyy kuitenkin erittäin harvoin. Käyttäjän virheistä, kuten esimerkiksi opiskelupäivä valitessa, järjestelmä kertoo, mutta ei aina opasta korjaamaan niitä oikein. Ongelmien vakavuus vaihtelee suuresti läpi järjestelmän. Vakavuustasoltaan 1-3.

Järjestelmä panostaa hieman enemmän tunnistettavuuteen kuin muistettavuuteen. Esimerkiksi päänäkymän toiminnot ovat suurilta osin yksiselitteisiä, mutta esimerkiksi opiskelupäivien valinta ja värikoodit toimivat pitkälti käyttäjän muistin varassa. Ongelmat keskittyvät pääasiassa muutaman toiminnon ympärille. Vakavuustaso 2.

Järjestelmä on kevyt ja suoraviivainen, vaikka järjestelmä ei olekaan erityisen joustava. Joitakin oikopolkuja on toteutettu, mutta kokeneelle käyttäjälle ei ole tarjottu erityisiä omiin mieltymyksiin perustuvia sovitusmahdollisuuksia. Vakavuustaso 2.

Järjestelmä on alunperin suunniteltu hyvin minimalistisesti, mutta kehityksen jatkuessa polulta on hieman eksytty. Esimerkiksi päänäkymässä on sekoittunut muutamia painikkeita tekstikenttien väliin. Ongelmat ovat kuitenkin pahimmillaan vain kosmeettisia. Vakavuustaso 1.

Käyttäjän tehdessä virheen järjestelmä kertoo pääpiirteittäin missä se on tapahtunut ja miten sen voi korjata. Esimerkiksi uutta henkilöä lisätessä sukunimi-kenttä on pakollinen ja sen jäädessä tyhjäksi järjestelmä selkeästi ilmoittaa niin. Opiskelupäiviä valitessa järjestelmä ei kuitenkaan ole yhtä selkeä. Ongelmien vakavuus vaihtelee suuresti läpi järjestelmän. Vakavuustaso 1-3.

Ohjeet ja dokumentaatiot ovat kohtalaiset. Ohjeet ja lähitukea on saatavilla helposti, mutta järjestelmä ei pääsääntöisesti ilmaise asioita niin, että ohjeille ei olisi koskaan tarvetta. Esimerkiksi värikoodeja ei koskaan selitetä. Järjestelmä on kuitenkin siinä määrin pieni, että ongelmat ovat kohtuullisen helposti pääteltävissä omatoimisesti. Vakavuustaso 2.